# **Rekonstruktion von Gletscher-Höhenmodellen**

#### **Bericht zur Bachelorarbeit**

#### **Autor**

Roland Schenkel Bleierstrasse 25 8942 Oberrieden scherola@student.ethz.ch

#### **Betreuer**

Samuel Wiesmann Andreas Bauder

#### **Leitung**

Prof. Dr. Lorenz Hurni Institut für Kartografie und Geoinformation IKG ETH Zürich

**Abgabedatum** 3. Juni 2011

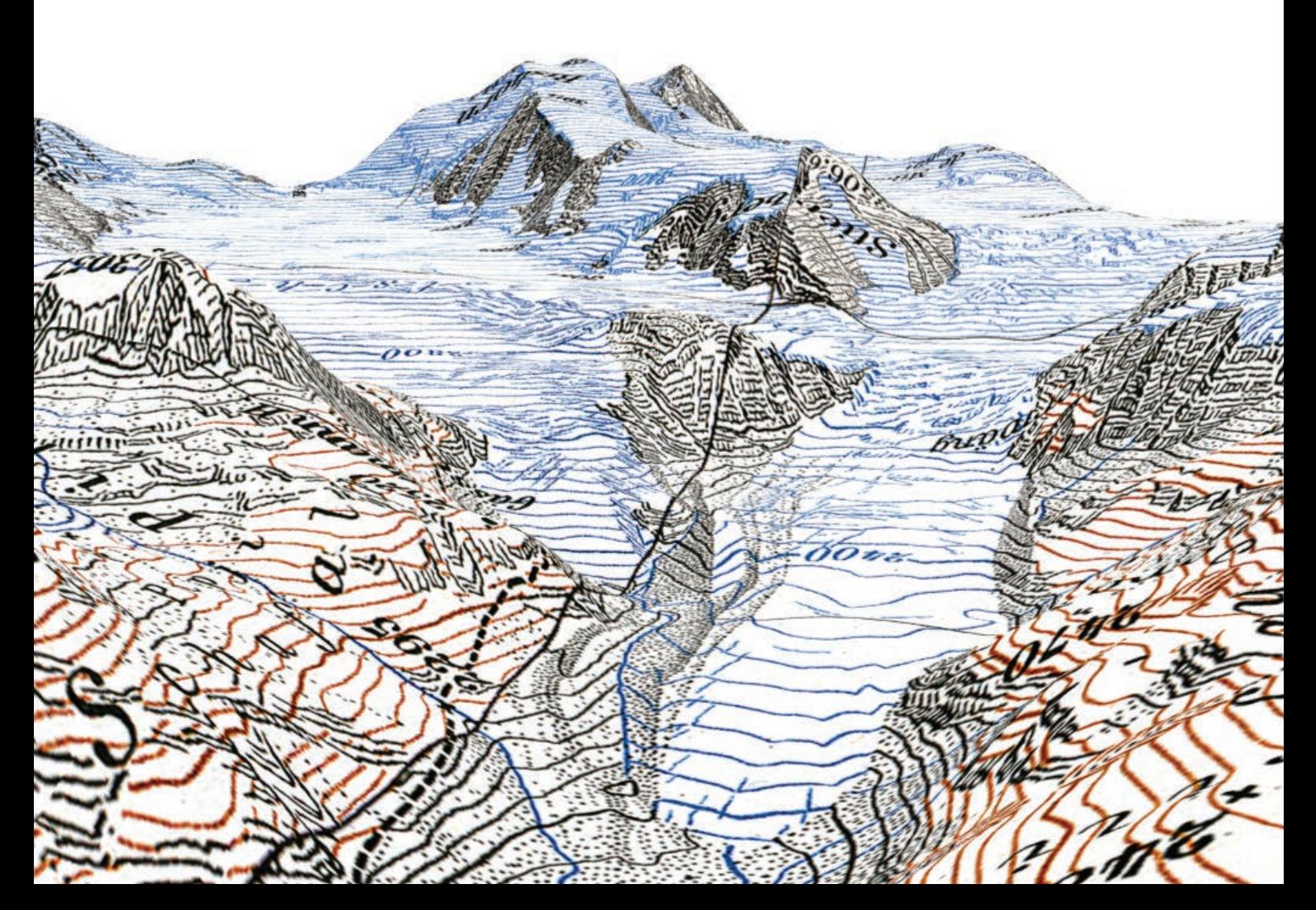

. Copyright und Quelle der in der Arbeit verwendeten Geodaten:

. Reproduziert mit Bewilligung von swisstopo (JA100120). Bundesamt für Landestopografie swisstopo (Art. 30 GeoIV): 5704 000 000.

Titelbild: Dreidimensionale Darstellung des aus der Erstausgabe der Schweizer Landeskarte 1:50 000 rekonstruierten Höhenmodells im Gebiet des Turtmanngletschers.

# Vorwort

Die vorliegende Bachelorarbeit ist an der ETH Zürich am Departement für Bau, Umwelt und Geomatik D-BAUG verfasst worden. Das Thema wurde vom Institut für Kartografie und Geoinformation IKG ausgeschrieben und im Rahmen des sechsten und letzten Semesters des Bachelorstudienganges Geomatik und Planung bearbeitet.

Der Entscheid, diese Thema zu bearbeiten, fiel aus verschiedenen Gründen. Einerseits hat meine Faszination für die Bergwelt, insbesondere der Gletscher, eine gewisse Rolle gespielt. Andererseits sind die Folgen der Klimaveränderung eindrucksvoll an den Gletschern erkennbar und das Thema somit sehr aktuell. Das Thema liegt an der Schnittstelle zwischen Glaziologie und Geomatik und bietet so die Chance, Erfahrungen in der interdisziplinären Zusammenarbeit zu sammeln. Auch die Umsetzung der gestellten Aufgabe und das damit verbundene vertiefte Arbeiten mit bereits bekannter Software hat mich gereizt. Nicht zuletzt ist das grosse Interesse an diesem Thema auch durch meine Maturitätsarbeit mit dem Titel «Die Anwendung moderner Vermessungstechnik am Beispiel von Gletscherveränderungen am Piz Corvatsch» begründet, dank der ich bereits vor einigen Jahren einen Einblick in diesen Themenkomplex gewinnen konnte.

Dadurch, dass die erarbeiteten Resultate weiterverwendet werden, ist die vorliegende Arbeit glücklicherweise niemals Gefahr gelaufen rein theoretisch und nur als Notwendigkeit im Zuge des Studiums abgehandelt zu werden. Dieser Umstand liess nicht bloss einen Sinn hinter der Arbeit erkennen, sondern sorgte für eine dauerhafte und hohe Motivation.

Dem Institut für Kartografie und Geoinformation, insbesondere dessen Vorsteher Professor Dr. Lorenz Hurni, danke ich für die nötige Unterstützung und das Zurverfügungstellen der Infrastruktur, die für die vorliegende Bachelorarbeit unverzichtbar war. Ebenso gebührt meinem Betreuer Samuel Wiesmann ein herzliches Dankeschön für die allzeit kompetente Unterstützung und seine äusserst hilfreichen Inputs. Ein weiterer Dank geht sowohl an Dr. Andreas Bauder der Versuchsanstalt für Wasserbau, Hydrologie und Glaziologie VAW für seine Ratschläge und Anregungen als auch an Andreas Sidler, der zeitgleich zum selben Thema seine Masterarbeit geschrieben hat und mir seine wertvollen Erkenntnisse stets zukommen liess. Für ihre Vorarbeiten im Bereich der Farbseparation bin ich auch Janett Hanitzsch zum Dank verpflichtet. Für die Luftaufnahmen der beiden Untersuchungsgebiete bedanke ich mich bei Urs Bläsi. Ein letzter Dank gilt schliesslich meinem Kommilitonen Pascal Inauen für die Unterstützung bezüglich der Erstellung von 3D-PDF-Dateien.

# Zusammenfassung

Gegenstand dieser Bachelorarbeit bildet die Rekonstruktion von digitalen Gletscher-Höhenmodellen, basierend auf den Höheninformationen der Erstausgabe der Schweizer Landeskarte 1:50 000. Die Arbeit fügt sich in ein Projekt der Versuchsanstalt für Wasserbau, Hydrologie und Glaziologie VAW ein, im Zuge dessen bereits von vielen Gletschern Höhenmodelle rekonstruiert wurden.

Im Gegensatz zur manuellen und punktweisen Digitalisierungsmethode der VAW kommt in der vorliegenden Arbeit ein modifiziertes, halb-automatisches Verfahren zum Einsatz, das auf der Höhenlinienextraktion sowie der Vektorisierung und Attribuierung der Höhenlinien basiert.

Als Testgebiet für dieses Vorgehen dient der Glacier de Moiry in den Walliser Alpen, da von der VAW bereits ein nach manueller Methode erstelltes digitales Höhenmodell (DHM) dieses Gletschers vorliegt. ANDREAS SIDLER hat in seiner Masterarbeit zusätzlich ein DHM mit der modifizierten, halb-automatischen Vorgehensweise dieses Gletschers generiert. Aus diesen Gründen ist es möglich, Vergleiche zwischen den beiden Methoden und den DHM der verschiedenen Autoren anzustellen. Die Resultate zeigen für die beiden nach halb-automatischer Methode generierten DHM eine mittlere Differenz unter einem Meter. Die Differenzen zum DHM der VAW sind etwas grösser und betragen im Mittel wenige Meter.

Der ebenfalls in den Walliser Alpen gelegene Turtmanngletscher dient als weiteres Untersuchungsgebiet. Für das Projekt der VAW wird ein DHM dieses Gletschers mit dem halbautomatischen Verfahren rekonstruiert, das danach mit dem aktuellen DHM25 von swisstopo sowie einem DHM aus LIDAR-Daten verglichen wird. Die Resultate für die Höhendifferenzen der DHM, die sich zeitlich um rund 60 beziehungsweise 70 Jahre unterscheiden, zeigen sich so, wie sie im Grossen und Ganzen erwartet werden konnten. Im Mittel bewegen sich die Differenzen im tiefen zweistelligen Meterbereich.

# Inhaltsverzeichnis

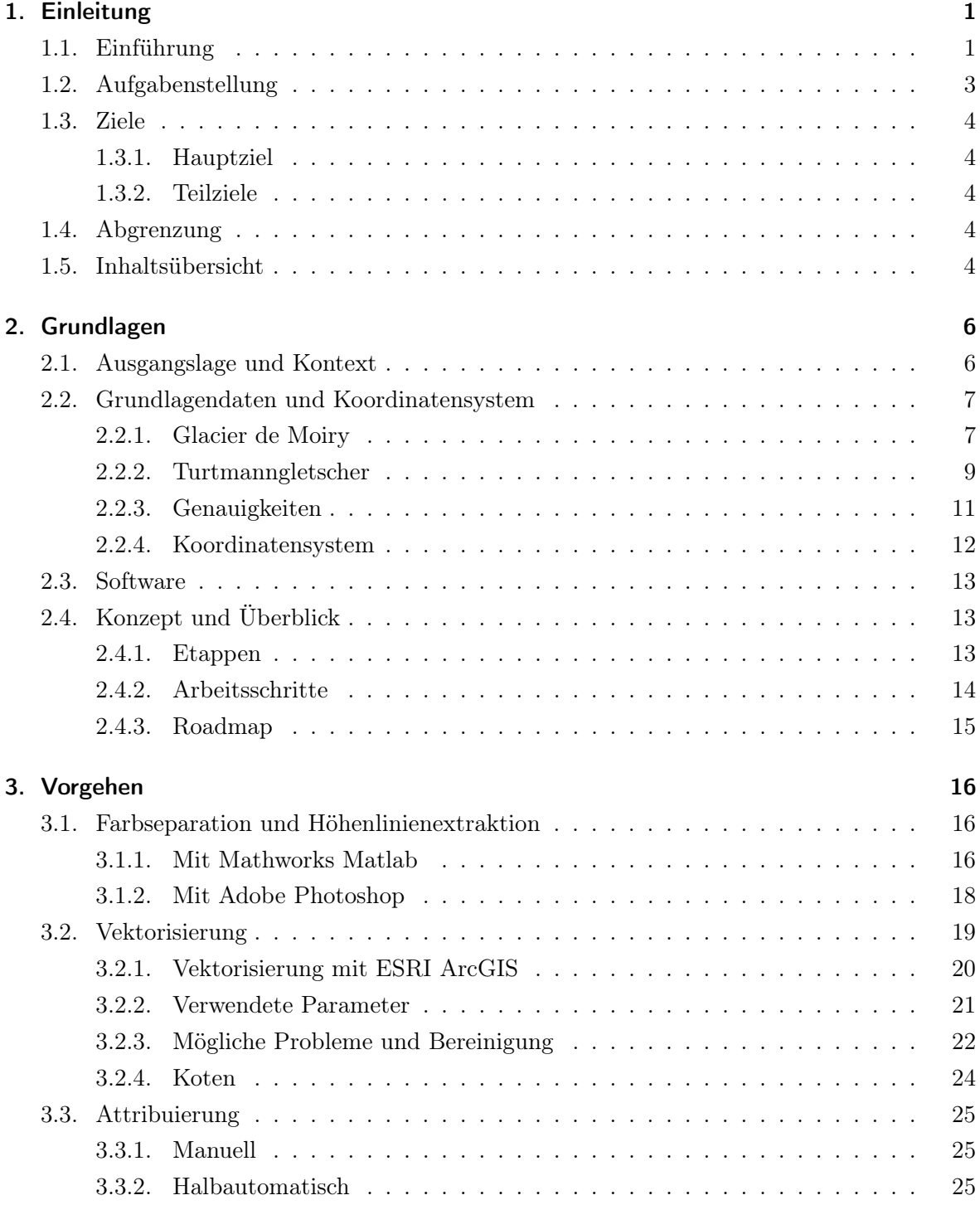

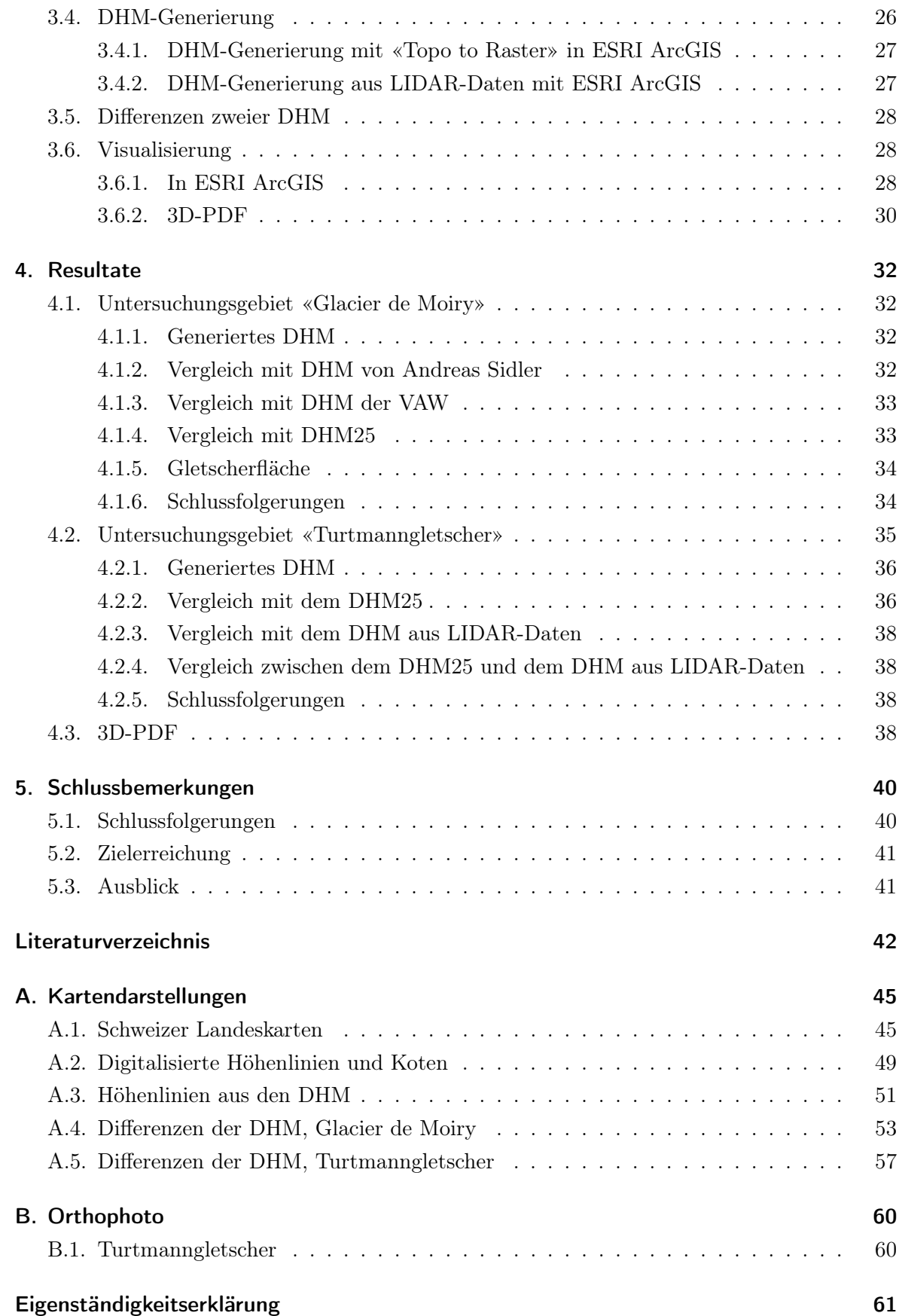

# Abbildungsverzeichnis

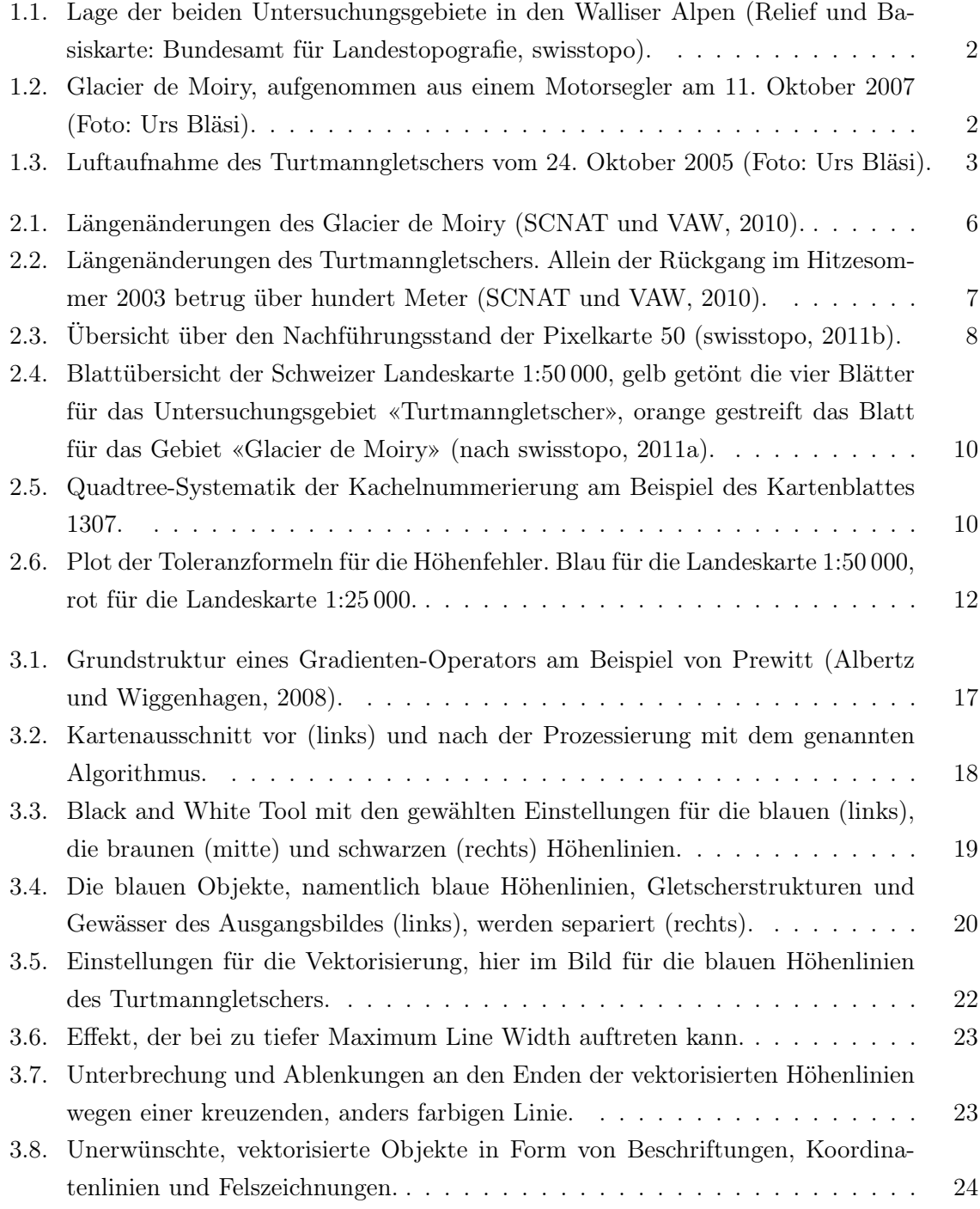

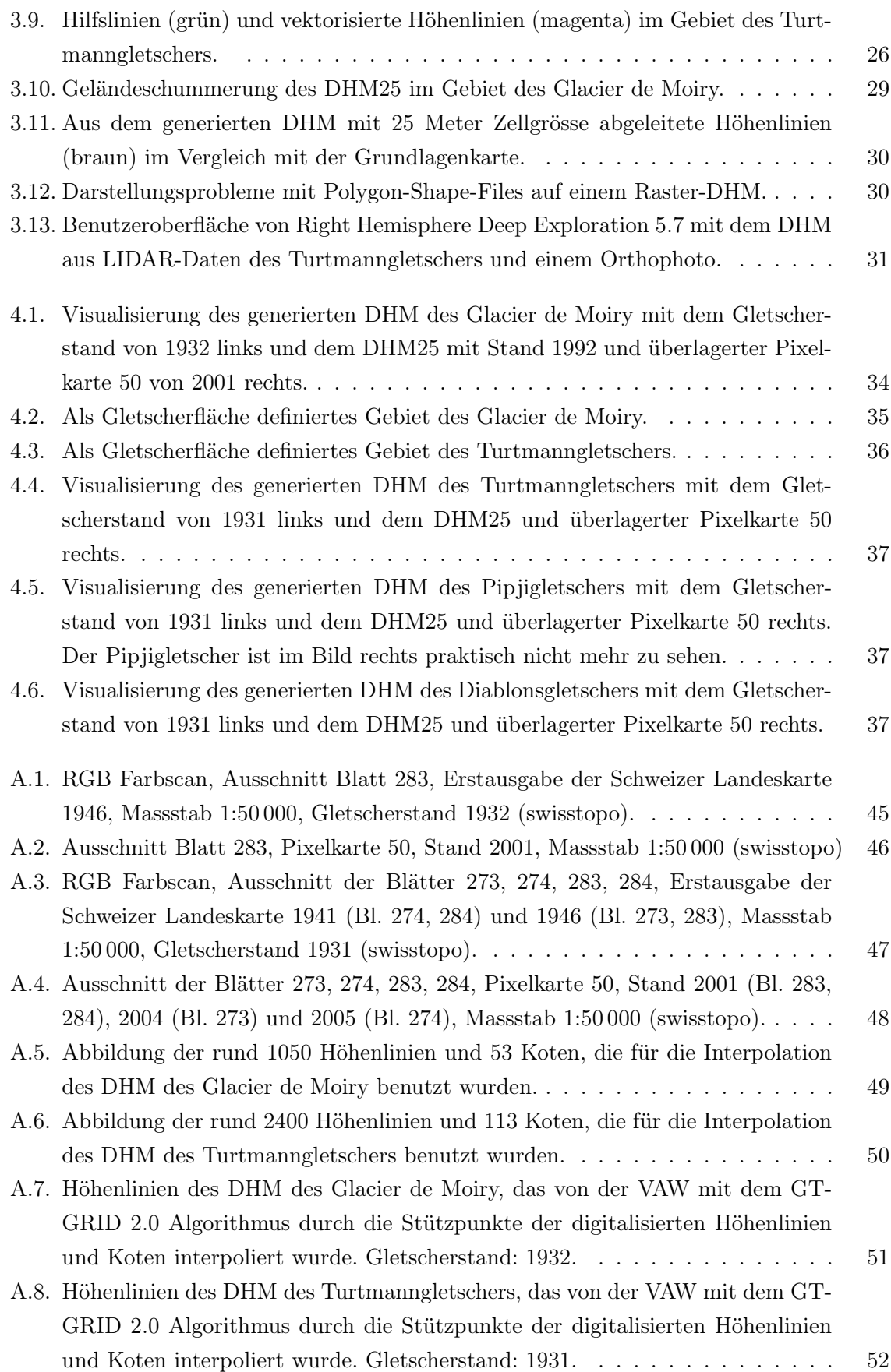

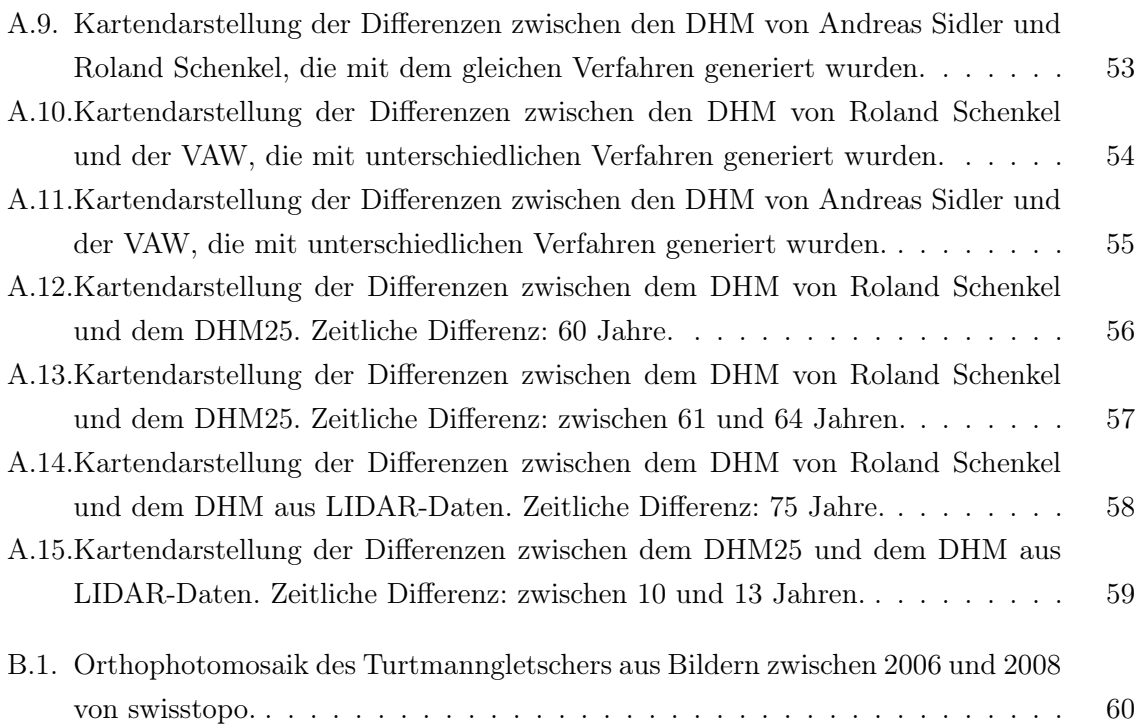

# Tabellenverzeichnis

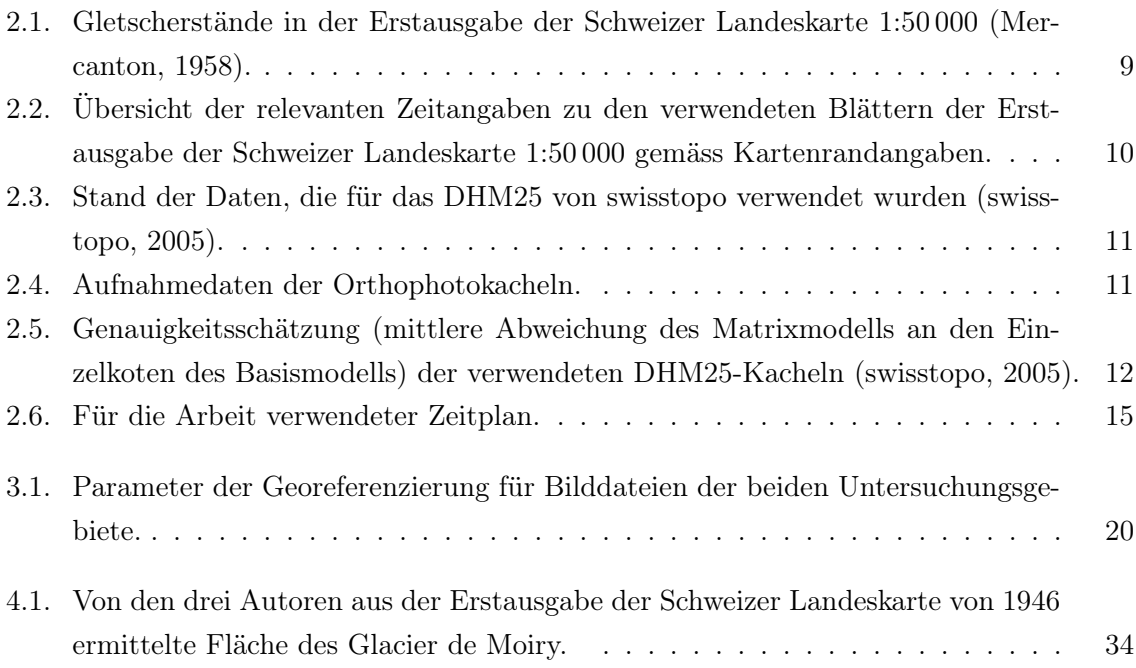

# <span id="page-10-0"></span>1. Einleitung

Das erste Kapitel gibt einen Überblick über die gesamte Bachelorarbeit. Die Einführung sowie die zitierte Aufgabenstellung sollen einen angemessenen Einstieg in die Problemsituation und diesen Bericht ermöglichen. Der Inhalt dieses Berichtes wird im letzten Abschnitt des Kapitels kurz skizziert.

# <span id="page-10-1"></span>1.1. Einführung

Die Bachelorarbeit bildet gemäss dem Studienreglement 2003 den Abschluss des Bachelorstudiums und ist für Studierende im 6. Semester obligatorisch. Sie dient den Studierenden dazu, ihre Fähigkeiten zu selbstständiger und praxisorientierter Problemlösung sowie wissenschaftlichem Arbeiten zu fördern und einen Einblick in Themen einer Vertiefungsrichtung des Masterstudiums zu erhalten. Für die Bachelorarbeit ist ein zeitlicher Aufwand von 250 bis 300 Arbeitsstunden vorgesehen.

Die vorliegende Arbeit findet ihren Ursprung in einem Projekt der VAW. Wissenschaftler jenes Instituts haben bereits viele Gletscher der Schweiz aus Karten digitalisiert und modelliert. Doch von ebenso vielen Gletschern fehlen die entsprechenden Daten. Daraus entstand der Vorschlag, sich mit den Untersuchungsgebieten «Glacier de Moiry», «Turtmanngletscher» und «Fieschergletscher» sowie mit einer weiteren Digitalisierungsmethode zu befassen. Diese Arbeit befasst sich nur mit den ersten beiden Untersuchungsgebieten. Mit dem Fieschergletscher, der im Vergleich zu den anderen beiden Gletschern deutlich grösser ist, beschäftigte sich zeitgleich ANDREAS SIDLER in seiner Masterarbeit.

Sowohl der Glacier de Moiry als auch der Turtmanngletscher befinden sich in den südöstlichen Walliser Alpen. Die genauen Lagen der beiden Gletscher sind der Abbildung [1.1](#page-11-0) zu entnehmen. Der in Abbildung [1.2](#page-11-1) erkennbare Glacier de Moiry ist heute rund fünf Kilometer lang und überdeckt eine Fläche von ebenso vielen Quadratkilometern. Das Ende der Gletscherzunge liegt auf rund 2400 m.ü.M., der höchste Punkt auf 3845 m.ü.M. Der Turtmanngletscher, in Abbildung [1.3](#page-12-1) gezeigt, ist ebenfalls rund fünf Kilometer lang, überdeckt aber mit 7,5 Quadratkilometer eine deutlich grössere Fläche. Das Ende der Gletscherzunge liegt auf etwa 2240 m.ü.M. Der Höchstpunkt bildet das Bishorn auf 4150 m.ü.M. Im unteren Bereich mündet ein Teil des Brunegggletschers, dessen Ursprung zwischen Bishorn und Brunegghorn liegt, in den Turtmanngletscher. Im oberen Bereich sind Brunegg- und Turtmanngletscher durch den Felsgrat des Stierbergs getrennt. Häufig zählt man den Brunegggletscher zum Turtmanngletscher

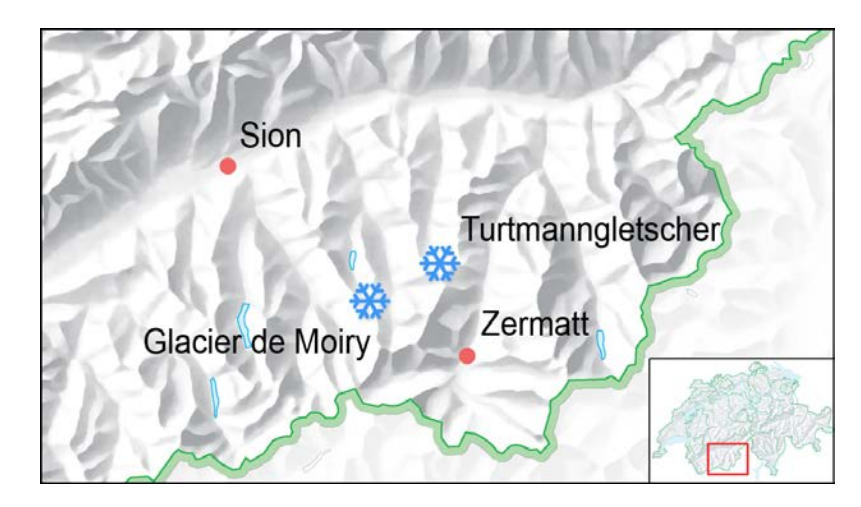

<span id="page-11-0"></span>Abbildung 1.1.: Lage der beiden Untersuchungsgebiete in den Walliser Alpen (Relief und Basiskarte: Bundesamt für Landestopografie, swisstopo).

<span id="page-11-1"></span>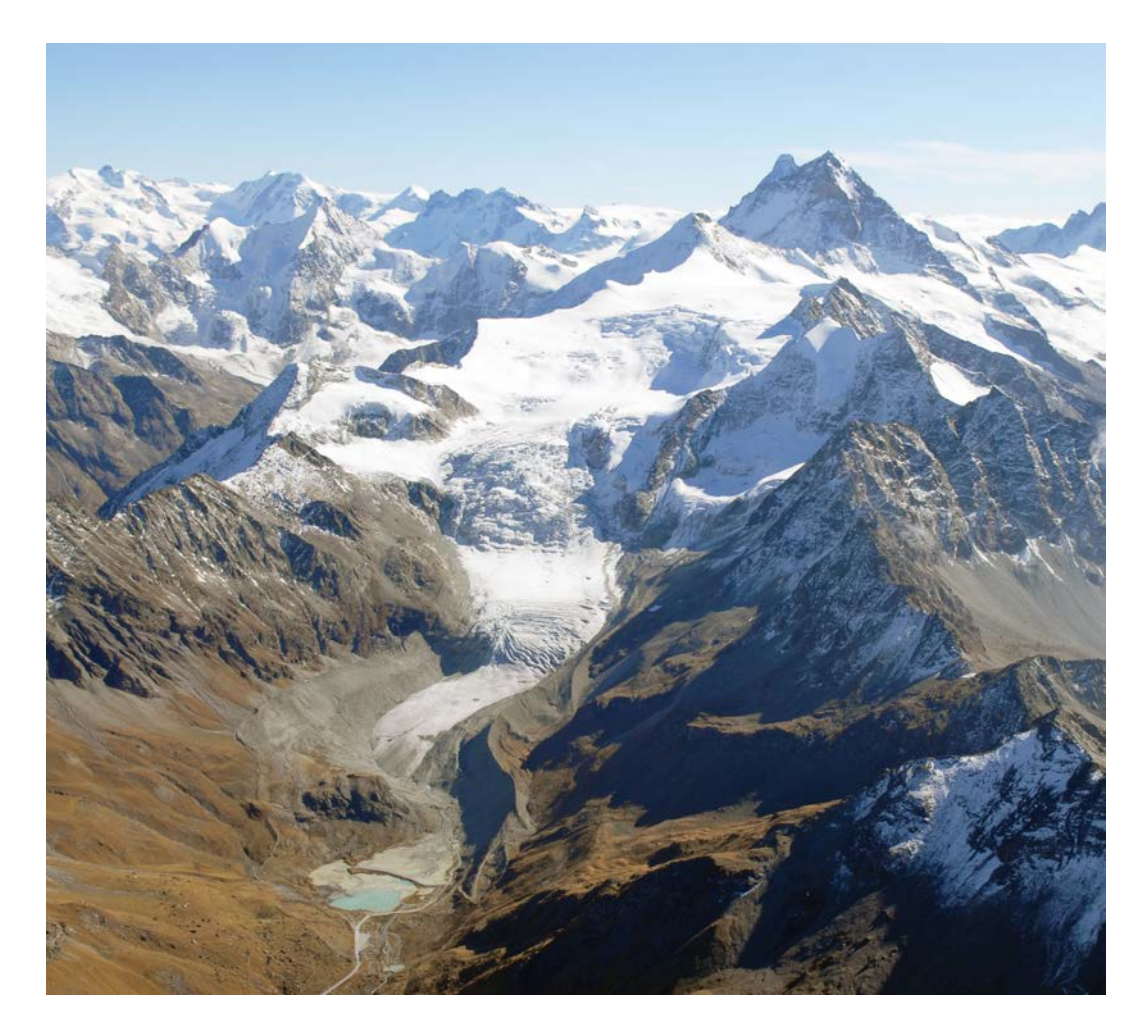

Abbildung 1.2.: Glacier de Moiry, aufgenommen aus einem Motorsegler am 11. Oktober 2007 (Foto: Urs Bläsi).

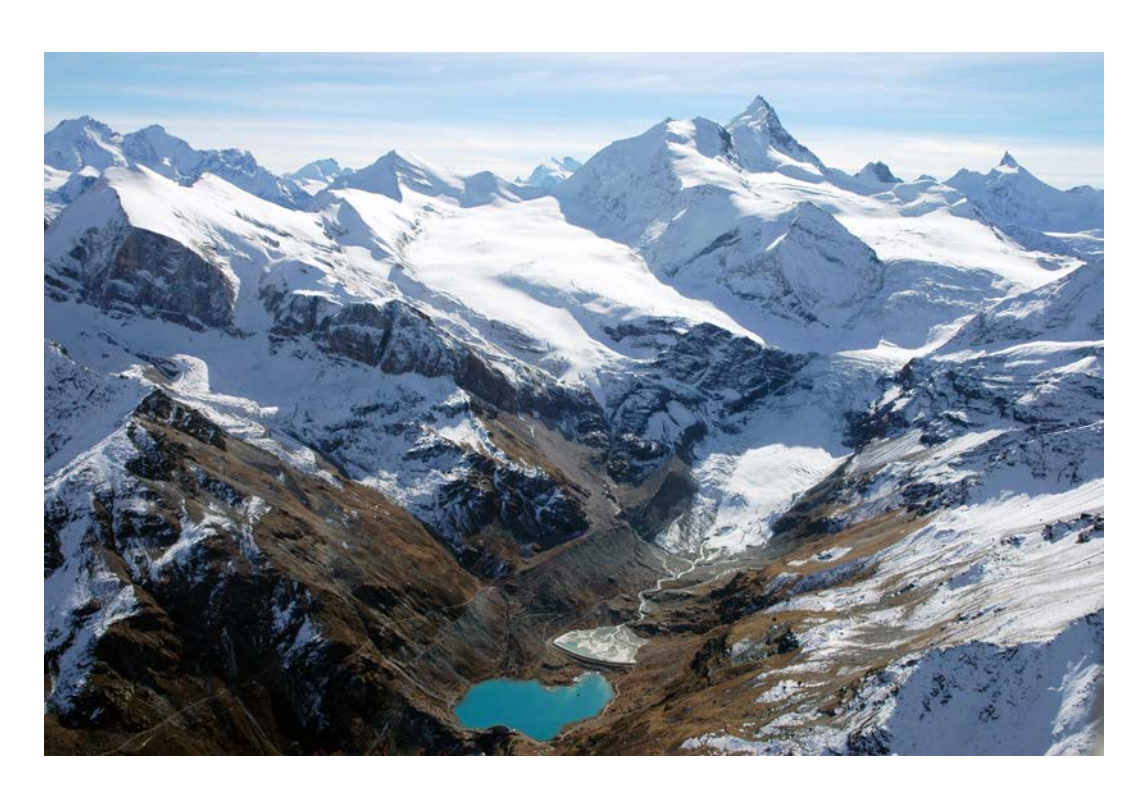

Abbildung 1.3.: Luftaufnahme des Turtmanngletschers vom 24. Oktober 2005 (Foto: Urs Bläsi).

<span id="page-12-1"></span>dazu, weshalb in dieser Arbeit mit dem Begriff «Turtmanngletscher» stets beide gemeint sind. Weitere Gletscher in diesem Untersuchungsgebiet sind der Hängegletscher am Stierberg, der Diablonsgletscher im Westen und der Pipjigletscher im Osten, die alle deutlich kleiner sind.

# <span id="page-12-0"></span>1.2. Aufgabenstellung

Die Aufgabenstellung in der Ausschreibung der Bachelorarbeit des IKG lautete wie folgt:

«Primäres Ziel ist es, anhand alter Karten die Höhenmodelle früherer Gletscherstände digital zu rekonstruieren und zu visualisieren. Dabei kommen halb- und vollautomatische Digitalisierungsverfahren zum Einsatz. Aus diesen Daten werden dann Höhenmodelle gerechnet, evtl. Daten abgeleitet und anschliessend geeignet visualisiert. Weitere Datenquellen wie Luftbilder können ebenfalls verwendet werden. Der Schwerpunkt kann dabei mehr auf die Digitalisierungsverfahren (z.B. testen der in ArcGIS integrierten Toolbar ArcScan und vergleichen mit anderen Verfahren) oder das Ausarbeiten verschiedener Visualisierungsmethoden gelegt werden. In gemeinsamer Absprache werden Teilbereiche festgelegt, auf die fokussiert werden soll. Weitergehende Schritte können ebenfalls integriert werden, je nach gewähltem Umfang der Arbeit.» [\(IKG, Institut für Kartografie und Geoinformation, 2010\)](#page-52-1)

# <span id="page-13-0"></span>1.3. Ziele

#### <span id="page-13-1"></span>1.3.1. Hauptziel

Primäres Ziel dieser Arbeit ist es, das Gebiet des Turtmanngletschers, basierend auf der Erstausgabe der Schweizer Landeskarte 1:50 000 von 1941 beziehungsweise 1946, digital zu rekonstruieren und zu visualisieren. Des Weiteren soll das resultierende DHM mit LIDAR-Daten und dem DHM25, beides vom Bundesamt für Landestopografie swisstopo, verglichen und die Differenzen visualisiert werden.

### <span id="page-13-2"></span>1.3.2. Teilziele

Ein erstes Teilziel ist die Bearbeitung des kleineren Untersuchungs- beziehungsweise Testgebietes des Glacier de Moiry. Die Bearbeitung des Gebietes beinhaltet die Farbseparation der Landeskarte zur Extraktion der Höhenlinien, die Vektorisierung und deren Bereinigung sowie die Attribuierung der Höhenlinien, die DHM-Interpolation und die Visualisierung des DHM. Es sollen also die wesentlichen Arbeitsschritte zur Bearbeitung der gestellten Aufgabe entwickelt und ein erstes Mal durchgeführt werden.

Für das Gebiet des Glacier de Moiry steht das, im Grundsatz nach gleicher Methode digitalisierte, DHM von ANDREAS SIDLER, sowie das vollständig manuell digitalisierte DHM der VAW zur Verfügung. So sind Vergleiche zwischen den zwei verschiedenen Digitalisierungsmethoden und den Arbeiten der zwei Autoren möglich, was ein zweites Teilziel darstellt.

Es folgen dieselben vier Bearbeitungsschritte für das Untersuchungsgebiet des Turtmanngletschers, die bereits für das Testgebiet «Glacier de Moiry» durchgeführt wurden. Darauf aufbauend erfolgen weitere Schritte, wie Vergleiche mit dem vorliegenden DHM25 und den LIDAR-Daten des Turtmanngletschers und die etwas vertiefte Befassung mit der Visualisierung der Resultate.

# <span id="page-13-3"></span>1.4. Abgrenzung

Der Schwerpunkt dieser Arbeit lag darin, das formulierte Hauptziel zu erreichen. Mit der ArcScan-Toolbar in ESRI ArcGIS wurden einige Versuche durchgeführt, um eine optimale Parameterwahl für die Vektorisierung zu eruieren. Vergleiche mit anderen Digitalisierungsverfahren wurden dabei aber nicht angestellt. Des Weiteren stellt das Ableiten von exakten, glaziologischen Aussagen aus den Resultaten keinen Bestandteil der vorliegenden Bachelorarbeit dar, sondern wird den entsprechenden Fachexperten überlassen.

# <span id="page-13-4"></span>1.5. Inhaltsübersicht

Im Kapitel [2](#page-15-0) [«Grundlagen»](#page-15-0) wird zuerst die Ausgangslage erläutert und die vorliegende Bachelorarbeit in den Kontext bereits abgeschlossener Arbeiten und veröffentlichter Publikationen eingeordnet. Des Weiteren wird das der Arbeit zu Grunde liegende Datenmaterial aufgeführt,

die verwendete Software aufgelistet und das grundsätzliche Konzept für das Vorgehen während der Arbeit aufgezeigt. Das darauf folgenden Kapitel [3](#page-25-0) [«Vorgehen»](#page-25-0) beschreibt ausführlich den während der Arbeit verfolgten Weg zur Zielerreichung und die dabei verwendeten Methoden. Das Kapitel ist nach den wichtigsten Schritten gegliedert und beginnt daher mit den Ausführungen zur Farbseparation. Darauf folgen die Abschnitte zur Vektorisierung, Attribuierung und DHM-Generierung. Das Kapitel wird mit dem Abschnitt zur Visualisierung abgeschlossen. Die Ergebnisse der Arbeit finden sich im Kapitel [4](#page-41-0) [«Resultate»](#page-41-0). Sie sind nach den zwei Untersuchungsgebieten «Glacier de Moiry» und «Turtmanngletscher» gegliedert. Schliesslich folgen im Kapitel [5](#page-49-0) [«Schlussbemerkungen»](#page-49-0) nebst den Schlussfolgerungen die kritische Beurteilung der Zielerreichung sowie ein Ausblick auf mögliche weitere Arbeiten in diesem Themengebiet.

# <span id="page-15-0"></span>2. Grundlagen

Die folgenden fünf Abschnitte zeigen auf, wie sich die Ausgangslage zu Beginn der Arbeit präsentierte, auf welchen Grundlagen die Arbeit abgestützt und wie sie konzeptionell aufgebaut ist. Die Gliederung der ganzen Arbeit, vor allem aber des Kapitels [3](#page-25-0) [«Vorgehen»](#page-25-0), beruht weitgehend auf den in Abschnitt [2.4](#page-22-1) aufgeführten Etappen und Arbeitsschritten.

### <span id="page-15-1"></span>2.1. Ausgangslage und Kontext

Die Schweizer Alpengletscher stehen schon seit vielen Jahrzehnten im Fokus der Naturwissenschaften. Bereits in den Achtzigerjahren des 19. Jahrhunderts wurde in der Schweiz damit begonnen, die Längenänderungen bestimmter Gletscher systematisch zu untersuchen [\(Aellen,](#page-51-2) [1995\)](#page-51-2). Heute betreibt die Schweizerische Akademie der Naturwissenschaften SCNAT zusammen mit der VAW das Schweizerische Gletschermessnetz. Die Daten für den Glacier de Moiry sind der Abbildung [2.1,](#page-15-2) die des Turtmanngletschers der Abbildung [2.2](#page-16-2) zu entnehmen. Nebst den Längenänderungen interessieren vor allem auch Massenbilanzen der Gletscher.

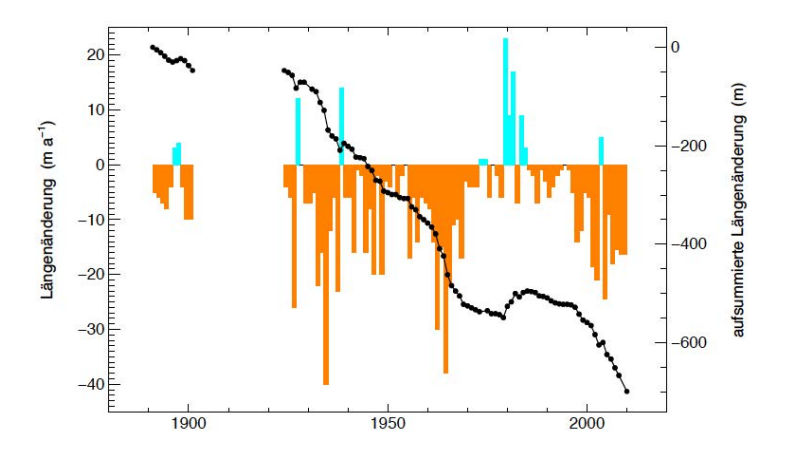

<span id="page-15-2"></span>Abbildung 2.1.: Längenänderungen des Glacier de Moiry [\(SCNAT und VAW, 2010\)](#page-53-0).

Eine Möglichkeit zur Bestimmung von Massenbilanzen ist das Vergleichen zweier Höhenmodelle, welche die Gletscheroberfläche zu verschiedenen Zeiten repräsentieren [\(Huss et al.,](#page-52-2) [2008b,](#page-52-2)[a;](#page-52-3) [Bauder et al., 2007;](#page-51-3) [Farinotti et al., 2009\)](#page-52-4). Digitale Höhenmodelle von Gletschern können durch Fernerkundungsmethoden, wie beispielsweise Laser Scanning oder Photogrammetrie erzeugt werden [\(Baltsavias et al., 2001\)](#page-51-4). Weitere Möglichkeiten stellen einerseits die Geländeaufnahmen mit GNSS [\(Frey et al., 2008\)](#page-52-5) sowie den klassischen Vermessungsmethoden mit Tachymeter oder Nivellement [\(Orwatsch et al., 2001\)](#page-53-4) dar. Andererseits können auch Hö-

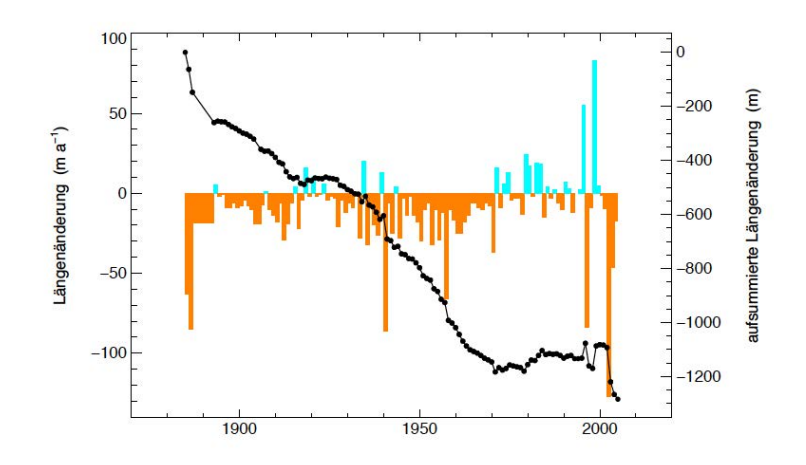

<span id="page-16-2"></span>Abbildung 2.2.: Längenänderungen des Turtmanngletschers. Allein der Rückgang im Hitzesommer 2003 betrug über hundert Meter [\(SCNAT und VAW, 2010\)](#page-53-0).

heninformationen von topografischen Karten genutzt und zu einem DHM aufbereitet werden [\(Bauder et al., 2007\)](#page-51-3). Die letzt genannte Variante steht im Zentrum dieser Arbeit. Die VAW hat bis jetzt bereits rund zwanzig Gletscherhöhenmodelle aus alten topografischen Karten erstellt und einige Untersuchungen damit durchgeführt [\(Bauder et al., 2007\)](#page-51-3). Dabei wurden die Höhenlinien punktweise und manuell digitalisiert. Das Ziel der vorliegenden Arbeit war es daher, ein zumindest teilweise automatisiertes Verfahren zu testen und an den zwei konkreten Beispielen des Glacier de Moiry und des Turtmanngletschers durchzuführen. Gleichzeitig konnte so die Datengrundlage für weitere glaziologische Forschungstätigkeiten der VAW um ein weiteres DHM des Glacier de Moiry und das DHM des Turtmanngletschers ergänzt werden. In der gleichzeitig zu dieser Bachelorarbeit durchgeführten Masterarbeit von ANDREAS Sidler wurde zudem ein weiteres DHM des Glacier de Moiry und ein DHM des Fieschergletschers erzeugt. Ein drittes DHM mit der selben Datengrundlage des Glacier de Moiry war an der VAW bereits vorhanden, was Vergleiche zwischen den zwei verschiedenen Vorgehensweisen und den drei verschiedenen Resultaten zulässt.

# <span id="page-16-0"></span>2.2. Grundlagendaten und Koordinatensystem

#### <span id="page-16-1"></span>2.2.1. Glacier de Moiry

Landeskarte 1946: Für das Untersuchungsgebiet Glacier de Moiry stand ein Farbscan der Erstausgabe der Landeskarte 1:50 000 von swisstopo zur Verfügung. Es handelt sich dabei um einen Ausschnitt des Kartenblattes 283 (siehe Abbildung [2.4\)](#page-19-0) der Ausgabe von 1946 ohne Relief (siehe Tabelle [2.2\)](#page-19-2). Der Gletscherstand des Glacier de Moiry datiert, wie in Tabelle [2.1](#page-18-1) erwähnt, höchstwahrscheinlich auf das Jahr 1932 [\(Mercanton, 1958\)](#page-52-0). Der in Abbildung [A.1](#page-54-2) im Anhang dargestellte RGB-Scan lag im TIF-Format mit einer Bildgrösse von 2800 x 4000 Pixel, einer Auflösung von 72dpi und einer Dateigrösse von knapp 35 MB vor. Der Kartenausschnitt war gemäss den Angaben in Tabelle [3.1](#page-29-2) bereits georeferenziert.

- Pixelkarte PK50: Ein identischer Ausschnitt aus dem Kartenblatt 283 war zudem aus der aktuellen Pixelkarte 50 (PK50), der digitalen Landeskarte 1:50 000 von swisstopo vorhanden. Auch diese Karte lag ohne Relief vor. Der Nachführungsstand für das Kartenblatt 283 ist das Jahr 2001, wie der Abbildung [2.3](#page-17-0) entnommen werden kann. Die RGB TIF-Datei weist eine Bildgrösse von 2800 x 4000 Pixel auf, hat eine Auflösung von 72dpi und eine Dateigrösse von 11.2 MB. Die Parameter der vorliegenden Georeferenzierung können der Tabelle [3.1](#page-29-2) entnommen werden.
- DHM25: Ferner lag das DHM25 für das Gebiet des «Glacier de Moiry» vor. Dieses Oberflächenmodell beschreibt gemäss Hersteller swisstopo «die dreidimensionale Form der Erdoberfläche ohne Bewuchs und Bebauung» [\(swisstopo, 2010a\)](#page-53-5). Es basiert im Wesentlichen auf den Höheninformationen der Schweizer Landeskarte 1:25 000. Für den Glacier de Moiry wurde die Kachel 1307 verwendet. Die Kacheleinteilung und Nummerierung ist identisch mit jener der Schweizer Landeskarte 1:25 000. Angaben zum Stand der Daten sind Tabelle [2.3](#page-20-1) zu entnehmen.
- DHM VAW: Das DHM der VAW basiert auf der oben erwähnten Landeskarte von 1946. Die Digitalisierung erfolgte manuell durch punktweises Aufnehmen der Höhenlinien. Für die Interpolation des DHM ist an der VAW der GTGRID 2.0 Algorithmus der Software PV-WAVE von Visual Numerics Inc verwendet worden.

|     |               |          |               |              | 205  | 206            | 207 |          |             |      |
|-----|---------------|----------|---------------|--------------|------|----------------|-----|----------|-------------|------|
|     |               | 212      | 213           | 214          | 215  | 216            | 217 | 218      |             |      |
|     |               | 222      | 223           | 224          | 225  | 226            |     | 2008 228 |             |      |
|     |               | 231 2005 | 233           | 2006         |      | 23200736       | 237 | 238      | 239         |      |
|     | 241           | 242      | 243           | 244          | 245  | 246            | 247 | 248      | 249         | 2008 |
| 250 | 251           | 252      | 253           | 254          | 255  | 256            | 257 | 258      | 259         | 360  |
| 260 | 261           | 262      | -2004-<br>263 | 264          | 265  | 266            | 267 | 268      | 2003<br>269 | 370  |
|     | $-2009_{271}$ | 272      | 273           | -2005<br>274 | 275  | 2006-<br>276   | 277 | 278      | 279         |      |
| 280 |               | 282      | 283           | 284          | 2007 | 286            | 287 |          |             |      |
|     |               | 292      | 2001-<br>293  | 294          |      | $-2009$<br>296 | 297 |          |             |      |

<span id="page-17-0"></span>Abbildung 2.3.: Übersicht über den Nachführungsstand der Pixelkarte 50 [\(swisstopo, 2011b\)](#page-53-1).

| Gletscher      | Stand |
|----------------|-------|
| Moiry          | 1932  |
| Turtmann       | 1931  |
| <b>Brunegg</b> | 1931  |
| Diablons       | 1931  |
| Pipji          | 1931  |

<span id="page-18-1"></span>Tabelle 2.1.: Gletscherstände in der Erstausgabe der Schweizer Landeskarte 1:50 000 [\(Mercan](#page-52-0)[ton, 1958\)](#page-52-0).

#### <span id="page-18-0"></span>2.2.2. Turtmanngletscher

- Landeskarte 1941/1946: Als Grundlage für das Untersuchungsgebiet des Turtmanngletschers diente ebenfalls ein RGB-Farbscan eines Ausschnittes der Erstausgabe der Landeskarte 1:50 000 ohne Relief von swisstopo. Das Gebiet des Turtmanngletschers ist auf den vier Kartenblättern 273, 274, 283 und 284 abgebildet (siehe Abbildung [2.4\)](#page-19-0). Die Blätter 273 und 283 wurden 1946 herausgegeben, die Blätter 274 und 284 im Jahr 1941. Eine Übersicht findet sich in Tabelle [2.2.](#page-19-2) Der Gletscherstand des Turtmanngletschers datiert höchstwahrscheinlich auf das Jahr 1931 (siehe Tabelle [2.1\)](#page-18-1). Das im TIF-Format vorliegende Bild, in Abbildung [A.3](#page-56-0) im Anhang als Übersicht gezeigt, besteht daher aus vier zusammengesetzten Scans der genannten vier Kartenblättern. Es liegt in einer Bildgrösse von 2800 x 3600 Pixel, einer Auflösung von 72dpi und einer Dateigrösse von rund 18 MB vor. Die Datei war bereits mit den in Tabelle [3.1](#page-29-2) angegebenen Parameter georeferenziert.
- Pixelkarte PK50: Auch hier stand der selbe Kartenausschnitt aus der PK50 zur Verfügung. Der Nachführungsstand ist gemäss Abbildung [2.3](#page-17-0) das Jahr 2004 für das Blatt 273, 2005 für das Blatt 274 und 2001 für die Blätter 283 und 284. Die 10 MB grosse RGB TIF-Datei weist eine Bildgrösse von 2800 x 3600 Pixel und eine Auflösung von 72dpi auf. Der Kartenausschnitt war gemäss den Angaben in Tabelle [3.1](#page-29-2) bereits georeferenziert.
- LIDAR: Für das Gebiet waren ebenfalls LIDAR-Rohdaten aus einer Befliegung von swisstopo anno 2005 mit einer Dateigrösse von knapp 300 MB vorhanden. Es handelt sich dabei um Daten der Kacheln 1307-42, 1307-44, 1308-31, 1308-33, 1327-22, 1327-24, 1328-11, 1328-13. Die ersten vier Ziffern der Nummern stehen für das entsprechende Kartenblatt der Schweizer Landeskarte 1:25 000. Die Systematik der letzten beiden Ziffern ist der Abbildung [2.5](#page-19-1) zu entnehmen.
- DHM25: Weitere Grundlagendaten für dieses Untersuchungsgebiet lagen in Form des digitalen Oberflächenmodells DHM25 vor. Genauere Angaben sind in der Tabelle [2.3](#page-20-1) aufgeführt.
- Orthophoto: Auch Orthophotos aus SWISSIMAGE von swisstopo standen für die Visualisierung zur Verfügung. Diese weisen eine Bodenauflösung von einem halben Meter auf.

Es handelt sich um georeferenzierte 8-Bit RGB TIFF-Dateien mit einer Grösse von insgesamt rund 1.3 GB. Verwendet wurden die selben acht Kacheln wie bei den LIDAR-Daten. Die Aufnahmedaten sind der Tabelle [2.4](#page-20-2) zu entnehmen.

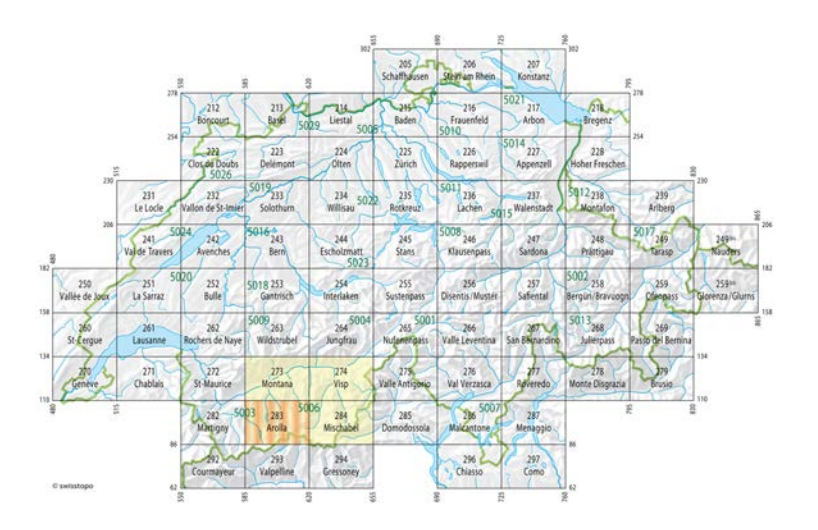

<span id="page-19-0"></span>Abbildung 2.4.: Blattübersicht der Schweizer Landeskarte 1:50 000, gelb getönt die vier Blätter für das Untersuchungsgebiet «Turtmanngletscher», orange gestreift das Blatt für das Gebiet «Glacier de Moiry» (nach [swisstopo, 2011a\)](#page-53-2).

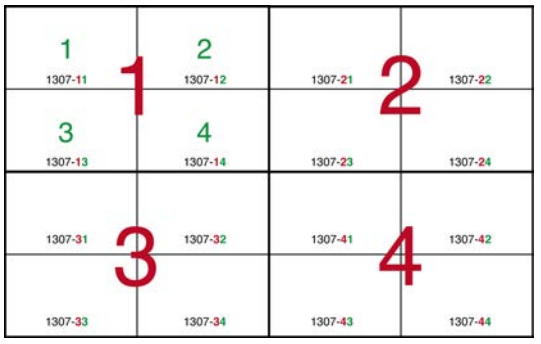

Abbildung 2.5.: Quadtree-Systematik der Kachelnummerierung am Beispiel des Kartenblattes 1307.

<span id="page-19-1"></span>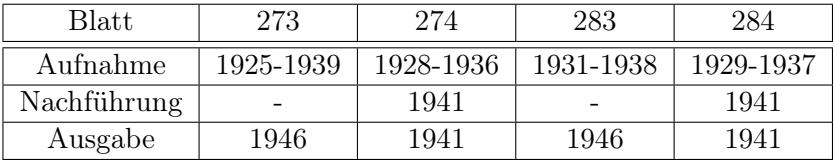

<span id="page-19-2"></span>Tabelle 2.2.: Übersicht der relevanten Zeitangaben zu den verwendeten Blättern der Erstausgabe der Schweizer Landeskarte 1:50 000 gemäss Kartenrandangaben.

| Kachel                       | 1307 | 1308 | 1327 | 1328 |
|------------------------------|------|------|------|------|
| Höhenkurven (ohne Gletscher) | 1986 | 1981 | 1988 | 1982 |
| Einzelkoten                  | 1985 | 1981 | 1983 | 1982 |
| Höhenkurven auf Gletschern   | 1992 | 1993 | 1995 | 1995 |
| <b>Bruchkanten</b>           | 1994 | 1994 |      |      |

<span id="page-20-1"></span>Tabelle 2.3.: Stand der Daten, die für das DHM25 von swisstopo verwendet wurden [\(swissto](#page-53-3)[po, 2005\)](#page-53-3).

| Kachel  | Aufnahmedatum |
|---------|---------------|
| 1307-42 | 2008          |
| 1307-44 | 2008          |
| 1308-31 | 2008          |
| 1308-33 | 2008          |
| 1327-22 | 2007          |
| 1327-24 | 2006          |
| 1328-11 | 2008          |
| 1328-13 | 2006          |

<span id="page-20-2"></span>Tabelle 2.4.: Aufnahmedaten der Orthophotokacheln.

#### <span id="page-20-0"></span>2.2.3. Genauigkeiten

- Landeskarten: Für die erste Generation der Schweizer Landeskarten im Massstab 1:50 000 wurde ein zulässiger mittlerer Höhenfehler von  $m_H = \pm [1.5 + 10 \cdot \tan(\alpha)]$  Meter und ein zulässiger mittlerer Lagefehler von  $m_L = \pm [10 + 1.5 \cdot \cot(\alpha)]$  Meter festgelegt [\(Bert](#page-51-5)[schmann, 1957\)](#page-51-5). Der Vollständigkeit halber seien hier auch noch die Formeln für die Schweizer Landeskarte im Massstab 1:25 000 genannt:  $m_H = \pm [1 + 7 \cdot \tan (\alpha)]$  Meter und  $m_L = \pm [7 + \cot(\alpha)]$  Meter [\(Bertschmann, 1957\)](#page-51-5). Die Graphen der Höhenfehlerfunktionen sind in Abbildung [2.6](#page-21-1) dargestellt. Untersuchungen von Bertschmann [\(1957\)](#page-51-5) zeigten aber am Beispiel des Kartenblattes «Rocher de Naye 1:50 000», dass die Genauigkeiten zumeist deutlich besser als die festgelegten Toleranzen waren. Heute darf bei den Landeskarten 1:50 000 von einem Lagefehler von 5 bis 15 Meter ausgegangen werden [\(swisstopo, 2010c\)](#page-53-6).
- DHM25: Der mittlere Fehler in der Höhe bewegt sich nach Angaben von swisstopo in den Alpen im Allgemeinen zwischen etwa drei und acht Meter [\(swisstopo, 2010a\)](#page-53-5). Für das Gebiet des Glacier de Moiry wurde die Kachel 1327, für den Turtmanngletscher zusätzlich die Kacheln 1307, 1308 und 1328 verwendet. Die Genauigkeitsschätzungen für diese Kacheln können der nachfolgenden Tabelle [2.5](#page-21-2) entnommen werden.
- LIDAR: Spezifische Angaben zur Genauigkeit der LIDAR-Rohdaten liegen nicht vor. Sie dürfte sich aber in einem vergleichbaren Rahmen wie die Genauigkeit des digitalen Terrainmodells der Amtlichen Vermessung DTM-AV bewegen. Die einfache Standardabweichung der Höhe wird für das DTM-AV mit 0.5 Meter angegeben [\(swisstopo, 2010b\)](#page-53-7).

Orthophoto: Die Standardabweichung für die Lagegenauigkeit in unebenem Gelände beträgt  $\pm$  3 bis 5 Meter [\(swisstopo, 2011c\)](#page-53-8).

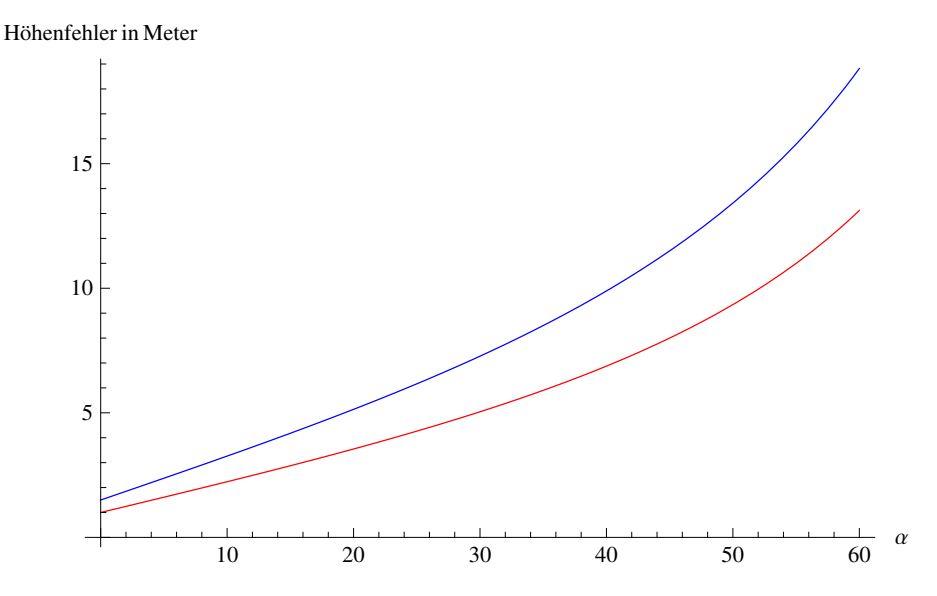

Abbildung 2.6.: Plot der Toleranzformeln für die Höhenfehler. Blau für die Landeskarte 1:50 000, rot für die Landeskarte 1:25 000.

<span id="page-21-2"></span><span id="page-21-1"></span>

| Kachel         | ာ. | 1327 |           |
|----------------|----|------|-----------|
| Genauigkeit  m |    |      | $+1-$ (1) |

Tabelle 2.5.: Genauigkeitsschätzung (mittlere Abweichung des Matrixmodells an den Einzelkoten des Basismodells) der verwendeten DHM25-Kacheln [\(swisstopo, 2005\)](#page-53-3).

#### <span id="page-21-0"></span>2.2.4. Koordinatensystem

Die Arbeiten in ESRI ArcGIS erfolgten sowohl für den Glacier de Moiry als auch den Turtmanngletscher im Schweizerischen Bezugssystem CH1903 mit dem Fundamentalpunkt in der alten Sternwarte Bern, dem Bezugsellipsoid nach Bessel von 1841 und dem Referenzrahmen der Landesvermessung 1903, kurz LV03. Ausgangspunkt für die Höhen ist der «neue Horizont» des «Repère Pierre du Niton» mit 373.6 Meter über Meer. Das Kartenmaterial bezieht sich ebenfalls auf CH1903 und LV03. Die verwendete Einheit in ArcGIS war dementsprechend das Meter.

### <span id="page-22-0"></span>2.3. Software

Zur Lösung der gestellten Aufgabe wurde folgende Software verwendet:

- Bildbearbeitung:
	- Adobe, Photoshop CS4 Version 11.0.2
	- Adobe, Illustrator CS4 Version 14.0.0
	- MathWorks, Matlab, Version 7.9.0.529 (R2009b)
- GIS:
	- ESRI, ArcGIS, Version 10.0, Service Pack 1
- 3D Visualisierung:
	- ESRI, ArcGIS, Version 10.0, Service Pack 1
	- Right Hemisphere, Deep Exploration, Version 5.7, CAD Edition, Trial Version
	- Adobe, Acrobat Pro X Version 10.0.3
- Textverarbeitung
	- LATEX der TEXLive2010-Distribution, unter Verwendung von
		- ∗ LYX Version 2.0.0
		- ∗ KOMA-Script Klassen

# <span id="page-22-1"></span>2.4. Konzept und Überblick

Die Ausarbeitung des Konzepts für die Bearbeitung der vorliegenden Bachelorarbeit wurde in der dritten Semesterwoche abgeschlossen. Es sah vor, die Arbeit in vier Etappen zu gliedern.

### <span id="page-22-2"></span>2.4.1. Etappen

• 1. Etappe: Ausgabe der Arbeit und Konzeption

Die erste Etappe beinhaltet die Ausgabe der Arbeit, Vorbesprechungen mit Samuel Wiesmann, Andreas Bauder und Andreas Sidler sowie die gesamte Konzeptphase. Spätestens in der dritten Semesterwoche sollte diese Etappe abgeschlossen sein.

• 2. Etappe: Bearbeitung Testgebiet «Glacier de Moiry»

In der zweiten Etappe geht es darum, die ersten vier Arbeitsschritte (siehe unten) für das etwas kleinere Testgebiet des «Glacier de Moiry», oder zumindest Teile davon, durchzuführen. Der Schwerpunkt wird auf Schritt 1 gelegt. Es soll ein möglichst gutes Verfahren zur Höhenlinienextraktion gefunden und entweder als Matlab-Programm oder als Anleitung für Photoshop oder Matlab festgehalten werden. Die Resultate des DHM werden mit jenen von Andreas Sidler verglichen.

- 3. Etappe: Bearbeitung Untersuchungsgebiet «Turtmanngletscher» Diese Etappe bildet das eigentliche Kernstück dieser Bachelorarbeit. Für das Untersuchungsgebiet «Turtmanngletscher» werden wiederum die unten genannten sechs Arbeitsschritte durchgeführt. Erkenntnisse aus der zweiten Etappe werden berücksichtigt. Besonders Schritt 1 sollte im Vergleich zur zweiten Etappe deutlich weniger Zeit in Anspruch nehmen. Der Schwerpunkt dieser Etappe liegt bei der Visualisierung sowohl des DHM als auch der Vergleiche mit den LIDAR-Daten und dem DHM25.
- 4. Etappe: Zusammentragen der Resultate und Abschluss der Arbeit In der letzten Etappe werden die Erkenntnisse und Resultate zusammengetragen und analysiert. Am Bericht wird bereits während den Etappen zwei und drei gearbeitet. In der vierten Etappe soll aber genügend Zeit für Layout und Abschluss des Berichts bleiben. Die Ausarbeitung der Präsentation und des Posters bildet, nebst dem Zusammenstellen aller Dateien zur Abgabe auf CD, den Abschluss der Arbeit.

#### <span id="page-23-0"></span>2.4.2. Arbeitsschritte

Die oben genannten Arbeitsschritte wurden im Konzept wie folgt festgehalten:

- Schritt 1: Bildbearbeitung und Extraktion der Höhenlinien Den erste Schritt bilden die Bildbearbeitung der Kartenscans und die Extraktion der Höhenlinien der Untersuchungsgebiete. Dazu soll neben Photoshop vor allem auch mit Matlab versucht werden, die Höhenlinien zu extrahieren. Als Resultat sollen diese in einem Binärbild vorliegen.
- Schritt 2: Vektorisierung, Bereinigung und Attribuierung

Das Binärbild der Höhenlinien wird mir ArcGIS vektorisiert. Die Höhenkurven gleicher Höhen werden verbunden und allfällige fehlerhafte Objekte bereinigt. Danach wird den Höhenlinien ihre Höhe zugewiesen.

• Schritt 3: DHM Interpolation

Durch die Höhenlinien wird ein DHM interpoliert. Dabei sollen verschiedene Interpolationsalgorithmen zum Einsatz kommen sowie die Parameter des DHM variiert werden (TIN / Raster, Maschenweite, etc.).

- Schritt 4: Visualisierung des DHM Die verschiedenen Resultate für die DHM sollen möglichst ansprechend und zweckmässig visualisiert werden. Verschiedene Varianten sollen ausprobiert werden.
- Schritt 5: Vergleich DHM mit LIDAR und DHM25 Da für das Gebiet «Turtmanngletscher» sowohl LIDAR-Daten als auch das DHM25 vorliegen, sollen Vergleiche mit beiden Datensätzen gemacht werden.
- Schritt 6: Visualisierung der Vergleiche Die Differenzen zwischen dem erzeugten DHM, den LIDAR-Daten und dem DHM25 sollen möglichst ansprechend und zweckmässig visualisiert werden

### <span id="page-24-0"></span>2.4.3. Roadmap

Im Laufe der Konzeptionierung der Bachelorarbeit wurde auch ein grober Zeitplan erarbeitet, der wie folgt ausgesehen hat und weitgehend befolgt wurde.

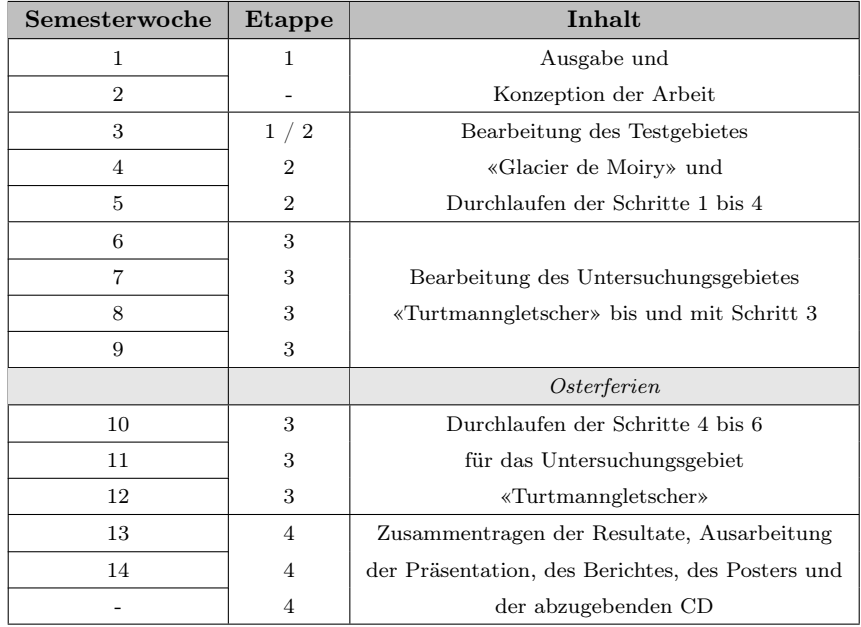

<span id="page-24-1"></span>Tabelle 2.6.: Für die Arbeit verwendeter Zeitplan.

# <span id="page-25-0"></span>3. Vorgehen

Dieses Kapitel widmet sich ausführlich der Dokumentation des Vorgehens zur Zielerreichung der gestellten Aufgabe. Der Aufbau des Kapitels entspricht der Chronologie der Bearbeitungsschritte während des Semesters und zeigt den vollständigen Weg, um von den Grundlagendaten bis zu den Resultaten zu gelangen.

### <span id="page-25-1"></span>3.1. Farbseparation und Höhenlinienextraktion

Das Ziel des ersten Schrittes war es, die Höhenlinien aus den Farb-Scans der Schweizer Landeskarte zu extrahieren. In einem ersten Ansatz wurde versucht, mittels Kantenextraktion in Mathworks Matlab dieses Ziel zu erreichen. Der zweite Ansatz basiert auf der Idee der Farbseparation. Im vorhandenen Kartenmaterial liegen die Höhenlinien in drei Farben vor: schwarz in felsigen Bereichen, blau auf den Gletschern und braun in den übrigen Gebieten. Separiert man die entsprechenden Farben, erhält man je ein neues Bild, das im Wesentlichen nur noch die Höhenlinien enthält.

#### <span id="page-25-2"></span>3.1.1. Mit Mathworks Matlab

Auf Grund von Erfahrungen mit der Image Processing Toolbox von Matlab, die im Zuge der Lehrveranstaltung Photogrammetrie Grundzüge im 4. Semester gemacht wurden, bestand die Idee, die Farbseparation auch in Matlab zu versuchen. Die Software Matlab von Mathworks ist eine auf Matrizenrechnen (MATrix LABoratory) spezialisierte Software, die ihren Ursprung an der University of New Mexico UNM hat. Sie eignet sich daher zur Bearbeitung und Prozessierung von Rasterbildern, ist aber für diese Zwecke deutlich weniger benutzerfreundlich ausgelegt als spezialisierte Bildbearbeitungsprogramme wie beispielsweise Adobe Photoshop.

Matlab bietet verschiedene Kanten-Filter und Operatoren, mit denen zuerst einige Versuche gemacht wurden. Allen gemeinsam ist, dass sie nur mit Grauwertbildern arbeiten können. Zu erwähnen sind hier die einfacheren Gradienten-Filter wie Sobel, Prewitt und Roberts. Zur grundlegenden Funktionsweise von Filtern in der Bildverarbeitung sei auf die diesbezügliche Literatur, zum Beispiel «Mathematische Bildverarbeitung: Einführung in Grundlagen und moderne Theorie» von [Bredies und Lorenz](#page-51-6) [\(2010\)](#page-51-6), verwiesen.

<span id="page-26-0"></span>
$$
G_x = \begin{bmatrix} -1 & 0 & +1 \\ -1 & 0 & +1 \\ -1 & 0 & +1 \end{bmatrix} \quad G_y = \begin{bmatrix} -1 & -1 & -1 \\ 0 & 0 & 0 \\ +1 & +1 & +1 \end{bmatrix}
$$

Abbildung 3.1.: Grundstruktur eines Gradienten-Operators am Beispiel von Prewitt [\(Albertz](#page-51-1) [und Wiggenhagen, 2008\)](#page-51-1).

Durch Kombination der Operatoren in x- und y-Richtung erhält man die Gradientengrösse oder Kantenstärke zu  $G = \sqrt{G_x^2 + G_y^2}$  und die Kantenrichtung  $\Theta = \arctan\left(\frac{G_y}{G_x}\right)$  $G_x$  . Die Operatoren nach Roberts und Sobel sind analog aufgebaut. Beim Roberts-Operator findet jedoch lediglich eine ungewichtete 2x2-Faltungsmatrix Anwendung, wogegen beim Sobel-Operator im Vergleich zum Prewitt-Operator die Grauwerte zusätzlich gewichtet werden [\(Albertz und](#page-51-1) [Wiggenhagen, 2008\)](#page-51-1).

Ein weiterer Filter, der in Matlab zur Verfügung steht, ist der Laplacian of Gaussian (LoG) Operator. Dabei werden die zweiten Ableitungen in den orthogonalen Richtungen x und y gebildet. Bei Kanten resultiert dabei der Wert 0. Da die zweiten Ableitungen, ausgedrückt durch den Laplace-Operator, sehr rauschanfällig sind, wird das Bild vorgängig mit einem Gauss-Filter geglättet [\(Petrou und Petrou, 2010\)](#page-53-9). Dies erklärt auch den Namen des Operators. Durch die Glättung und die diskreten Werte eines Raster-Bildes wird der exakte Wert Null nur selten berechnet. Daher werden Nulldurchgänge, also Vorzeichenwechsel, als Kanten gewertet.

Des Weiteren steht in Matalb der Algorithmus nach Canny [\(1986\)](#page-51-7) zur Verfügung, mit dem einige Versuche unternommen wurden. Dieser Kantendetektor arbeitet in vier Schritten [\(Albertz und Wiggenhagen, 2008\)](#page-51-1):

- 1. Das Bild wird mit einem Gauss-Filter geglättet, um das Rauschen zu unterdrücken.
- 2. Die Kantenstärke G und die Kantenrichtung Θ werden für jedes Pixel mittels einem Gradienten-Filter berechnet
- 3. Non-Maxima Unterdrückung: Es wird sichergestellt, dass eine Kante nur ein Pixel breit ist, in dem das Resultat aus Schritt 2 auf lokale Maximas untersucht wird. Ist ein Pixel im Bezug zu seinen acht Nachbarpixeln kein Maximum, so wird es auf Null gesetzt, ausser es liegt in der berechneten Kantenrichtung.
- 4. Schwellwert-Hysterese: Die aus Schritt drei entstandenen Pixel eines Grauwertbildes werden mittels zweier Schwellwerte klassifiziert. Starke Pixel werden unter Kombination mit schwachen Pixeln zu Kanten verknüpft.

Die Versuche mit den genannten Operatoren und Algorithmen waren allesamt nicht sehr erfolgreich. Dies liegt daran, dass die Höhenlinien in den Bildern deutlich breiter als ein Pixel sind. Durch Verwendung eines Kantendetektors erhält man folglich für jede Höhenlinie zwei Kanten. Möglicherweise würde sich das Resultat der Kantendetektion zu einem geeigneten Endprodukt weiter verarbeiten lassen. Dieser Ansatz wurde aber aus Zeitmangel nicht weiter verfolgt. Stattdessen entstand durch einiges, eher unsystematisches Probieren, der folgende kleine Algorithmus. Dieser erreicht immerhin, dass die Höhenlinien stärker vom übrigen Bildinhalt abgegrenzt und ihre Farben stark homogenisiert werden.

```
I=imread('input_filename.tif');
HSV=rgb2hsv(I);
V=HSV(:,:,3);
BW=edge(V,'log');
G=V+BW;imwrite(G,'output_filename.tif')
```
Dabei wird das Bild «input\_filename.tif » zuerst eingelesen und in den HSV-Farbraum (Hue: Farbton, Saturation: Sättigung, Value: Hellwert) transformiert. Der Value-Kanal wird mit einem LoG-Kantendetektor bearbeitet und mit sich selbst addiert, worauf das Resultat als «output\_filename.tif» gespeichert wird. Das Resultat des Algorithmus ist an einem kleinen Beispiel in Abbildung [3.2](#page-27-1) zu sehen.

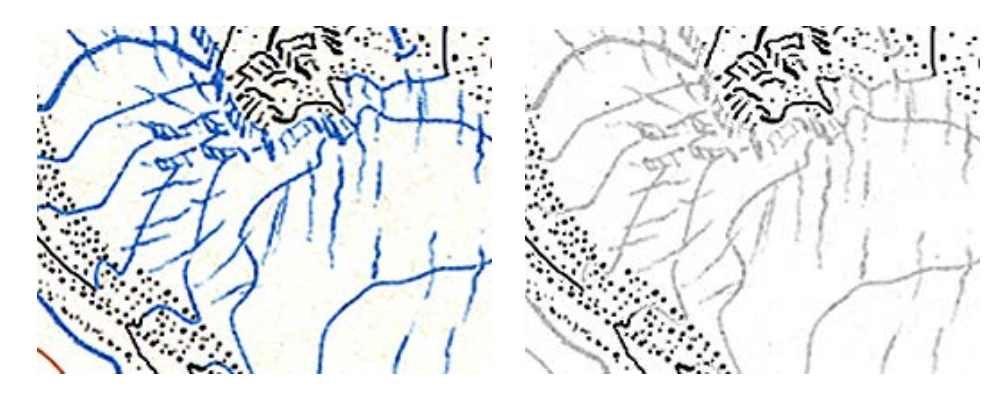

<span id="page-27-1"></span>Abbildung 3.2.: Kartenausschnitt vor (links) und nach der Prozessierung mit dem genannten Algorithmus.

Durch diese Verarbeitung ist es mit Adobe Photoshop einfacher möglich, gezielt Höhenlinien zu selektieren. Doch es zeigte sich, dass vergleichbare Resultate in derselben oder sogar kürzeren Zeit auch direkt in Adobe Photoshop erreicht werden können.

#### <span id="page-27-0"></span>3.1.2. Mit Adobe Photoshop

Ein Vorschlag für das Vorgehen mit Adobe Photoshop, der Bildbearbeitungssoftware schlechthin, wurde bereits zu Beginn des Semesters von JANETT HANITZSCH, Praktikantin am IKG, unterbreitet. Darauf aufbauend wurde das hier dokumentierte Vorgehen entwickelt.

Für die Isolation der blauen Höhenlinien wurde wie folgt vorgegangen. Mit dem Color Range Tool  $(\rightarrow Select \rightarrow Color Range)$  wird die schwarze Farbe unter hoher Unschärfe (Fuzziness) ausgewählt. Durch die hohe Unschärfe werden auch gleich weitere dunklere Bildbereich selektiert, die für die Separation der blauen Höhenlinien unerwünscht sind. Die so selektierten Bildbereiche, vor allem schwarze Höhenlinien, Felsen und Beschriftung, können gelöscht wer-

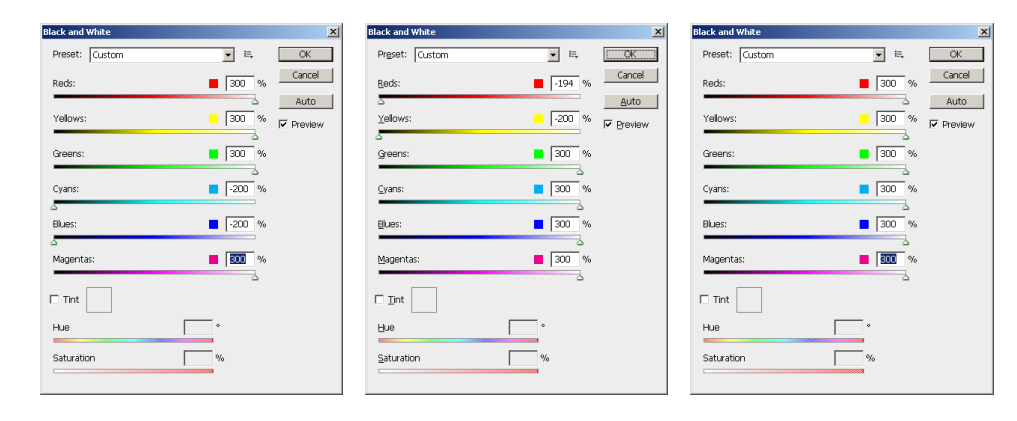

<span id="page-28-1"></span>Abbildung 3.3.: Black and White Tool mit den gewählten Einstellungen für die blauen (links), die braunen (mitte) und schwarzen (rechts) Höhenlinien.

den. Sie wären bei der Anwendung des Black and White Tools störend. Mit dem genannten Tool  $(\rightarrow \text{Image} \rightarrow \text{Adjustments} \rightarrow \text{Black} \text{ and } \text{White})$  wird nun bestimmt, welche Farben neu schwarz oder weiss werden. Die genauen Einstellungen können der Abbildung [3.3](#page-28-1) entnommen werden. Die gewünschten, vormals blauen Höhenlinien sind nun schwarz gefärbt. Weiterhin sind aber ungewünschte Bereiche vorhanden, die grau bis dunkelgrau gefärbt sind. Diese werden entfernt, in dem mit dem Color Range Tool wiederum die schwarze Farbe selektiert wird, nun aber mit tiefer Unschärfe, um wirklich nur die Höhenlinien zu selektieren. Mit der Invertierung der getätigten Selektion ist mit einem Klick, abgesehen von den Gewässern und Gletscherstrukturen, vieles markiert, was nicht weiter erwünscht ist. Diese Bereiche können gelöscht werden. Die noch bestehenden Objekte, die keine Höhenlinien darstellen, sollten soweit als möglich bereits zu diesem Zeitpunkt entfernt werden. Das Resultat, am Beispiel der blauen Höhenlinien in Abbildung [3.4](#page-29-1) gezeigt, kann nun als Grauwertbild ( $\rightarrow Image \rightarrow Mode$  $\rightarrow$  Greyscale) gespeichert und für die Vektorisierung verwendet werden.

Für die braunen Höhenlinien wird grundsätzlich analog vorgegangen, wobei die Einstellungen für die Bearbeitung mit dem Black and White Tool natürlich, wie in Abbildung [3.3](#page-28-1) zu sehen, entsprechend angepasst werden. Auch für die schwarzen Höhenlinien wird am Anfang mit dem Color Range Selection Tool der schwarze Bereich mit hoher Unschärfe selektiert. Die Auswahl wird aber umgekehrt, damit die Bereiche gelöscht werden können, die eindeutig nicht schwarz gefärbt sind. Um das Resultat zu verbessern wird auch im Falle der schwarzen Höhenlinien das Black and White Tool und zum Schluss ein weiteres Mal, analog zu den anderen Farben, das Color Range Tool verwendet.

### <span id="page-28-0"></span>3.2. Vektorisierung

Im zweiten Schritt wurden die in Schritt Eins generierten Rasterdaten mit Hilfe der ArcScan-Toolbar von ESRI ArcGIS vektorisiert. Die verwendeten Parameter und deren Werte werden im Unterabschnitt [3.2.2](#page-30-0) aufgeführt. Angaben zu möglichen Schwierigkeiten bei der Vektorisierung finden sich im Unterabschnitt [3.2.3.](#page-31-0)

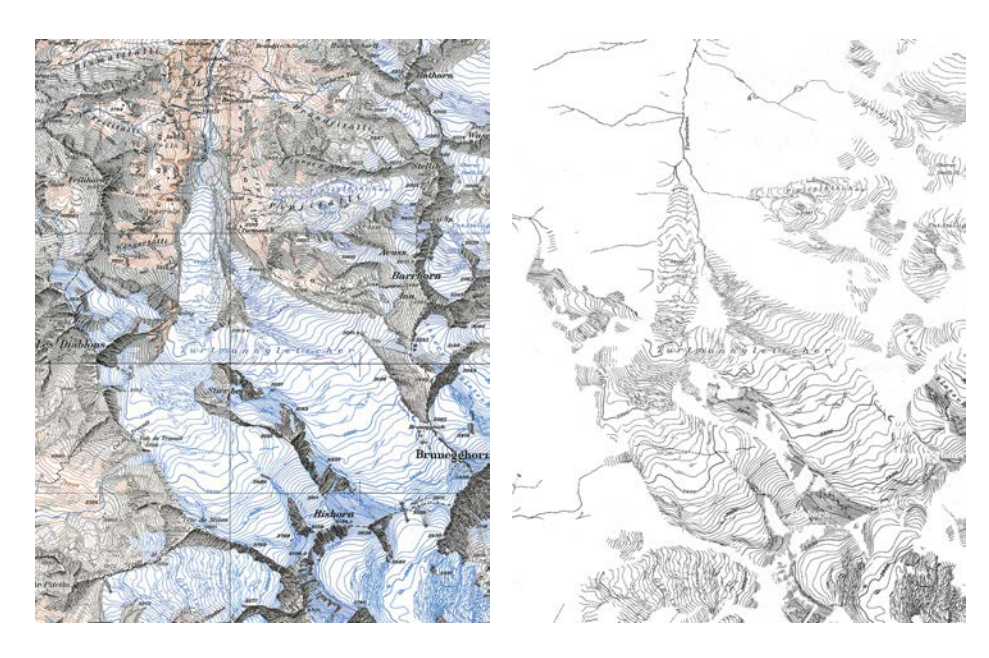

Abbildung 3.4.: Die blauen Objekte, namentlich blaue Höhenlinien, Gletscherstrukturen und Gewässer des Ausgangsbildes (links), werden separiert (rechts).

#### <span id="page-29-1"></span><span id="page-29-0"></span>3.2.1. Vektorisierung mit ESRI ArcGIS

Für die Vektorisierung muss zuerst das durch die Farbseparation entstandene Bild in ArcMap importiert werden. Einfachheitshalber können gleich alle drei Grauwertbilder importiert werden, die nach der Farbseparation vorhanden sind. Dabei ist zu beachten, dass für jedes der drei Bilder die Georeferenzierung in Form eines TIFF-World-Files (TFW) vorliegt. Diesem muss, abgesehen von der Dateiendung, der gleiche Namen wie dem dazugehörigen Bild gegeben werden. Da während der Bildbearbeitung die Bildgrösse nicht verändert und der Bildinhalt nicht verschoben wurde, erhalten alle Bilder die selben Georeferenzierungsparameter, die in Tabelle [3.1](#page-29-2) festgehalten sind.

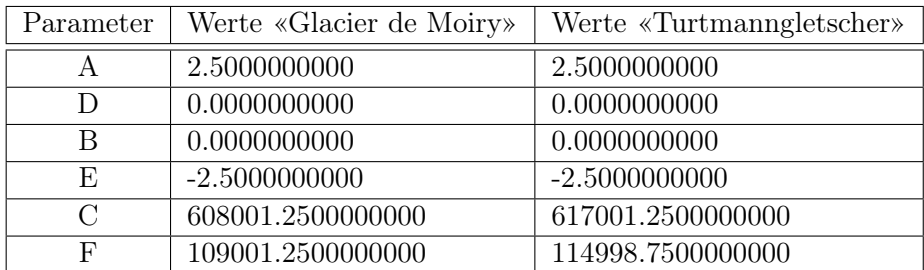

<span id="page-29-2"></span>Tabelle 3.1.: Parameter der Georeferenzierung für Bilddateien der beiden Untersuchungsgebiete.

Dies sind die Parameter einer Affintransformation, die in ESRI ArcGIS «Image-to-World Transformation» genannt wird. Die Transformation unterliegt den folgenden Abbildungsgleichungen:

$$
X = Ax + By + C
$$

$$
Y = Dx + Ey + F
$$

Dabei sind X und Y die berechneten Landeskoordinaten des Pixelzentrums vom Pixel  $P_i(x_i/y_i)$ . Die Pixelkoordinaten x und y beschreiben also die Position eines Pixels im Bild, die Koordinaten X und Y die Position des selben Pixels im globalen Koordinatensystem (hier CH1903 LV03). Die Parameter A und E sind die Skalierungen in der gewählten Einheit in xund y-Richtung. Mit B und D wird eine allfällige Rotation beschrieben und die Parameter C und F beschreiben schliesslich die Translation des Zentrums des obersten linken Pixels [\(ES-](#page-52-6)[RI, 2011d\)](#page-52-6). Im vorliegenden Fall ist die gewählte Einheit das Meter, die Parameter C und F beschreiben somit die Position in Schweizer Landeskoordinaten.

Sind die drei Bilder importiert, kann ihre Darstellungsart auf «classified» ( $\rightarrow$  Layer Properties  $\rightarrow$  Symbology  $\rightarrow$  Show: Classified) geändert werden, womit man bei einer Anzahl von zwei Klassen ein Binärbild erhält. Bevor mit der eigentlichen Vektorisierung begonnen werden kann, müssen in ArcCatalog leere Shape-Files erstellt werden. Diese sind vom Feature Type «Polyline» und erhalten als Spatial Reference das CH1903 LV03. Es wurden drei Shape-Files, also eines für jede Höhenlinienfarbe, erstellt. Diese leeren Shape-Files sind nötig, um die Daten aus der Vektorisierung darin speichern zu können.

Die Vektorisierung geschieht unter Verwendung der ArcScan Toolbar. Das zu vektorisierende Rasterbild wird ausgewählt. In der Toolbar können die gewünschten Einstellungen vorgenommen ( $\rightarrow ArcScan\ Toolbox \rightarrow Vectorization \rightarrow Vectorization\ Setting$ ) und die Vektorisierung gestartet werden.

#### <span id="page-30-0"></span>3.2.2. Verwendete Parameter

Abbildung [3.5](#page-31-1) zeigt das Eingabefenster zur Wahl der Parameter für die Vektorisierung. Die Optionen haben folgende Eigenschaften und Einflüsse auf die Vektorisierung [\(ESRI, 2011b\)](#page-51-8).

- Intersection Solution: Diese Option bestimmt, wo der Schnittpunkt sich kreuzender Linien zu liegen kommen soll. Wählbar sind «geometrisch», «median» oder «keine».
- Maximum Line Width: Damit wird die maximale Breite der zu vekotrisierenden Linien bestimmt.
- Noise Level: Bei tiefem «Noice Level» werden auch kleine, möglicherweise unerwünschte Strukturen vektorisiert. Ein hohes «Noise Level» unterdrückt dies und vektorisiert nur die groben Strukturen.
- Compression Tolerance: Bestimmt die Dichte der Stützpunkte.
- Smoothing Weight: Gibt an, wie stark die aus der Vektorisierung resultierenden Linien geglättet werden.
- Gap Closure Tolerance: Diese Einstellung dient der Angabe, wie gross Lücken einer Linie sein dürfen, ohne dass die Linie unterbrochen wird.
- Fan Angle: Gibt den Suchwinkel bei einer Lücke an, in dem eine allfällige Fortsetzung gesucht wird.
- Hole Size: Diese Grösse bestimmt, wie gross «Löcher» in den Linien maximal sein dürfen, damit sie noch ignoriert werden. Löcher sind einzelne Pixel, die vollständig von Pixeln in der Linienfarbe umgeben sind.
- Resolve Corners: Hier wird angegeben, wie mit Ecken umgegangen werden soll. Entweder wird die Vektorisierung an Ecken einfach fortgeführt, wobei die Ecke leicht abgerundet wird, oder die Vektorisierung wird angehalten und neu gestartet. Die Ecke wird dann kantig. Wird diese Option gewählt, kann auch ein «Maximum Angle» angegeben werden, für den eine Ecke gesetzt wird.

Einige vordefinierte Einstellungen für charakteristische Situationen können auch direkt ausgewählt werden ( $\rightarrow ArcScan\ Toolbox \rightarrow Vectorization \rightarrow Vectorization\ Setting \rightarrow Styles$ ). Nebst «Polygons», «Parcels» und «Outline» kann hier die Option «Contours» gewählt werden. Diese Voreinstellungen waren ein guter Anhaltspunkt, um einige Versuche mit unterschiedlicher Parameterwahl durchzuführen. Die schliesslich für die Vektorisierung gewählten Parameter können der Abbildung [3.5](#page-31-1) entnommen werden. Für alle drei Höhenlinienfarben wurden die selben Parameter verwendet.

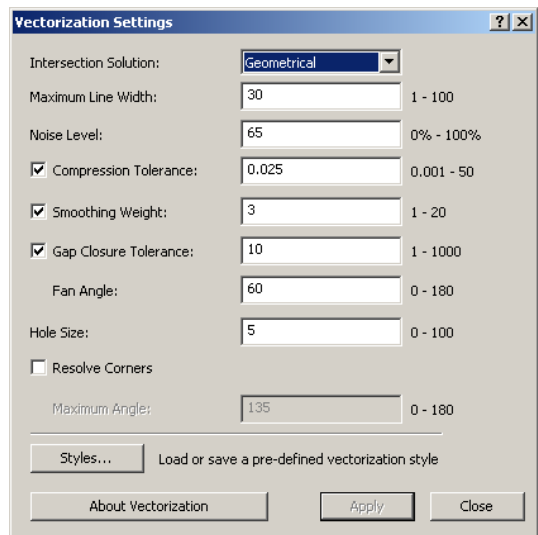

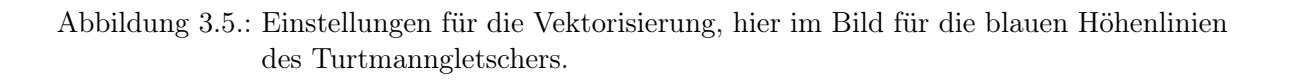

### <span id="page-31-1"></span><span id="page-31-0"></span>3.2.3. Mögliche Probleme und Bereinigung

Für die Vektorisierung der Höhenlinien waren die «Maximum Line Width»- und die «Gap Closure Tolerance»-Einstellung von gewisser Bedeutung. Wird die maximale Breite der Linien zu tief gewählt, kann es bei dickeren Linien passieren, dass daraus nicht eine, sondern mehrere Linien oder kleine Schleifen erstellt werden. Abbildung [3.6](#page-32-0) zeigt diesen Effekt am Beispiel einer braunen Höhenlinie im Gebiet des Turtmanngletschers.

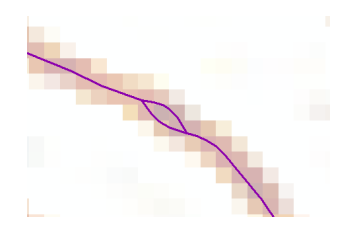

<span id="page-32-0"></span>Abbildung 3.6.: Effekt, der bei zu tiefer Maximum Line Width auftreten kann.

Die «Gap Closure Tolerance» darf einerseits nicht zu tief gewählt werden, weil sonst bereits kleine Lücken reichen, um eine Unterbrechung der Linie hervorzurufen. Damit verbunden sind oft Ablenkungen an den Enden der gebildeten Linien, wie sie in Abbildung [3.7](#page-32-1) zu erkennen sind. Andererseits verursacht eine zu hohe «Gap Closure Tolerance», dass Verbindungen zu anderen Höhenlinien gemacht werden, die unerwünscht sind. Eine perfekte Einstellung, die beide genannten Ansprüche vollumfänglich erfüllt, konnte nicht ermittelt werden. Abbildung [3.5](#page-31-1) zeigt die für diesen Parameter gewählte Grösse von 10 Pixeln, die einen Kompromiss zur Erfüllung beider Forderungen darstellt.

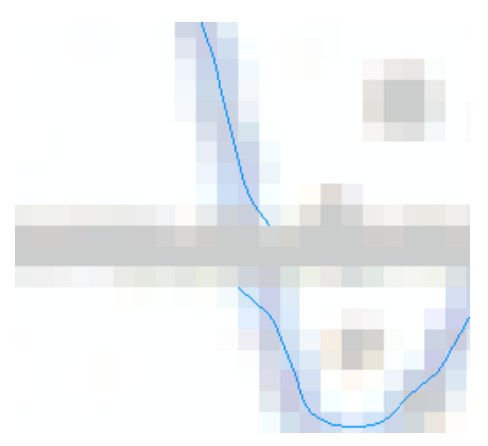

<span id="page-32-1"></span>Abbildung 3.7.: Unterbrechung und Ablenkungen an den Enden der vektorisierten Höhenlinien wegen einer kreuzenden, anders farbigen Linie.

Eine weitere Schwierigkeit ist, dass bei der Vektorisierung selbstverständlich nicht zwischen Höhenlinien und anderen Bildinhalten unterschieden wird. Auch wenn bereits bei der Farbseparierung darauf geachtet wurde, unerwünschte Bildinhalte möglichst zu entfernen, sind doch noch Objekte vorhanden, die keine Höhenlinien darstellen. Beispielsweise sind dies Felsdarstellungen, Gletscherstrukturen, Wanderwege, Beschriftungen, Grenzlinien, Koordinatenlinien oder schlicht und einfach Bildrauschen. Diese Objekte werden ebenfalls vektorisiert und müssen danach manuell gelöscht werden. Sind unerwünschte Objekte in grosser Anzahl auf ein kleines Gebiet beschränkt, wie in Abbildung [3.8](#page-33-1) gezeigt, so lassen sich diese schnell und einfach selektieren und löschen. Kleine Objekte lassen sich über eine gezielte Selektion, beschränkt durch die maximale Linienlänge, finden und gegebenenfalls löschen. Dazu muss zuerst in der Attributtabelle des entsprechenden Layers eine neue Spalte erstellt werden  $(\rightarrow$  Table Options  $\rightarrow$  Add Field), in welche die Länge der Features geschrieben wird ( $\rightarrow$  Rechtsklick auf  $Spalten\"{i}berschrift \rightarrow Calculate Geometry \rightarrow Property: Length$ ). Danach kann eine Selektion ausgeführt werden ( $\rightarrow Selection \rightarrow Select By Attributes$ ). Viele unerwünschte Linienelemente mussten allerdings einzeln von Hand gelöscht werden, da sie weder in grossen Gruppen auftraten, noch so klein waren, dass sie durch das Löschen mittels Selektion bereits eliminiert worden wären. Dieses manuelle Löschen einzelner Objekte nahm einen Grossteil der Zeit in Anspruch.

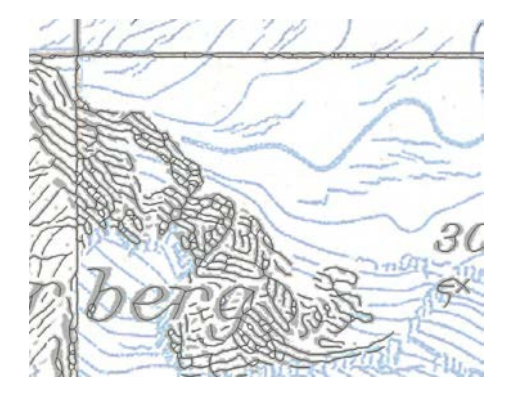

<span id="page-33-1"></span>Abbildung 3.8.: Unerwünschte, vektorisierte Objekte in Form von Beschriftungen, Koordinatenlinien und Felszeichnungen.

Die drei Höhenlinienebenen, nun in vektorisierter Form, galt es in eine kohärente Ebene zusammenzuführen. Probleme gab es an den Stellen, wo die Höhenlinien ihre Farbe wechseln. Die verschiedenen Farben wurden einzeln vektorisiert, weshalb die Enden der einzelnen Teilstücke selten exakt aufeinandergepasst haben. Möglichst lange und zusammenhängende vektorisierte Höhenlinien sind aber wünschenswert, da die Attribuierung dadurch massgeblich vereinfacht wird. Es muss dann nicht mehr jedes einzelne Teilstück, sondern nur noch die ganze zusammenhängende Höhenlinie attribuiert werden. Zuerst wurden also die Endpunkte der Teilstücke aufeinandergelegt, was dank aktiviertem Snapping zwar einfach, aber zeitintensiv war. Zudem wurden auch Teilstücke der gleichen Farbe bei Lücken, wie zum Beispiel in Abbildung [3.6](#page-32-0) zu sehen, verbunden. Danach wurden die Objekte der drei Ebenen in eine neue Ebene verschoben. Die einzelnen Teilstücke waren nun zwar an den Enden deckungsgleich, aber noch nicht zu einem einzigen Höhenlinienobjekt zusammengefügt. Mit dem Unsplit Line-Tool  $(\rightarrow ArcToolbox \rightarrow Data Management Tools \rightarrow Features \rightarrow Unsplit Line)$  wurde erreicht, dass zwei Linien, die den selben Anfangs- beziehungsweise Endpunkt haben, zu einem Objekt zusammengefasst wurden.

#### <span id="page-33-0"></span>3.2.4. Koten

Die in der Karte eingetragenen Koten wurden zusätzlich in einem separaten Layer als Punktobjekte aufgenommen. Im Gegensatz zur Attribuierung der Höhenlinien erfolgte die Attribuierung der Koten vollständig manuell und gleichzeitig mit der Digitalisierung.

# <span id="page-34-0"></span>3.3. Attribuierung

Nach dem die Höhenlinien als Vektoren in ArcGIS vorlagen, galt es, diesen die dazugehörigen Höhen in Form eines Attributes zuzuweisen. Bei der Bearbeitung des Untersuchungsgebietes «Glacier de Moiry» erfolgte die Attribuierung vollständig manuell. Zum Zeitpunkt der Attribuierung der Höhenlinien des Untersuchungsgebietes «Turtmanngletscher» lag ein Tool von Samuel Wiesmann für ESRI ArcGIS vor, das eine halbautomatische Bearbeitung ermöglichte. Nebst der Bereinigung der vektorisierten Höhenlinien ist dieser Arbeitsschritt wohl der zeit- und arbeitsintensivste.

### <span id="page-34-1"></span>3.3.1. Manuell

Die manuelle Attribuierung ist aufwändig, aber relativ einfach zu bewerkstelligen. Es wird die «Attribute Table» des Höhenlinienlayers geöffnet und eine weitere Spalte hinzugefügt, in welche die Höhe geschrieben werden kann. Vorzugsweise wird im Hintergrund die Karte dargestellt. Nun kann eine vektorisierte Höhenlinie angewählt und die aus der Karte gelesene Höhe in die «Attribute Table» eingetragen werden. Jede Höhenlinie muss dabei einzeln attribuiert werden. Mit einiger Übung lässt sich dieser Prozess etwas beschleunigen. Es kann von Vorteil sein, zuerst die Zähllinien zu attribuieren, die bei der vorliegenden Landeskarte 1:50 000 mit einer Äquidistanz von 200 Meter eingetragen sind. Diese sind beschriftet und einfach zu identifizieren. Bei der Attribuierung der nicht beschrifteten Haupthöhenlinien, die mit einer Äquidistanz von 20 Meter vorliegen, besteht die Gefahr, dass man sich bei der Identifizierung verrechnet. Auch vor Tippfehlern ist man nicht gefeit. Grobe Tippfehler, beispielsweise die Eingabe von 23200 anstatt 2320 oder von 3320 anstatt 2320, wird man bei der Betrachtung des später interpolierten Höhenmodells schnell an völlig unnatürlichen Spitzen erkennen. Ist die Eingabe aber nur um 20 Meter falsch, wird es schwierig diesen Fehler aufzudecken, falls kein Referenzhöhenmodell zur Verfügung steht.

### <span id="page-34-2"></span>3.3.2. Halbautomatisch

Das von Samuel Wiesmann entwickelte Tool «Contourline Attribution» musste zuerst in die Toolbox hinzugefügt werden. Danach ist es, wie jedes andere Tool auch, in der Toolbox abrufbar ( $\rightarrow ArcToolbox \rightarrow Customerized Tools \rightarrow Contourline Attribution$ ). Das Tool funktioniert folgendermassen: in einem weiteren Layer muss eine Hilfslinie erstellt werden, welche die Höhenlinien schneidet, die beschriftet werden sollen. Die so erstelle Hilfslinie liegt also mehr oder weniger in der Falllinie des Geländes (Abbildung [3.9\)](#page-35-1). Die zu verwendenden Hilfslinien müssen selektiert, sowie die Layer der Höhenlinien und der Hilfslinien im Tool angegeben werden. Gleiches gilt für die Höhe der ersten zu attribuierenden Höhenlinie und die Äquidistanz. Die Hilfslinie wird nun in kleine Teilintervalle unterteilt, deren Grösse im Feld «Parameter helpline density control» festgelegt werden kann. Zuerst wird getestet, welche Höhenlinien mit ihren Boundingboxen die Boundingbox der Hilfslinie schneiden. Das Ergebnis dieses Tests wird in einem Hilfsattribut festgehalten. Nur diejenigen Linien, welche diese Bedingung erfüllen,

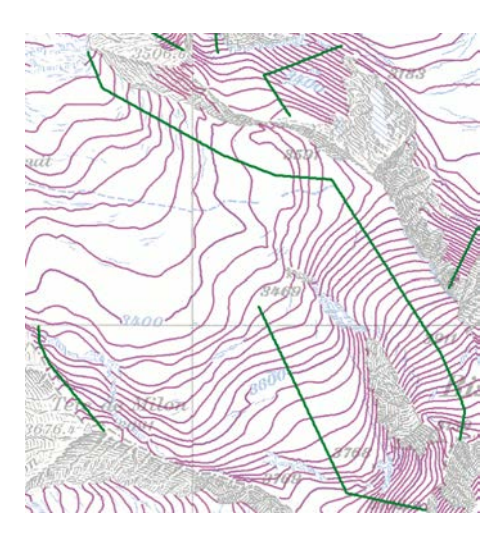

<span id="page-35-1"></span>Abbildung 3.9.: Hilfslinien (grün) und vektorisierte Höhenlinien (magenta) im Gebiet des Turtmanngletschers.

werden weiter betrachtet. Danach erfolgt eine Prüfung, ob ein Teilintervall eine Höhenlinie schneidet. Schneiden sie, so erhalten sie ein weiteres Attribut, das angibt, welches Teilintervall der Hilfslinie betroffen ist. Die Teilintervalle der Hilfslinie sind vom Anfang bis zum Ende durchnummeriert. So kann die Reihenfolge der zu beschriftenden Höhenlinien festgelegt und ihnen die Höhe zugewiesen werden. Optional kann zusätzlich die Höhe der letzten Höhenlinie angegeben werden, die automatisch attribuiert werden soll. Stimmt diese Höhe nicht mit der vom Algorithmus berechneten Höhe überein, so wird die Ausführung des Tools abgebrochen. Des Weiteren kann es, beispielsweise in steilem Gelände, vorkommen, dass die Grösse der Teilintervalle zu gross gewählt wird, und in einem Teilintervall mehrere Höhenlinien die Hilfslinie schneiden. Auch dann wird die Ausführung des Tools mit entsprechender Fehlermeldung abgebrochen.

Das Tool kann besonders bei leistungsschwachen Computern relativ langsam arbeiten. Wesentlich ist dann, dass man die Hilfslinie geschickt platziert, so dass die Boundingbox der Hilfslinie möglichst klein ist und wenn möglich nur die Höhenlinien beinhaltet, die attribuiert werden sollen. Das Tool ist aber auch bei schlechter Performance von Vorteil, da Tipp- und Zählfehler vermieden werden können.

# <span id="page-35-0"></span>3.4. DHM-Generierung

Im Arbeitsschritt zur DHM-Generierung erfolgte die Interpolation eines Höhenmodells auf Basis der vektorisierten und attribuierten Höhenlinien sowie den ebenfalls digitalisierten Höhenkoten. Die Abbildungen [A.5](#page-58-1) und [A.6](#page-59-0) im Anhang zeigen alle für die beiden DHM benutzten Höhenlinien und Koten. Für das Gebiet des Turtmanngletschers wurde auch aus den LIDAR-Rohdaten ein DHM generiert.

#### <span id="page-36-0"></span>3.4.1. DHM-Generierung mit «Topo to Raster» in ESRI ArcGIS

Die Generierung eines DHM mit ESRI ArcGIS ist auf den ersten Blick ein Leichtes. Mit dem Tool «Topo to Raster» ( $\rightarrow ArcToolbox \rightarrow 3D$  Analyst Tools  $\rightarrow$  Raster Interpolation  $\rightarrow Topo$ to Raster) können die für die Interpolation nötigen Features und Parameter ausgewählt werden. Mit einem Klick wird das DHM interpoliert. Doch was im Hintergrund dabei abläuft, ist komplex. Der im genannten Tool verwendete Algorithmus basiert massgebend [\(ESRI, 2011c\)](#page-52-7) auf der Interpolationsmethode des ANUDEM (Australian National University Digital Elevation Model) von Hutchinson [\(1989\)](#page-52-8). ANUDEM liegt momentan in Version 5.2 vor und wurde unteranderem zur Interpolation des «GEODATA 9 Second Digital Elevation Model (DEM-9S)», einem DHM von ganz Australien, das von der Fenner School of Environment and Society an der Australian National University und von Geoscience Australia entwickelt und produziert wurde, verwendet [\(Hutchinson, 2009\)](#page-52-9). Das Topo to Raster-Tool in ArcGIS 10.0 SP1 basiert allerdings auf der älteren ANUDEM Version 4.6.3 [\(ESRI, 2011a\)](#page-51-9). Der Algorithmus wurde speziell für hydrologische Zwecke entwickelt und ist fähig, mit grossen und inhomogenen Datenmengen umzugehen. Als Input-Daten sind neben einigen anderen vor allem Punkthöhen, Konturlinien und Bruchkanten vorgesehen. Der Algorithmus wird als robust beschrieben und entfernt automatisch falsche Senken und Kuppen [\(Hutchinson, 2009\)](#page-52-9). Aus Zeitgründen erfolgte im Verlaufe dieser Bachelorarbeit keine vertiefte Betrachtung dieser und anderer Interpolationsmethoden. Für Detailangaben sei daher auf die genannten Quellen verwiesen. Die Interpolation erfolgte vornehmlich mit den Standardwerten für die verschiedenen Parameter. Bei der Angabe der Input Features ist darauf zu achten, dass das entsprechende Feld und der Typ der Höheninformation korrekt gewählt werden. Für die Output-Zellgrösse wurden 25 Meter gewählt, da das DHM25 von swisstopo sowie das DHM der VAW beim Glacier de Moiry ebenfalls als 25 Meter Raster vorlagen und so ein optimaler Vergleich möglich war. Zur Visualisierung wurden aber auch DHM mit kleineren Zellgrössen berechnet. Unter «Primary typ of input data» wurde «Contour» gewählt. Alle anderen Parameter wurden bei den Standardwerten belassen.

#### <span id="page-36-1"></span>3.4.2. DHM-Generierung aus LIDAR-Daten mit ESRI ArcGIS

Aus den als Punktwolke vorliegenden LIDAR-Daten wurden mit dem Point to Raster-Tool  $(\rightarrow ArcToolbox \rightarrow Conversion Tools \rightarrow To Raster \rightarrow Point to Raster)$ ein Raster-Höhenmodell erzeugt. Der Wert für die Zellgrösse wurde für Vergleiche mit anderen DHM auf 25 Meter gesetzt. Es wurden aber auch zwei DHM mit einer kleineren Zellgrösse von zwei beziehungsweise fünf Meter generiert, die zur 3D-Visualisierung mit ArcScene dienten. Bei der Auswahl «Value Field» wurde die Höhe der Punkte, also «Shape.Z» gewählt. Die Höhe der einzelnen Zelle wurde als Mittelwert der Höhen aller in der Zelle liegenden Punkte bestimmt. Der Parameter «Priority field» wird in Verbindung mit der Auswahl des Mittelwerts des «Cell assignment type» nicht verwendet. Bei den DHM mit fünf oder einem Meter Zellgrösse traten vereinzelt Lücken auf, da dort offensichtlich keine Daten vorhanden waren. Gut als Lücken im DHM zu sehen, sind bei allen DHM aus den LIDAR-Daten die kleinen Seen bei der Gletscherzunge des Turtmanngletschers. Da die Laserimpulse vom Wasser nur schlecht oder gar nicht reflektiert werden, sind dort keine Höhendaten vorhanden.

# <span id="page-37-0"></span>3.5. Differenzen zweier DHM

Die Differenzen zwischen zwei DHM wurden mit der Minus-Funktion gebildet ( $\rightarrow ArcToolbox$  $\rightarrow$  3D Analyst Tools  $\rightarrow$  Raster Math  $\rightarrow$  Minus). Es sollte darauf geachtet werden, dass die Zellgrössen der beiden Raster-DHM gleich gross sind. Sind diese nicht gleich gross, können systematische Effekte entstehen, die das Bild verfälschen. In dieser Arbeit wurden Differenzen stets in 25 Meter Rastern berechnet. Durch das Anwenden der Minus-Funktion wird für jede Zelle eine Differenz bestimmt. Die mittlere Differenz sowie die Volumendifferenz, die sich zu  $\Delta V = A \cdot \sum \Delta d_i$  mit der Zellfläche A und der Differenz einer Zelle  $\Delta d_i$  berechnet, hängen von der Zellgrösse ab. Kleinere Zellgrössen liefern aber nicht unbedingt das genauere und zuverlässigere Resultat, da die Raster-DHM durch Interpolation generiert wurden. Entscheidend ist die Dichte der Höheninformationen, die bei der Generierung des DHM zur Verfügung stehen. Je dichter diese sind, desto kleiner kann die Zellgrösse des DHM gewählt werden.

# <span id="page-37-1"></span>3.6. Visualisierung

Der letzte Arbeitsschritt bildete die Visualisierung der interpolierten Höhenmodelle. Zudem wurden für die beiden Gebiete die Differenzen zwischen den in dieser Arbeit generierten DHM und den weiteren zur Verfügung stehenden DHM berechnet und visualisiert.

### <span id="page-37-2"></span>3.6.1. In ESRI ArcGIS

Zweidimensionale Kartendarstellungen sind in ArcMap leicht und mit wenig Aufwand zu erzeugen. Die Darstellungsreihenfolge der verschiedenen Ebenen kann beliebig verändert werden. Als Basiskarte im Hintergrund eignen sich sowohl die Karten der Erstausgabe der Schweizer Landeskarte oder auch die aktuellen Pixelkarten. Um die Informationsdichte zu erhöhen, können die Ebenen auch transparent dargestellt werden. Eine solche Darstellungen findet sich beispielsweise in der bereits gezeigten Abbildunge [3.9 auf Seite 26.](#page-35-1) Müssen die Visualisierungen aber auch kartografischen Aspekten genügen, so sollte die Darstellung zumindest in der Layout-View in ArcMap mit weiteren Angaben, wie Titel, Legende oder Massstab ergänzt werden. Oft ist aber auch dann noch eine Weiterverarbeitung mit einer Desktop-Publishing-Software notwendig.

Zur zweidimensionalen Darstellung der DHM wurde auch die Geländeschummerung verwendet. Die Hillshade-Funktion in ArcMap ( $\rightarrow ArcToolbox \rightarrow Spatial Analysis Tools \rightarrow Surface$  $\rightarrow$  Hillshade) generiert Geländeschummerungen für Raster-Daten unter Berücksichtigung des Azimuts und der Höhe der Lichtquelle. Wie es sich der Leser von den Schweizer Landeskarten gewohnt ist, wurde eine Beleuchtung von «oben links», mit einem Azimut von 315° und einer Höhe von 45° gewählt. Es entsteht so ein in Abbildung [3.10](#page-38-0) gezeigter, plastischer Eindruck des Geländes.

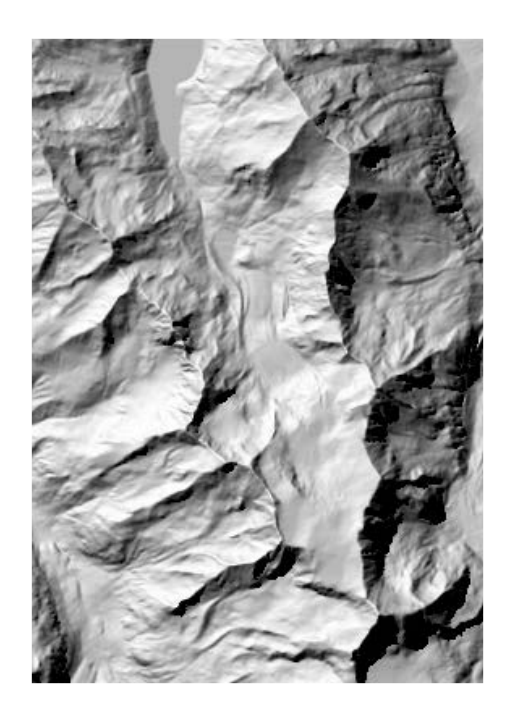

Abbildung 3.10.: Geländeschummerung des DHM25 im Gebiet des Glacier de Moiry.

<span id="page-38-0"></span>Auch das Generieren von Höhenlinien ( $\rightarrow ArcToolbox \rightarrow Spatial Analysis Tools \rightarrow Surface$  $\rightarrow$  Contour) ist möglich. Diese Visualisierung wurde in diesem Fall zur Kontrolle erstellt, da die Eingabegrössen der Interpolation des DHM ja selbst Höhenlinien sind. Bei einer perfekten Verarbeitung der Eingangsdaten müssten also die identischen Höhenlinien resultieren. Auf Grund der Interpolation und möglichen Ungenauigkeiten und Fehlern bei der Vektorisierung und Attribuierung wird dies aber nie der Fall sein. Die Abbildung [3.11](#page-39-1) zeigt diesen Umstand. Die Visualisierung der Differenzen zwischen zwei DHM erfolgte mittels Farben. Die Differenzen wurden klassiert und den Klassen entsprechende Farben zugeteilt. Diesbezügliche Abbildungen finden sich in Kapitel [4.](#page-41-0) Zu Visualisierungszwecken standen auch acht Orthophotokacheln zur Verfügung, welche zuerst zu einem Orthophotomosaik zusammengefügt wurden  $(\rightarrow ArcToolbox \rightarrow Data Management Tools \rightarrow Raster \rightarrow Raster Database \rightarrow Mosaic To New$ Raster). Leider wurden nicht alle Photos zum selben Zeitpunkt aufgenommen, wie unschwer in Abbildung [B.1](#page-69-2) im Anhang erkannt werden kann. Das eigentlich qualitativ hochstehende Orthophotomosaik wurde daher nicht in dem Masse zur Visualisierung genutzt, wie es möglich wäre, da die Inhomogenität des Bildes den Eindruck zu sehr stört.

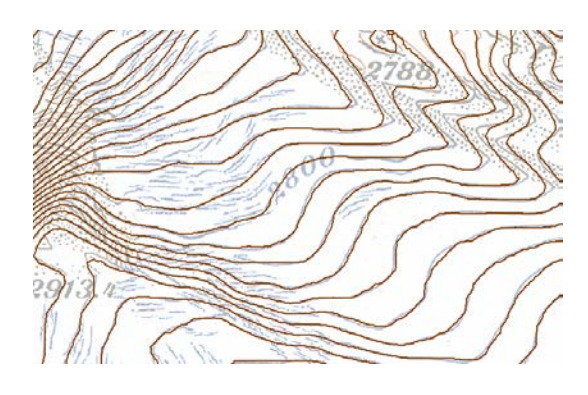

Abbildung 3.11.: Aus dem generierten DHM mit 25 Meter Zellgrösse abgeleitete Höhenlinien (braun) im Vergleich mit der Grundlagenkarte.

<span id="page-39-1"></span>Mit ArcScene des ArcGIS-Paketes lassen sich auch dreidimensionale Darstellungen erzeugen. Dazu werden die gewünschten Layer in ArcScene geladen. Um einen Layer dreidimensional darstellen zu können, muss eine Quelle für die Höhenangaben gewählt werden ( $\rightarrow Layer$ Properties  $\rightarrow$  Base Heights  $\rightarrow$  Elevation from surfaces  $\rightarrow$  Floating on a custom surface). Zudem kann es wichtig sein, die Art des Resamplings ( $\rightarrow$  Layer Properties  $\rightarrow$  Display  $\rightarrow$ Resample during display using) anzupassen. Es bieten sich die bilineare Interpolation oder «Cubic Convolution» an. Weitere Einstellungen sind unter dem Reiter «Rendering» möglich, wo sich beispielsweise die Qualität der Texturen oder Schatteneffekte einstellen lassen. Auch in ArcScene ist es möglich, mehrere Ebenen gleichzeitig und transparent darzustellen. Zu Problemen kann es mit der Darstellung von Polygon-Shape-Files kommen. Die Umrandung wird zwar korrekt dargestellt, der Flächeninhalt aber liegt nicht auf dem DHM auf. Das Generieren von virtuellen Flügen durch die Landschaft wäre in ArcScene ebenfalls möglich, was aber im Verlaufe dieser Arbeit nicht gemacht wurde.

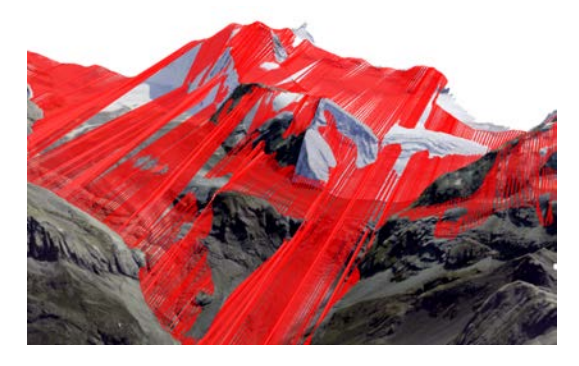

Abbildung 3.12.: Darstellungsprobleme mit Polygon-Shape-Files auf einem Raster-DHM.

#### <span id="page-39-2"></span><span id="page-39-0"></span>3.6.2. 3D-PDF

Im Verlauf der Arbeit entstand die Idee, die generierten DHM auch als 3D-PDF festzuhalten. Dieses Dateiformat eignet sich hervorragend zur Weitergabe eines visualisierten digitalen 3D-Modells, da es vom weit verbreiteten Adobe Reader ab Version 8.1 und somit von praktisch jedermann gelesen werden kann. Im Gegensatz dazu steht das langsam in die Jahre gekommene

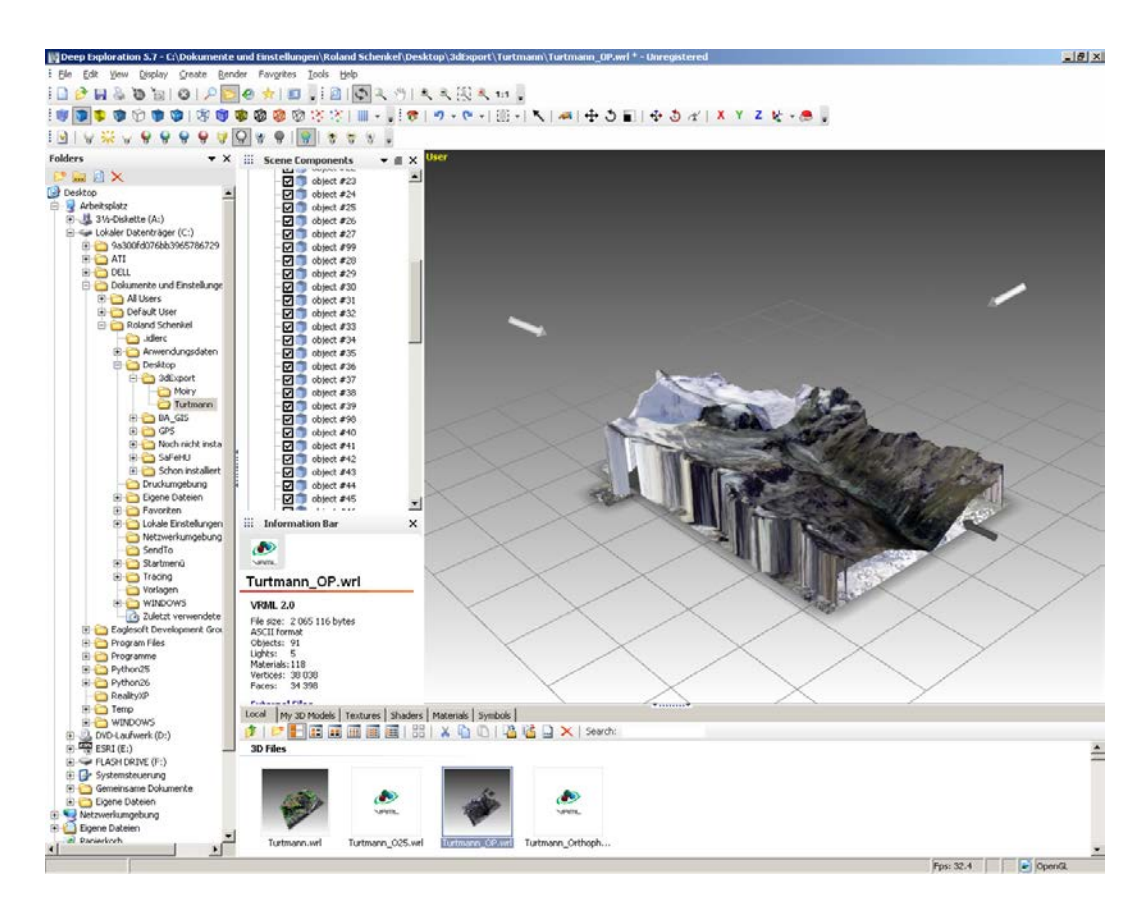

Abbildung 3.13.: Benutzeroberfläche von Right Hemisphere Deep Exploration 5.7 mit dem DHM aus LIDAR-Daten des Turtmanngletschers und einem Orthophoto.

<span id="page-40-0"></span>VRML-Format, das ESRI ArcScene für den Export von Daten anbietet und spezielle Software voraussetzt, um die Datei öffnen zu können.

Für das Erstellen eines 3D-PDF wird eine Software benötigt, die einerseits das VRML-Dateiformat lesen und andererseits das U3D-Dateiformat ausgeben kann. Das U3D-Dateiformat ist wie VRML ein Dateiformat für 3D-Daten, allerdings moderner und von der European Computer Manufacturers Association ECMA im Jahr 2005 zum ECMA-363 Standard erklärt worden [\(ECMA, 2007\)](#page-51-10). Viele CAD-Softwarepakete bieten diese Funktionen. Im Zuge dieser Arbeit wurde Deep Exploration in Version 5.7 von Right Hemisphere verwendet.

Die 3D-Szene wurde also in ArcScene als VRML-Datei exportiert und danach in Deep Exploration von Right Hemisphere geöffnet. Abbildung [3.13](#page-40-0) zeigt die Arbeitsoberfläche von Deep Exploration. Die Beleuchtung wurde leicht angepasst ( $\rightarrow$  Doppelklick auf die entsprechende Lichtquelle) und danach das Projekt ( $\rightarrow$  Rechtsklick auf das geöffnete File  $\rightarrow$  Batch Operati $ons \rightarrow Convert 3D Files$  als U3D-Datei exportiert. In Adobe Acrobat konnte die U3D-Datei geöffnet und als PDF abgespeichert werden.

# <span id="page-41-0"></span>4. Resultate

Dieses Kapitel enthält Ausführungen zu den erzielten Ergebnissen. Dazu zählen die beiden DHM des Glacier de Moiry beziehungsweise des Turtmanngletschers sowie die angestellten Vergleiche mit weiteren DHM.

# <span id="page-41-1"></span>4.1. Untersuchungsgebiet «Glacier de Moiry»

Der Glacier de Moiry diente in dieser Arbeit als Testgebiet. Durch das gleichzeitig und nach gleicher Methode erstelle DHM von ANDREAS SIDLER und das bereits vorhandene DHM der VAW, konnten einige Vergleiche zwischen den Resultaten der verschiedenen Autoren sowie den zwei verschiedenen Digitalisierungsverfahren angestellt werden. Die hier gezeigten Vergleiche beziehen sich alle auf die vom Autor definierte Gletscherfläche, die im Unterabschnitt [4.1.5](#page-43-0) erwähnt wird.

### <span id="page-41-2"></span>4.1.1. Generiertes DHM

Das im Zuge dieser Arbeit erzeugte DHM mit einer Zellgrösse von 25 Meter stellt den Glacier de Moiry auf Grundlage der Erstausgabe der Schweizer Landeskarte 1:50 000 dar. Der Gletscherstand des DHM datiert somit auf 1932. Das gesamte Gletschergebiet sowie ein gewisser Korridor darum herum werden durch das DHM abgedeckt. An der VAW wurde auf Basis der Stützpunkte der in dieser Arbeit digitalisierten Höhenlinien und Koten mit dem GTGRID 2.0 Algorithmus der Software PV-WAVE ein weiteres DHM interpoliert. Eine Darstellung dazu ist in Abbildung [A.7](#page-60-1) im Anhang zu finden. Dieses DHM wurde allerdings im Rahmen dieser Arbeit nicht weiter verwendet.

### <span id="page-41-3"></span>4.1.2. Vergleich mit DHM von Andreas Sidler

Berechnet wurden die Differenzen durch eine Subtraktion der DHM, wobei das DHM von Andreas Sidler den Subtrahend bildete. Eine Kartendarstellung der Differenzen kann der Abbildung [A.9](#page-62-1) im Anhang entnommen werden. Grössere Differenzen zeigen sich vor allem in den Steilstufen des Glacier de Moiry. Dies kann dadurch erklärt werden, dass zwei verschiedene Strategien bei der Digitalisierung verwendet wurden. Bei der Digitalisierung des DHM wurde vom Autor dieser Arbeit versucht, Höhenlinien möglichst auch in komplexen Gebieten durchzuziehen. ANDREAS SIDLER hat für sein DHM hingegen ausschliesslich eindeutig identifizierbare Höhenlinien verwendet. Die statistische Auswertung zeigt für das Gletschergebiet eine mittlere Differenz von 34 Zentimeter bei einer Standardabweichung von 5.7 Meter. Dies bedeutet, dass das DHM von Andreas Sidler im Schnitt leicht tiefer liegt. Über 85% der Differenzen liegen in einem Bereich von -5 bis +5 Meter.

Auf Grund der Unterschiede in den Steilstufen und auf Wunsch seitens der VAW wurde für das DHM des Turtmanngletschers die Strategie von ANDREAS SIDLER verfolgt und nur Höhenlinien digitalisiert, die eindeutig als solche identifiziert werden konnten.

### <span id="page-42-0"></span>4.1.3. Vergleich mit DHM der VAW

Das DHM der VAW wurde sowohl mit dem DHM des Autors, als auch mit dem DHM von Andreas Sidler verglichen. In den Abbildungen [A.10](#page-63-0) und [A.11](#page-64-0) im Anhang wurden die Differenzen festgehalten. Für die Berechnungen diente das DHM der VAW jeweils als Minuend. Das Mittel der Differenzen zwischen dem DHM des Autors und dem DHM der VAW beträgt 1.4 Meter bei einer Standardabweichung von 6.5 Meter. Im Falle des DHM von Andreas Sidler beträgt die mittlere Abweichung 2.1 Meter bei einer Standardabweichung von 5.9 Meter. Für beide Vergleiche liegen jeweils rund 74% der Differenzen im Bereich zwischen ±5 Meter.

### <span id="page-42-1"></span>4.1.4. Vergleich mit DHM25

Der zeitliche Unterschied zwischen den beiden DHM beträgt 60 Jahre. Die Differenzen präsentieren sich im Grossen und Ganzen so, wie man es erwarten würde. Die grössten Dickenverluste sind bei der Gletscherzunge auszumachen und betragen maximal 103 Meter, wie Abbildung [A.12](#page-65-0) zu entnehmen ist. Das Mittel der Differenzen ist -12.6 Meter bei einer Standardabweichung von 17.1 Meter. Die Abbildung [4.1](#page-43-2) vermittelt einen bildlichen Eindruck der Veränderungen in der Periode zwischen 1932 und 1992.

Die auffallend grossen Differenzen, bis hin zu Zunahmen von knapp 46 Meter in den Randbereichen des Gletschers, sind möglicherweise auf Lageunterschiede der beiden DHM zurückzuführen. In steilem Gelände kann eine Lagedifferenz von wenigen Metern bereits eine beträchtliche Höhendifferenz verursachen. Für die Differenzen im Akkumulationsgebiet des Gletschers besteht bei einem Verlgeich mit dem DHM25 eine gewisse Unsicherheit. Gemäss Auskunft von Andreas Bauder hat sich gezeigt, dass die Höheninformationen im DHM25 nicht immer mit dem effektiv zu dieser Zeit vorliegenden Gletscherstand übereinstimmen. Grund dafür ist, dass bei den Überarbeitungen der Kartenblätter, auf denen das DHM25 basiert, nicht jedes Mal die komplette Gletscheroberfläche neu erfasst wurde. Oft wurden die Höhenkurven nur im Zungenbereich angepasst.

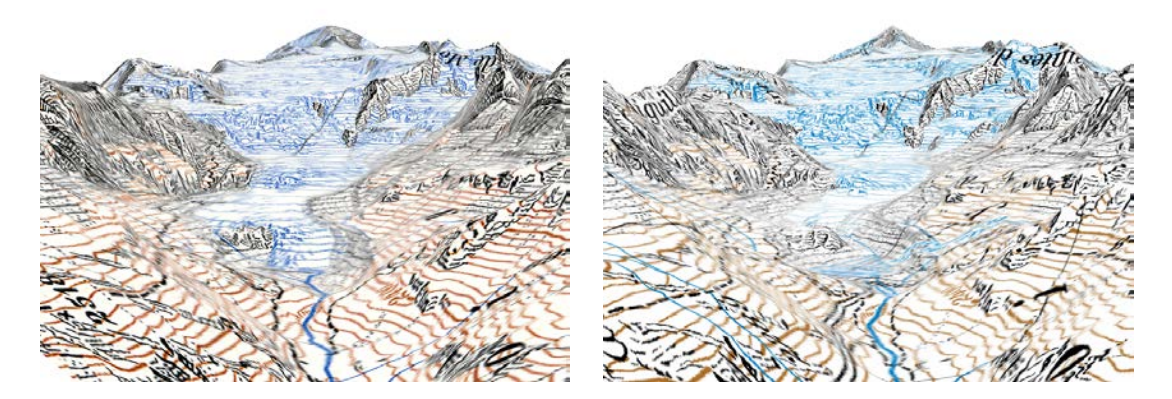

Abbildung 4.1.: Visualisierung des generierten DHM des Glacier de Moiry mit dem Gletscherstand von 1932 links und dem DHM25 mit Stand 1992 und überlagerter Pixelkarte 50 von 2001 rechts.

#### <span id="page-43-2"></span><span id="page-43-0"></span>4.1.5. Gletscherfläche

Auch die Fläche des Gletschers wurde auf Basis der Schweizer Landeskarte von 1946 von allen drei Autoren ermittelt. Tabelle [4.1](#page-43-3) zeigt die drei Resultate im Vergleich. Der Glacier de Moiry wies demnach 1932 eine Fläche von knapp sieben Quadratkilometer auf. Die oben beschriebenen Vergleiche zwischen den DHM beziehen sich jeweils auf die vom Autor definierte und in Abbildung [4.2](#page-44-1) dargestellte Gletscherfläche, die 11'139 Zellen der Grösse 25 x 25 Meter enthält. Die Differenzen wurden jeweils für jede Zelle bestimmt.

| Einheit  | Schenkel | Sidler  | Bauder  | Mittelwert |
|----------|----------|---------|---------|------------|
| $ m^2 $  | 6958045  | 6968785 | 6943127 | 6956652    |
| $[km^2]$ | 6.958    | 6.969   | 6.943   | 6.957      |
| [%]      | 100.00   | 100 15  | 99.79   | 99.98      |

<span id="page-43-3"></span>Tabelle 4.1.: Von den drei Autoren aus der Erstausgabe der Schweizer Landeskarte von 1946 ermittelte Fläche des Glacier de Moiry.

#### <span id="page-43-1"></span>4.1.6. Schlussfolgerungen

Wie a priori erwartet werden konnte, sind die Differenzen zwischen den beiden DHM, die mit gleicher Methode generiert wurden, kleiner, als die Unterschiede zum DHM der VAW, das vollständig manuell digitalisiert und mit einem anderen Algorithmus interpoliert wurde. Werden dieselbe Methode, Interpolation und Strategie bei der Digitalisierung verwendet, so unterliegen die Differenzen zwischen den DHM zweier Autoren wahrscheinlich nur dem Zufall. Ein grober Fehler im generierten DHM, beispielsweise verursacht durch eine falsch attribuierte Höhenlinie, kann durch die Vergleiche mit den DHM von ANDREAS SIDLER und der VAW praktisch ausgeschlossen werden. Es kann nicht abschliessend beurteilt werden, ob ein signifikanter Genauigkeitsunterschied zwischen den drei verschiedenen DHM beziehungsweise zwischen den zwei Digitalisierungsmethoden besteht. Um dies zu klären, müssten weitere

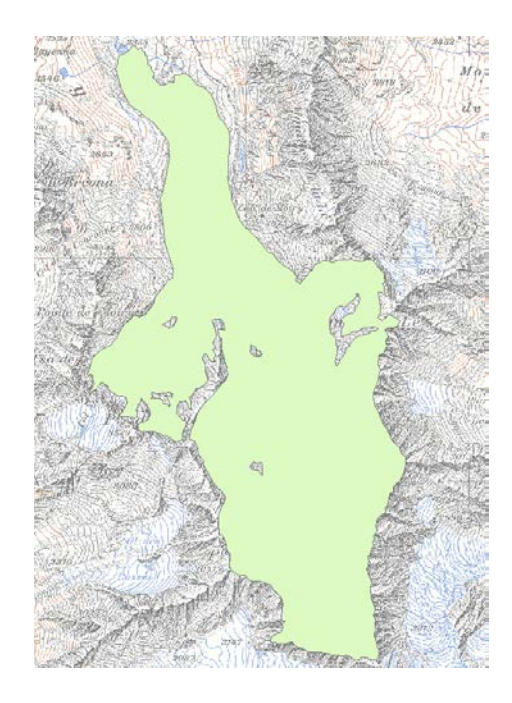

Abbildung 4.2.: Als Gletscherfläche definiertes Gebiet des Glacier de Moiry.

<span id="page-44-1"></span>Höhenmodelle aus einer möglichst aktuellen Karte nach der vollständig manuellen Methode, sowie der in dieser Arbeit verwendeten halb-automatischen Methode rekonstruiert und mit Messungen im Feld verifiziert werden.

# <span id="page-44-0"></span>4.2. Untersuchungsgebiet «Turtmanngletscher»

Die Datenlage für den Turtmanngletscher gestaltete sich im Vergleich zum Glacier de Moiry etwas anders, da in diesem Untersuchungsgebiet keine Vergleiche zwischen den verschiedenen Methoden und Autoren durchgeführt wurden. Die Resultate zum generierten DHM sowie zu den Vergleichen mit den DHM neueren Datums werden in diesem Kapitel beschrieben. Die Differenzen beziehen sich auf die in Abbildung [4.3](#page-45-2) dargestellte, vom Autor definierte und von der VAW als korrekt eingestufte Gletscherfläche. Sie entspricht nicht den zusammenhängenden Eismassen, sondern dem hydrologischen Einzugsgebiet der Turtmänna, also dem Fluss, der dem Turtmanngletscher entspringt.

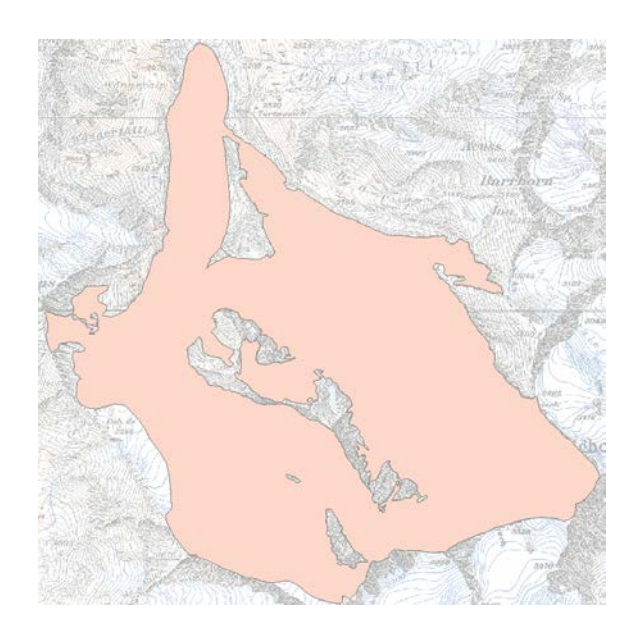

Abbildung 4.3.: Als Gletscherfläche definiertes Gebiet des Turtmanngletschers.

### <span id="page-45-2"></span><span id="page-45-0"></span>4.2.1. Generiertes DHM

Das im Verlaufe dieser Arbeit generierte DHM des Turtmanngletschers weist eine Zellengrösse von 25 Meter auf und basiert auf der Erstausgabe der Schweizer Landeskarte 1:50 000 mit Gletscherstand 1931. Das DHM deckt eine Fläche von etwa 56 Quadratkilometern ab und umfasst nebst dem Turtmann- und Brunegggletscher auch den Pipji-, den Brändji- und den Diablonsgletscher vollständig. Teile des Glacier du Weisshorn, des Bisgletschers, des Obere und Undere Stelligletschers sowie des Junggletschers sind ebenfalls im DHM enthalten. Vergleiche zu anderen DHM wurden allerdings nur für den Turtmann- und Brunegggletscher angestellt. Analog zum Glacier de Moiry wurde auch für dieses Untersuchungsgebiet ein weiteres DHM an der VAW erstellt. Dieses basiert auf den Stützpunkten der digitalisierten Höhenlinien sowie den Koten und wurde mit dem GTGRID 2.0 Algorithmus der Software PV-WAVE interpoliert. Eine Darstellung dazu ist in Abbildung [A.8](#page-61-0) im Anhang zu finden. Dieses DHM wurde im Rahmen dieser Arbeit nicht weiter verwendet.

### <span id="page-45-1"></span>4.2.2. Vergleich mit dem DHM25

Das DHM25 im Gebiet des Turtmanngletschers weist einen Gletscherstand je nach Gebiet von 1992, 1993 oder 1995 auf. Vergleicht man das auf der Erstausgabe der Landeskarte basierende DHM mit dem DHM25, so liegt ein zeitlicher Unterschied von 61 bis 64 Jahren vor. Die berechneten Differenzen können der Abbildung [A.13](#page-66-1) im Anhang entnommen werden. Im Mittel betragen sie -13.2 Meter bei einer Standardabweichung von 14.5 Metern. Der maximale Dickenverlust beträgt knapp 103 Meter. Wie zu erwarten war, sind die Differenzen bei der Gletscherzunge und im unteren Teil des Gletschers am grössten. Die Unterschiede im Bereich des Turtmanngletschers zeigt Abbildung [4.4,](#page-46-0) die des Pipjigletschers Abbildung [4.5](#page-46-1) und die des Diablonsgletscher Abbildung [4.6.](#page-46-2)

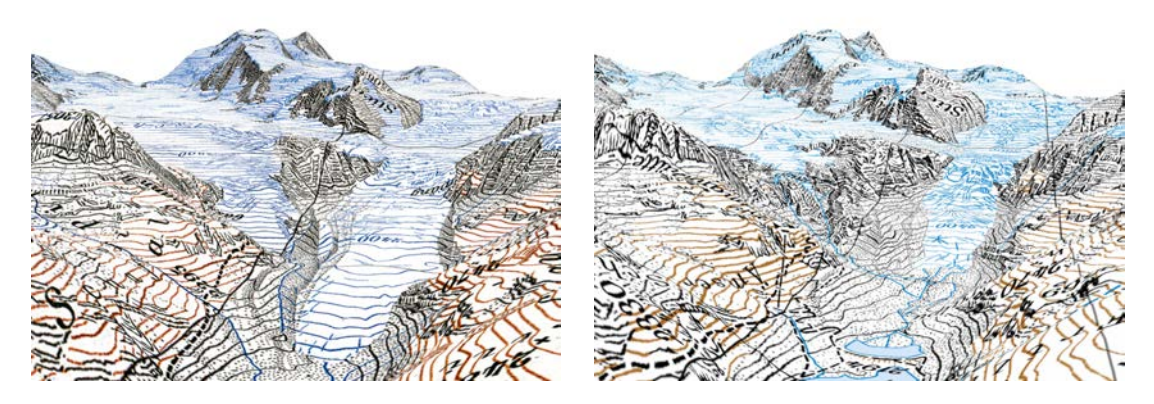

Abbildung 4.4.: Visualisierung des generierten DHM des Turtmanngletschers mit dem Gletscherstand von 1931 links und dem DHM25 und überlagerter Pixelkarte 50 rechts.

<span id="page-46-0"></span>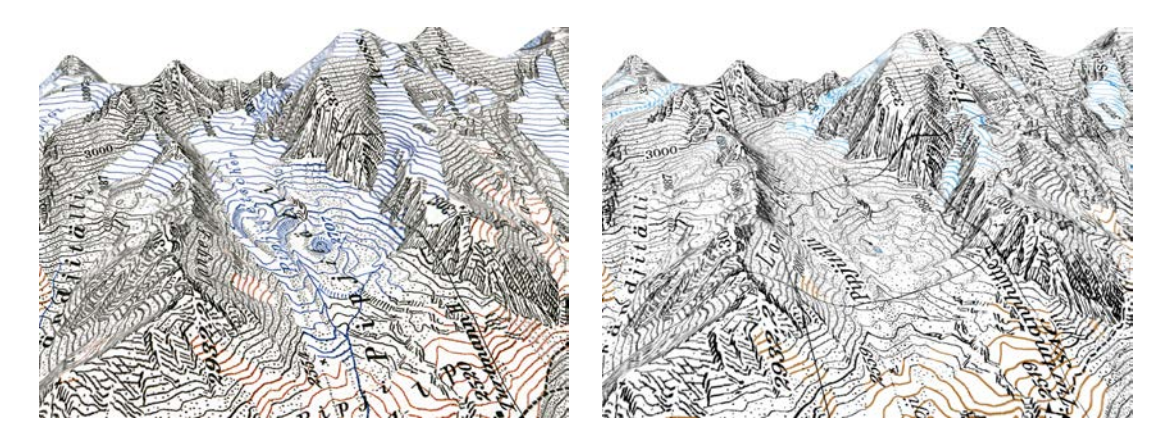

Abbildung 4.5.: Visualisierung des generierten DHM des Pipjigletschers mit dem Gletscherstand von 1931 links und dem DHM25 und überlagerter Pixelkarte 50 rechts. Der Pipjigletscher ist im Bild rechts praktisch nicht mehr zu sehen.

<span id="page-46-2"></span><span id="page-46-1"></span>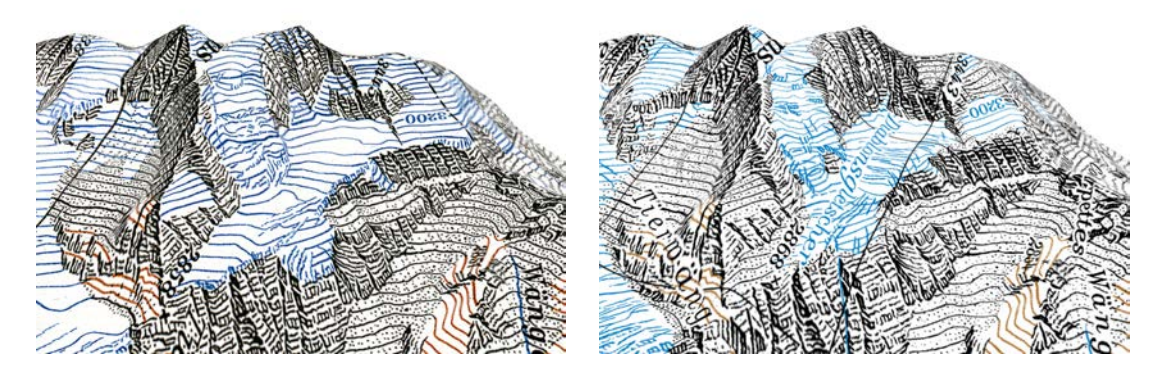

Abbildung 4.6.: Visualisierung des generierten DHM des Diablonsgletschers mit dem Gletscherstand von 1931 links und dem DHM25 und überlagerter Pixelkarte 50 rechts.

### <span id="page-47-0"></span>4.2.3. Vergleich mit dem DHM aus LIDAR-Daten

Ein weiterer Vergleich wurde mit dem DHM aus LIDAR-Daten angestellt, welches einen Gletscherstand von 2005 aufweist. Der zeitliche Unterschiede der beiden DHM beträgt also 74 Jahre. Wie in der Abbildung [A.14](#page-67-0) im Anhang vermerkt, beträgt das Mittel der Differenzen rund -19 Meter mit einer Standardabweichung von 18.4 Meter. Wie erwartet, sind die Differenzen deutlich grösser als im Vergleich mit dem DHM25.

### <span id="page-47-1"></span>4.2.4. Vergleich zwischen dem DHM25 und dem DHM aus LIDAR-Daten

Interessant sind auch die Differenzen zwischen dem DHM25 und dem LIDAR-DHM. In die Zeitdauer von 10 bis 13 Jahre zwischen diesen beiden Gletscherständen fällt auch der Hitzesommer 2003. Das Mittel der in Abbildung [A.15](#page-68-0) festgehaltenen Differenzen beträgt -5.7 Meter bei einer Standardabweichung von 9.1 Meter. Auffällig ist die Hebung des Geländes im Norden. Die Differenzen wurden ebenfalls im zuvor definierten Gletschergebiet von 1931 berechnet. Allerdings hat sich in der Zwischenzeit der Gletscher soweit zurückgezogen, dass im angesprochenen Bereich nicht die Veränderung der Mächtigkeit des Gletschers sondern die Höhenveränderung des Geländes berechnet wurde. Die Hebung lässt sich eventuell durch eine Rückhalteeinrichtung für Geschiebe erklären, die in diesem Bereich errichtet wurde, um den gleich unterhalb liegenden Stausee vor der Verlandung zu schützen.

#### <span id="page-47-2"></span>4.2.5. Schlussfolgerungen

Die berechneten Differenzen entsprechen insofern den Erwartungen, als dass sie besonders in den tiefliegenden Bereichen des Gletschers gross sind. Auch dass die Höhendifferenzen für die Zeitspanne von 74 Jahren grösser ausfallen, als diejenigen für den zeitlichen Abstand von 61 bis 64 Jahren entspricht den Erwartungen. Die Resultate sind in diesem Sinne plausibel.

# <span id="page-47-3"></span>4.3. 3D-PDF

Die Möglichkeit 3D-Modelle im bekannten PDF-Format zu speichern und weiterzugeben ist für viele Belange zweckmässig. Anzumerken ist an dieser Stelle, dass es möglich ist, mehrere Layer gleichzeitig in einem 3D-PDF zu speichern und diese dann beim Betrachten in Adobe Reader oder Adobe Acrobat einzeln aus- und einzuschalten. Den Layern können auch verschiedene DHM zu Grunde liegen. Werden die Standardeinstellungen bei Import und Export in Right Hemisphere Deep Exploration und Adobe Acrobat verwendet, so erreicht ein 3D-PDF eine erstaunlich kleine Dateigrösse. Als Beispiel sei hier das 3D-PDF des Turtmanngletschers mit einem Layer, der Landeskarte von 1946 auf dem daraus generierten DHM mit 20 Meter Zellgrösse, genannt. Es weist eine Dateigrösse von lediglich 5 MB bei einer qualitativ hochwertigen Darstellung auf. Wahlweise können in Deep Exploration die Texturen der Layer anstatt im JPEG- auch im PNG-Format exportiert werden. Die Dateigrösse wird dadurch mit 26 MB rund verfünffacht. Die Qualität der Texturen wird dafür nochmals etwas besser.

Die Layer, welche die Veränderungen der Mächtigkeit der Gletscher farblich darstellen, konnten nur mangelhaft in das 3D-PDF integriert werden. Die transparenten Bereiche wurden schwarz eingefärbt, was störend ist. Möglicherweise wären Anpassungen der Texturen in Deep Exploration nötig, um dieses Problem zu lösen. Ein weiteres Problem trat beim Export des selbst generierten DHM des Glacier de Moiry aus ArcScene auf. Der Export führte stets zum sofortigen Absturz von ArcScene, ohne eine Fehlermeldung zu generieren. Als 3D-Modell für die Darstellung der Schweizer Landeskarte von 1946 im 3D-PDF diente daher das DHM25 von swisstopo.

Zum Schluss kann gesagt werden, dass das Potential, welches eine CAD-Software wie Deep Exploration bietet, im Zuge dieser Bachelorarbeit bei Weitem nicht ausgeschöpft wurde. Dazu wäre eine vertiefte Einarbeitung in die Software von Nöten.

# <span id="page-49-0"></span>5. Schlussbemerkungen

Im letzten Kapitel wird ein abschliessendes Fazit zum Vorgehen gezogen, die Zielerreichung festgehalten und Möglichkeiten für weitere Arbeiten im Zusammenhang mit Gletscher-Höhenmodellen vorgeschlagen.

### <span id="page-49-1"></span>5.1. Schlussfolgerungen

Das gewählte Vorgehen ist adäquat und zielführend. Es kann damit innert nützlicher Frist ein digitales Höhenmodell eines Gletschergebietes erzeugt werden. Verbesserungen der einzelnen Arbeitsschritte sind aber noch möglich.

Die Höhenlinienextraktion könnte möglicherweise mit Kantendetektoren und weiteren Algorithmen, beispielsweise mit Hilfe der Image Processing Toolbox von Matlab, weiter automatisiert und verbessert werden. Die Methode der Farbseparation ist vor allem für die blauen und braunen Höhenlinien sehr gut geeignet, da in diesen Farbebenen nebst den Höhenlinien nur wenige andere Objekte abgebildet sind. Entsprechend schnell und einfach gestaltet sich demnach die Bereinigung vor oder nach der Vektorisierung in diesen beiden Ebenen. Die schwarze Farbebene enthält nebst den Höhenlinien in grossem Masse weitere Objekte, die mit dem gewählten Vorgehen nach der Vektorisierung manuell entfernt werden müssen. Soll nicht nur ein Höhenmodell des Gletschers, sondern auch eines grösseren Gebietes um den Gletscher herum generiert werden, ist für die Bereinigung genügend Zeit einzuplanen.

Der langwierigste und aufwändigste Arbeitsschritt stellt die Bereinigung der vektorisierten Daten dar. Nebst der bereits angesprochenen Entfernung unerwünschter Objekte, müssen Lücken zwischen Höhenlinienstücken geschlossen werden, um möglichst lange Höhenlinien zu erhalten. Das Attribuieren kann dadurch massgebend vereinfacht werden. Da die Vektorisierung in jeder der drei Farbebenen einzeln durchgeführt wird, ist es auch an den Farbübergängen der Höhenlinien nötig, eine lückenlose Verbindung der Höhenlinien sicherzustellen. Durch Verbesserung und Beschleunigung dieses Arbeitsschrittes wäre beim gewählten Vorgehen wahrscheinlich am meisten Zeitgewinn zu erzielen.

Dank dem Contourline Attribution-Tool von Samuel Wiesmann ist eine effizienten Attribuierung der Höhenlinien möglich. Dank des Tools können Tippfehler auf ein Minimum reduziert, Zählfehler sogar ganz ausgeschlossen werden. Die Performance des Tools könnte möglicherweise noch verbessert werden, was aber nur für leistungsschwache Rechner von Bedeutung ist.

Zur DHM-Generierung lässt sich bemerken, dass die Interpolation mit dem Topo to Raster-Tool schnell und einfach zu bewerkstelligen ist. Um zwei DHM miteinander zu vergleichen, sollten sie möglichst mit dem selben Algorithmus interpoliert werden. Dadurch können systematische Abweichung auf Grund unterschiedlicher Algorithmen vermieden werden. In der vorliegenden Arbeit war das nur teilweise möglich. Für Vergleiche zweier DHM wird im Rahmen des Projekts der VAW aber immer dieselbe Interpolationsmethode verwendet.

# <span id="page-50-0"></span>5.2. Zielerreichung

Das Primärziel, die digitale Rekonstruktion und Visualisierung des Turtmanngletschers auf Basis der Erstausgabe der Schweizer Landeskarte 1:50 000, wurde erreicht. Mit der Rekonstruktion des Glacier de Moiry, dem Berechnen der Differenzen zwischen den verschiedenen DHM der Untersuchungsgebiete und der Visualisierung der Resultate wurden auch sämtliche Teilziele erfüllt.

# <span id="page-50-1"></span>5.3. Ausblick

Wie bereits in den Schlussfolgerungen angetönt, bietet das Vorgehen durchaus Verbesserungspotential. So wäre eine Verbesserung und Automatisierung der Höhenlinienextraktion wünschenswert. Vor allem dann, wenn im Gebiet viele schwarze Höhenlinien auftreten. Die Bereinigung der vektorisierten Daten bietet ebenfalls Potential zur weiteren Beschäftigung. Das Löschen unerwünschter Objekte kann vermutlich nur schwer automatisiert werden, da die automatische Erkennung und Unterscheidung von erwünschten und unerwünschten Objekten wohl schwierig zu bewerkstelligen ist. Das automatische Schliessen von Lücken zwischen Höhenlinien ist vermutlich eher realisierbar.

Im Bezug auf die generierten DHM wären weitere Untersuchungen möglich. Beispielsweise bezüglich dem nötigen Zeitaufwand für die hier gewählte Methode im Vergleich zur vollständig manuellen Methode der VAW. Interessant wären auch Vergleiche zwischen verschiedenen Interpolationsalgorithmen sowie Untersuchungen zur Genauigkeit der interpolierten DHM.

Des Weiteren wäre die Visualisierung der Daten ausserhalb von ESRI ArcScene, beispielsweise in einem leistungsfähigen CAD-Programm, eine Möglichkeit zur vertieften Beschäftigung.

# <span id="page-51-0"></span>Literaturverzeichnis

- <span id="page-51-2"></span>[Aellen 1995] Aellen, M.: Jährlich erfasste Gletscherveränderungen in den Schweizer Alpen. In: Gletscher im ständigen Wandel: Jubiläums-Symposium der Schweizerischen Gletscherkommission, 1993 Verbier (VS) : "100 Jahre Gletscherkommission – 100,000 Jahre Gletschergeschichte". vdf, 1995 (Publikationen der Schweizerischen Akademie der Naturwissenschaften). – ISBN 9783728122087, S. 123 – 146
- <span id="page-51-1"></span>[Albertz und Wiggenhagen 2008] Albertz, J. ; Wiggenhagen, M.: Taschenbuch zur Photogrammetrie und Fernerkundung: Guide for Photogrammetry and Remote Sensing. Wichmann, 2008. – ISBN 9783879073849
- <span id="page-51-4"></span>[Baltsavias et al. 2001] Baltsavias, E. ; Favey, E. ; Bauder, A. ; Bösch, H. ; Pateraki, M.: Digital surface modelling by airborne laser scanning and digital photogrammetry for glacier monitoring. In: Photogrammetric Record 17 (2001), October, Nr. 98, S. 243–273
- <span id="page-51-3"></span>[Bauder et al. 2007] Bauder, A. ; Funk, M. ; Huss, M.: Ice-volume changes of selected glaciers in the Swiss Alps since the Ice-volume changes of selected glaciers in the Swiss Alps since the end of the 19th century. In: Annals of Glaciology 46 (2007), S. 145–149
- <span id="page-51-5"></span>[Bertschmann 1957] Bertschmann, S.: Die Genauigkeit der neuen Landeskarten der Schweiz. In: Festschrift zum 75. Geburtstag von Prof. Dr. C. F. Baeschlin (1957)
- <span id="page-51-6"></span>[Bredies und Lorenz 2010] Bredies, K. ; Lorenz, D.: Mathematische Bildverarbeitung: Einf ührung in Grundlagen und moderne Theorie. Vieweg+Teubner Verlag, 2010 [http://books.](http://books.google.com/books?id=0FVBkXCK3q8C) [google.com/books?id=0FVBkXCK3q8C](http://books.google.com/books?id=0FVBkXCK3q8C). – ISBN 9783834810373
- <span id="page-51-7"></span>[Canny 1986] Canny, J.: A computational approach to edge detection. In: IEEE Trans. Pattern Anal. Mach. Intell. 8 (1986), November, S. 679–698. – ISSN 0162–8828
- <span id="page-51-10"></span>[ECMA 2007] ECMA: Standard ECMA-363, Universal 3D File Format. [http://www.](http://www.ecma-international.org/publications/standards/Ecma-363.htm) [ecma-international.org/publications/standards/Ecma-363.htm](http://www.ecma-international.org/publications/standards/Ecma-363.htm). Version: 2007, Abruf: 22. Mai 2011
- <span id="page-51-9"></span>[ESRI 2011a] ESRI: Funktionsweise des Werkzeugs Topo zu Raster. [http://help.](http://help.arcgis.com/de/arcgisdesktop/10.0/help/index.html#/na/009z0000007m000000/) [arcgis.com/de/arcgisdesktop/10.0/help/index.html#/na/009z0000007m000000/](http://help.arcgis.com/de/arcgisdesktop/10.0/help/index.html#/na/009z0000007m000000/). Version: April 2011, Abruf: 23. Mai 2011
- <span id="page-51-8"></span>[ESRI 2011b] ESRI: Vektorisierungseinstellungen in ArcScan. [http://help.arcgis.com/](http://help.arcgis.com/de/arcgisdesktop/10.0/help/index.html#//000w0000000n000000.htm) [de/arcgisdesktop/10.0/help/index.html#//000w0000000n000000.htm](http://help.arcgis.com/de/arcgisdesktop/10.0/help/index.html#//000w0000000n000000.htm). Version: April 2011, Abruf: 12. Mai 2011
- <span id="page-52-7"></span>[ESRI 2011c] ESRI: Vergleichen von Interpolationsmethoden. [http://help.arcgis.com/](http://help.arcgis.com/de/arcgisdesktop/10.0/help/index.html#//00q90000009s000000.htm) [de/arcgisdesktop/10.0/help/index.html#//00q90000009s000000.htm](http://help.arcgis.com/de/arcgisdesktop/10.0/help/index.html#//00q90000009s000000.htm). Version: April 2011, Abruf: 18. Mai 2011
- <span id="page-52-6"></span>[ESRI 2011d] ESRI: World-Files für Raster-Datasets. [http://help.arcgis.com/](http://help.arcgis.com/de/arcgisdesktop/10.0/help/index.html#//009t00000028000000.htm) [de/arcgisdesktop/10.0/help/index.html#//009t00000028000000.htm](http://help.arcgis.com/de/arcgisdesktop/10.0/help/index.html#//009t00000028000000.htm). Version: April 2011, Abruf: 9. Mai 2011
- <span id="page-52-4"></span>[Farinotti et al. 2009] Farinotti, D. ; Huss, M. ; Bauder, A. ; Funk, M.: An estimate of the glacier ice volume in the Swiss Alps. In: Global and Planetary Change 68 (2009), Nr. 3, 225 - 231. [http://dx.doi.org/DOI:10.1016/j.gloplacha.2009.05.004](http://dx.doi.org/DOI: 10.1016/j.gloplacha.2009.05.004). – DOI DOI: 10.1016/j.gloplacha.2009.05.004. – ISSN 0921–8181
- <span id="page-52-5"></span>[Frey et al. 2008] Frey, H. ; Schenkel, R. ; Ingensand, H. ; Haeberli, W.: Recent geometric evolution of a cold crest-type miniature ice cap at Murtèl/Corvatsch, Upper engadin, Swiss Alps. Poster. [www.geo.unizh.ch/~hfrey/site/Publications\\_files/EGU08\\_](www.geo.unizh.ch/~hfrey/site/Publications_files/EGU08_Corvatsch.pdf) [Corvatsch.pdf](www.geo.unizh.ch/~hfrey/site/Publications_files/EGU08_Corvatsch.pdf). Version: 2008
- <span id="page-52-3"></span>[Huss et al. 2008a] Huss, M. ; Bauder, A. ; Funk, M. ; Hock, R.: Determination of the seasonal mass balance of four Alpine glaciers since 1865. In: J. Geophys. Res. 113 (2008), 03, Nr. F1. <http://dx.doi.org/10.1029/2007JF000803>. – DOI 10.1029/2007JF000803. ISBN 0148–0227
- <span id="page-52-2"></span>[Huss et al. 2008b] Huss, M. ; Farinotti, D. ; Bauder, A. ; Funk, M.: Modelling runoff from highly glacierized alpine drainage basins in a changing climate. In: Hydrological Processes 22 (2008), Nr. 19, 3888–3902. <http://dx.doi.org/10.1002/hyp.7055>. – DOI 10.1002/hyp.7055. – ISSN 1099–1085
- <span id="page-52-8"></span>[Hutchinson 1989] Hutchinson, M. F.: A new procedure for gridding elevation and stream line data with automatic removal of spurious pits. In: Journal of Hydrology 106 (1989), Nr. 3- 4, 211 - 232. [http://dx.doi.org/10.1016/0022-1694\(89\)90073-5](http://dx.doi.org/10.1016/0022-1694(89)90073-5). – DOI 10.1016/0022– 1694(89)90073–5. – ISSN 0022–1694
- <span id="page-52-9"></span>[Hutchinson 2009] Hutchinson, M. F.: ANUDEM Version 5.2. [http://fennerschool.anu.](http://fennerschool.anu.edu.au/publications/software/anudem.php) [edu.au/publications/software/anudem.php](http://fennerschool.anu.edu.au/publications/software/anudem.php). Version: März 2009, Abruf: 18. Mai 2011
- <span id="page-52-1"></span>[IKG, Institut für Kartografie und Geoinformation 2010] IKG, Institut für Kartografie und Geoinformation: Ausschreibung der Bachelorarbeiten für das FS2011. 2010
- <span id="page-52-0"></span>[Mercanton 1958] Mercanton, P.-L.: Aires englacées et cotes frontales des glaciers suisses : Leurs changements de 1876 à 1934 d'après l'Atlas Siegfried et la Carte Nationale et quelques indications sur les variations de 1934 à 1957. In: Wasser- und Energiewirtschaft 50 (1958), Nr. 12, S. 347–351
- <span id="page-53-4"></span>[Orwatsch et al. 2001] Orwatsch, T. ; Schweikert, K. ; Ponto, T.: Geländemodell und Deformationsmessung auf dem Eisgrat am Piz Murtèl / Corvatsch. Diplomarbeit an der Hochschule für Technik Stuttgart, 2001
- <span id="page-53-9"></span>[Petrou und Petrou 2010] Petrou, M. ; Petrou, C.: Image Processing: The Fundamentals. John Wiley & Sons, 2010. – ISBN 9780470745861
- <span id="page-53-0"></span>[SCNAT und VAW 2010] SCNAT ; VAW: Gletscherberichte 1881-2009. In: Die Gletscher der Schweizer Alpen", Jahrbücher der Expertenkommission für Kryosphärenmessnetze der Akademie der Naturwissenschaften Schweiz (SCNAT). http://glaciology.ethz.ch/swiss-glaciers/ : Versuchsanstalt für Wasserbau, Hydrologie und Glaziologie (VAW) der ETH Zürich, 2010  $(1-126)$
- <span id="page-53-3"></span>[swisstopo 2005] swisstopo: DHM25, Das digitale Höhenmodell der Schweiz. Version: Juni 2005. [http://www.swisstopo.admin.ch/internet/swisstopo/de/home/products/](http://www.swisstopo.admin.ch/internet/swisstopo/de/home/products/height/dhm25.parsysrelated1.41325.downloadList.16713.DownloadFile.tmp/dhm25infode.pdf) [height/dhm25.parsysrelated1.41325.downloadList.16713.DownloadFile.tmp/](http://www.swisstopo.admin.ch/internet/swisstopo/de/home/products/height/dhm25.parsysrelated1.41325.downloadList.16713.DownloadFile.tmp/dhm25infode.pdf) [dhm25infode.pdf](http://www.swisstopo.admin.ch/internet/swisstopo/de/home/products/height/dhm25.parsysrelated1.41325.downloadList.16713.DownloadFile.tmp/dhm25infode.pdf). Detaillierte Produktinformation
- <span id="page-53-5"></span>[swisstopo 2010a] swisstopo: DHM25. [http://www.swisstopo.admin.ch/internet/](http://www.swisstopo.admin.ch/internet/swisstopo/de/home/products/height/dhm25.html) [swisstopo/de/home/products/height/dhm25.html](http://www.swisstopo.admin.ch/internet/swisstopo/de/home/products/height/dhm25.html). Version: November 2010, Abruf: 15. Mai 2011
- <span id="page-53-7"></span>[swisstopo 2010b] swisstopo: DOM / DTM-AV. [http://www.swisstopo.admin.ch/](http://www.swisstopo.admin.ch/internet/swisstopo/de/home/products/height/dom_dtm-av.html) [internet/swisstopo/de/home/products/height/dom\\_dtm-av.html](http://www.swisstopo.admin.ch/internet/swisstopo/de/home/products/height/dom_dtm-av.html). Version: Oktober 2010, Abruf: 24. Mai 2011
- <span id="page-53-6"></span>[swisstopo 2010c] swisstopo: Landeskarten Hintergrundinformation. [http:](http://www.swisstopo.admin.ch/internet/swisstopo/de/home/topics/geodata/historic_geodata/ma_col/nat_map.html) [//www.swisstopo.admin.ch/internet/swisstopo/de/home/topics/geodata/historic\\_](http://www.swisstopo.admin.ch/internet/swisstopo/de/home/topics/geodata/historic_geodata/ma_col/nat_map.html) [geodata/ma\\_col/nat\\_map.html](http://www.swisstopo.admin.ch/internet/swisstopo/de/home/topics/geodata/historic_geodata/ma_col/nat_map.html). Version: Dezember 2010, Abruf: 15. Mai 2011
- <span id="page-53-2"></span>[swisstopo 2011a] swisstopo: Blattübersicht Schweizer Landeskarte 1:50 000. [http:](http://www.swisstopo.admin.ch/internet/swisstopo/de/home/products/maps/national/50.parsysrelated1.77722.downloadList.76707.DownloadFile.tmp/blueb50.pdf) [//www.swisstopo.admin.ch/internet/swisstopo/de/home/products/maps/national/](http://www.swisstopo.admin.ch/internet/swisstopo/de/home/products/maps/national/50.parsysrelated1.77722.downloadList.76707.DownloadFile.tmp/blueb50.pdf) [50.parsysrelated1.77722.downloadList.76707.DownloadFile.tmp/blueb50.pdf](http://www.swisstopo.admin.ch/internet/swisstopo/de/home/products/maps/national/50.parsysrelated1.77722.downloadList.76707.DownloadFile.tmp/blueb50.pdf). Version: Mai 2011, Abruf: 9. Mai 2011
- <span id="page-53-1"></span>[swisstopo 2011b] swisstopo: Digitale Landeskarten der Schweiz im Rasterformat. [http://www.swisstopo.admin.ch/internet/swisstopo/de/home/products/maps/](http://www.swisstopo.admin.ch/internet/swisstopo/de/home/products/maps/national/digital.html?mapnr=2#mapviewjump) [national/digital.html?mapnr=2#mapviewjump](http://www.swisstopo.admin.ch/internet/swisstopo/de/home/products/maps/national/digital.html?mapnr=2#mapviewjump). Version: Mai 2011, Abruf: 15. Mai 2011
- <span id="page-53-8"></span>[swisstopo 2011c] swisstopo: SWISSIMAGE. [http://www.swisstopo.admin.ch/internet/](http://www.swisstopo.admin.ch/internet/swisstopo/de/home/products/images/ortho/swissimage.html) [swisstopo/de/home/products/images/ortho/swissimage.html](http://www.swisstopo.admin.ch/internet/swisstopo/de/home/products/images/ortho/swissimage.html). Version: März 2011, Abruf: 15. Mai 2011

# <span id="page-54-0"></span>A. Kartendarstellungen

# <span id="page-54-1"></span>A.1. Schweizer Landeskarten

<span id="page-54-2"></span>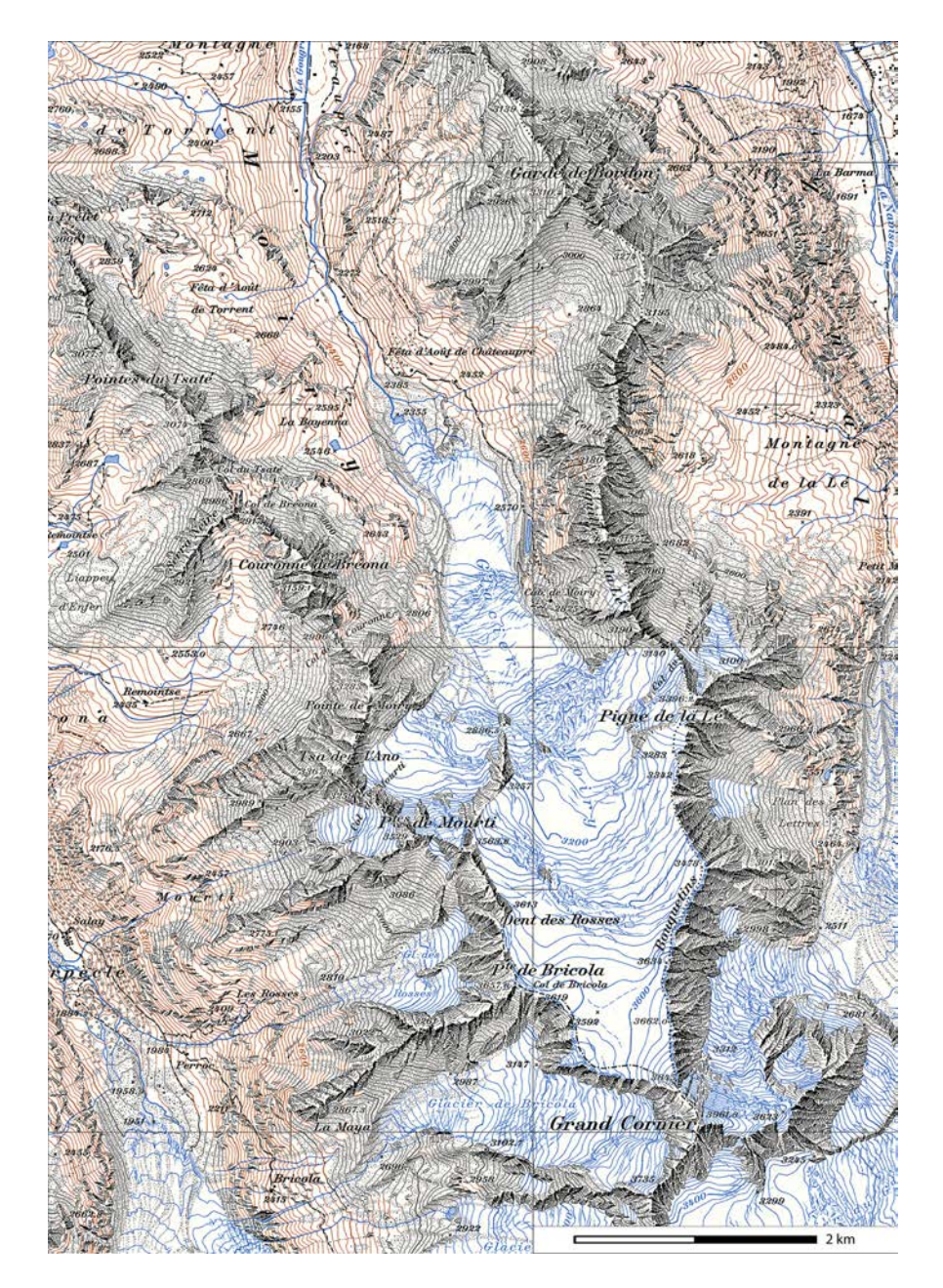

Abbildung A.1.: RGB Farbscan, Ausschnitt Blatt 283, Erstausgabe der Schweizer Landeskarte 1946, Massstab 1:50 000, Gletscherstand 1932 (swisstopo).

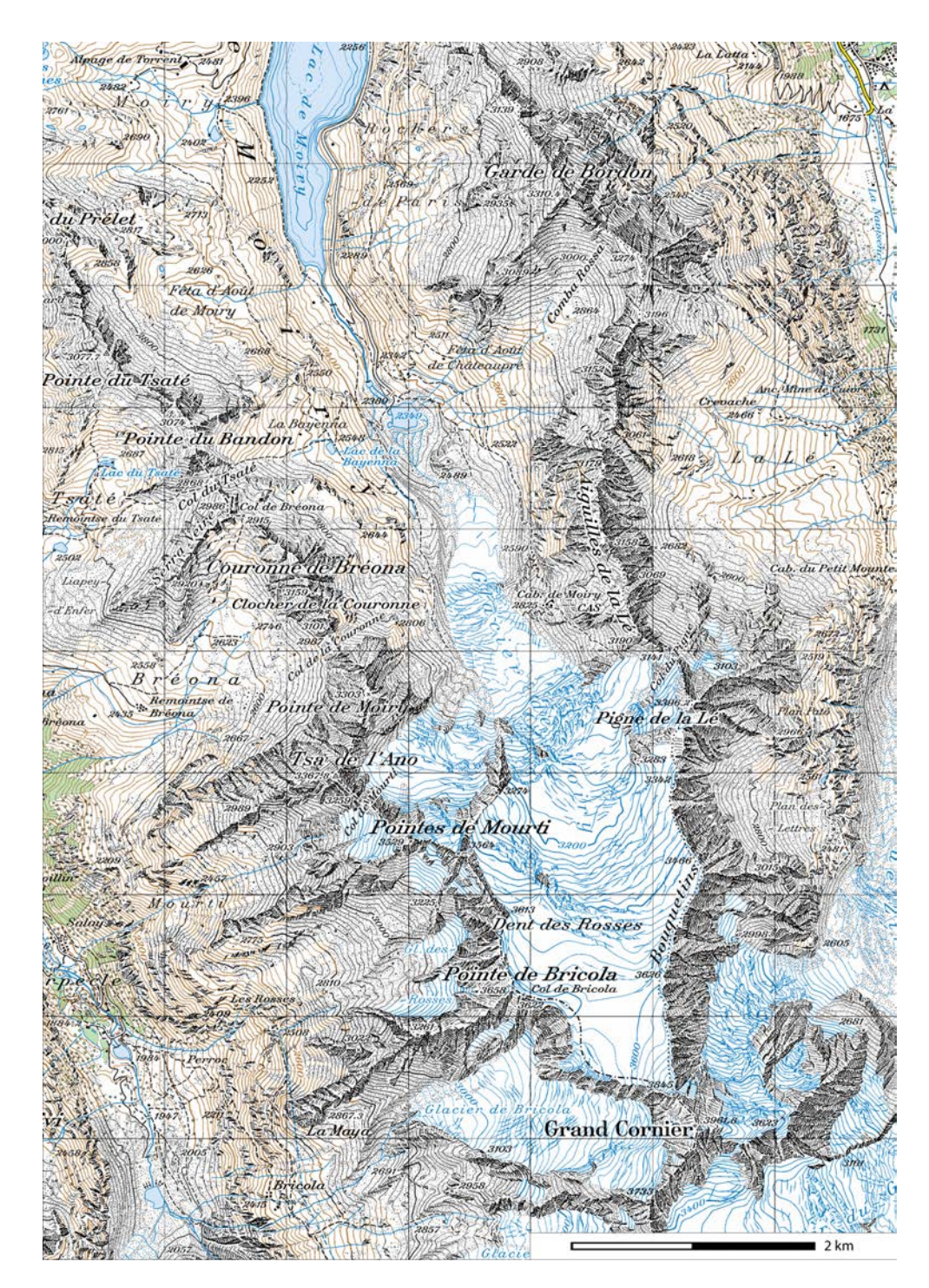

<span id="page-55-0"></span>Abbildung A.2.: Ausschnitt Blatt 283, Pixelkarte 50, Stand 2001, Massstab 1:50 000 (swisstopo)

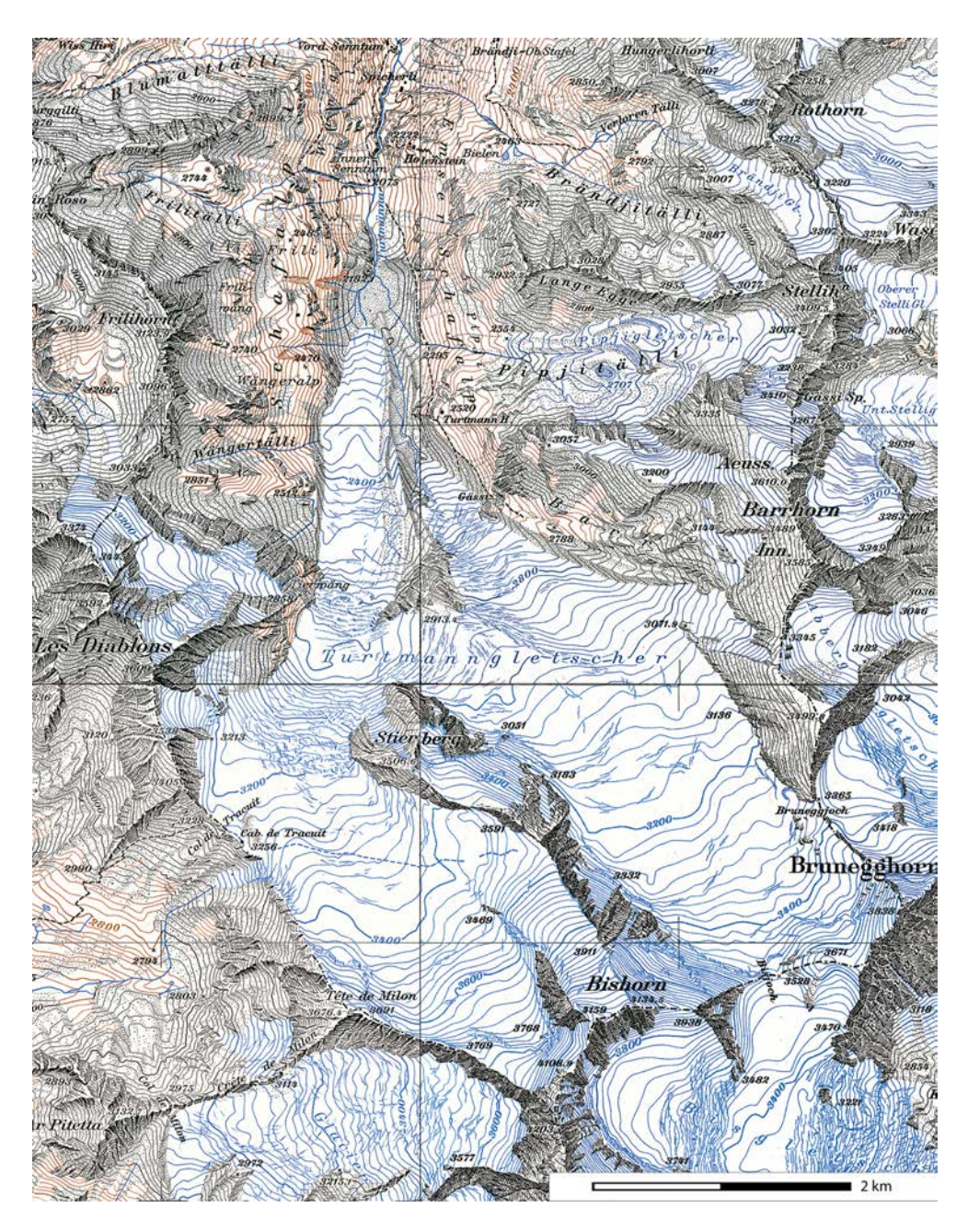

<span id="page-56-0"></span>Abbildung A.3.: RGB Farbscan, Ausschnitt der Blätter 273, 274, 283, 284, Erstausgabe der Schweizer Landeskarte 1941 (Bl. 274, 284) und 1946 (Bl. 273, 283), Massstab 1:50 000, Gletscherstand 1931 (swisstopo).

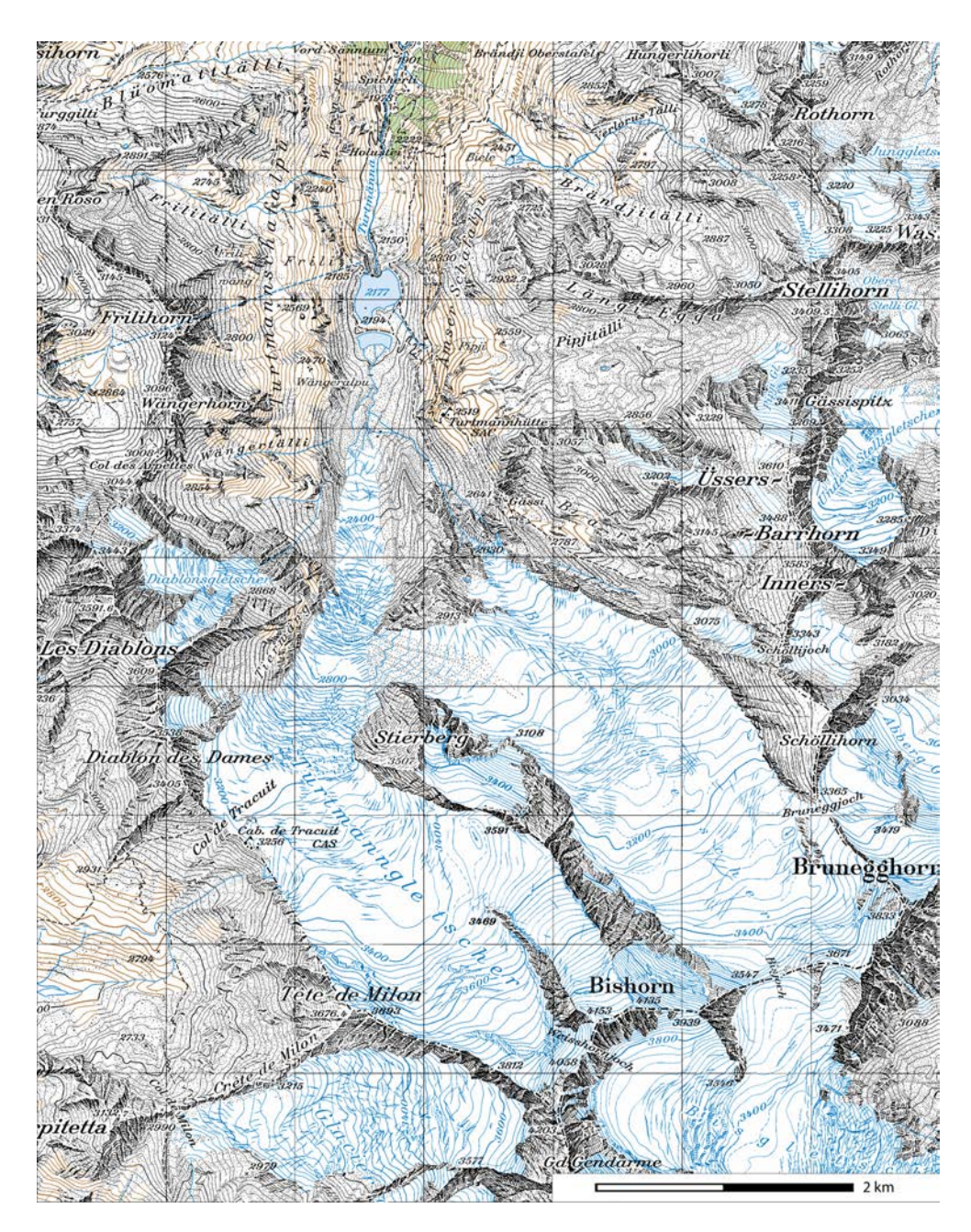

<span id="page-57-0"></span>Abbildung A.4.: Ausschnitt der Blätter 273, 274, 283, 284, Pixelkarte 50, Stand 2001 (Bl. 283, 284), 2004 (Bl. 273) und 2005 (Bl. 274), Massstab 1:50 000 (swisstopo).

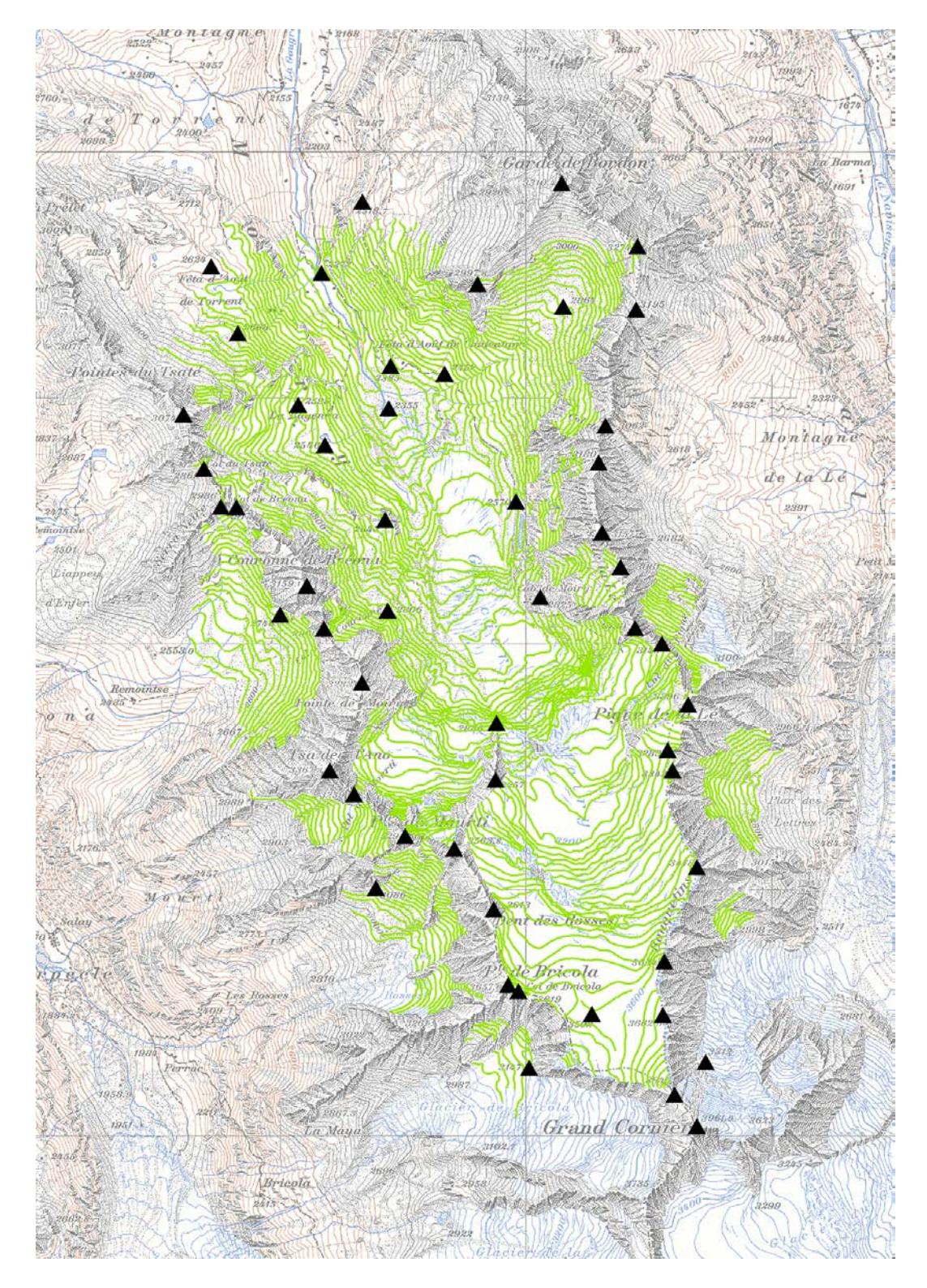

# <span id="page-58-0"></span>A.2. Digitalisierte Höhenlinien und Koten

<span id="page-58-1"></span>Abbildung A.5.: Abbildung der rund 1050 Höhenlinien und 53 Koten, die für die Interpolation des DHM des Glacier de Moiry benutzt wurden.

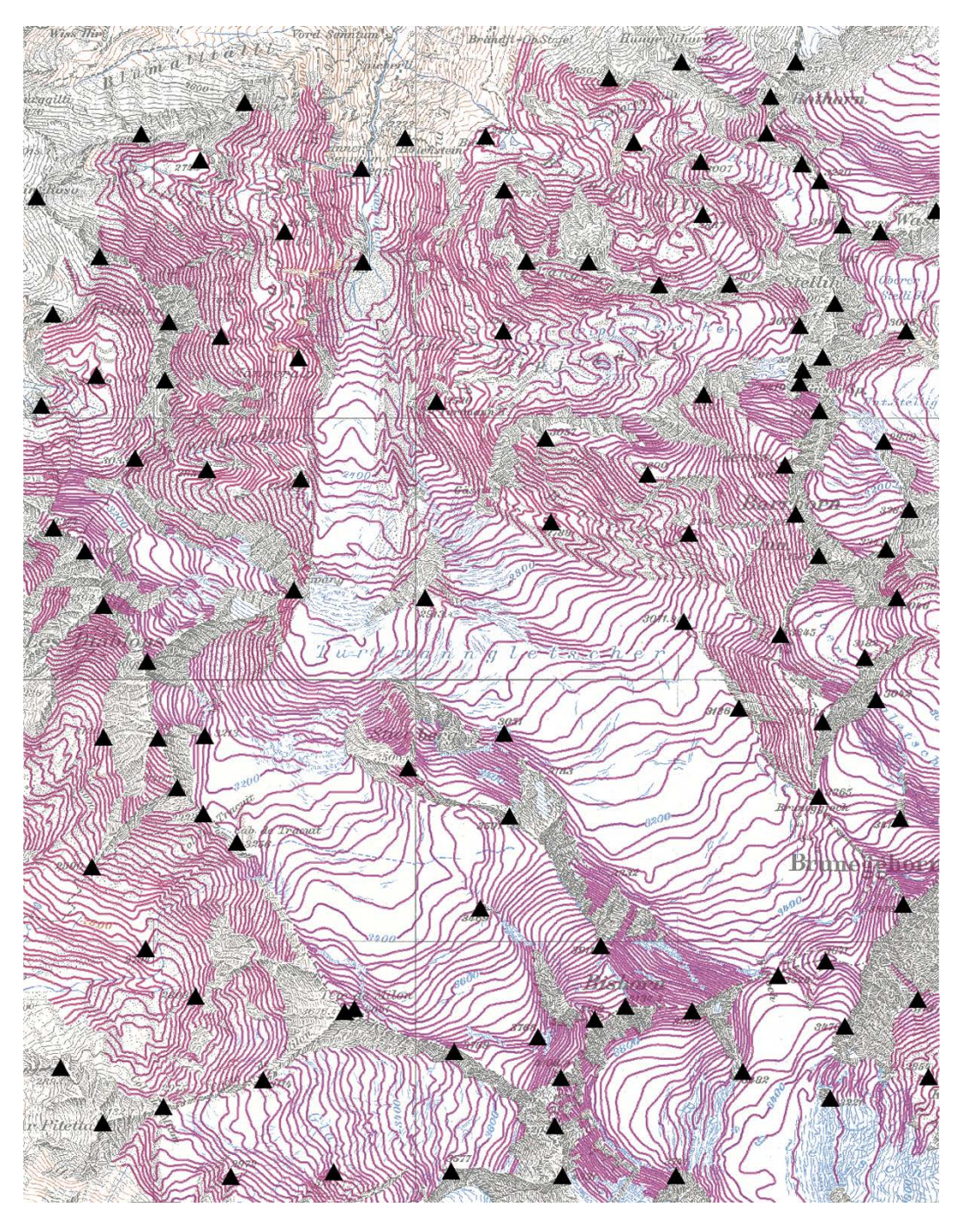

<span id="page-59-0"></span>Abbildung A.6.: Abbildung der rund 2400 Höhenlinien und 113 Koten, die für die Interpolation des DHM des Turtmanngletschers benutzt wurden.

# <span id="page-60-0"></span>A.3. Höhenlinien aus den DHM

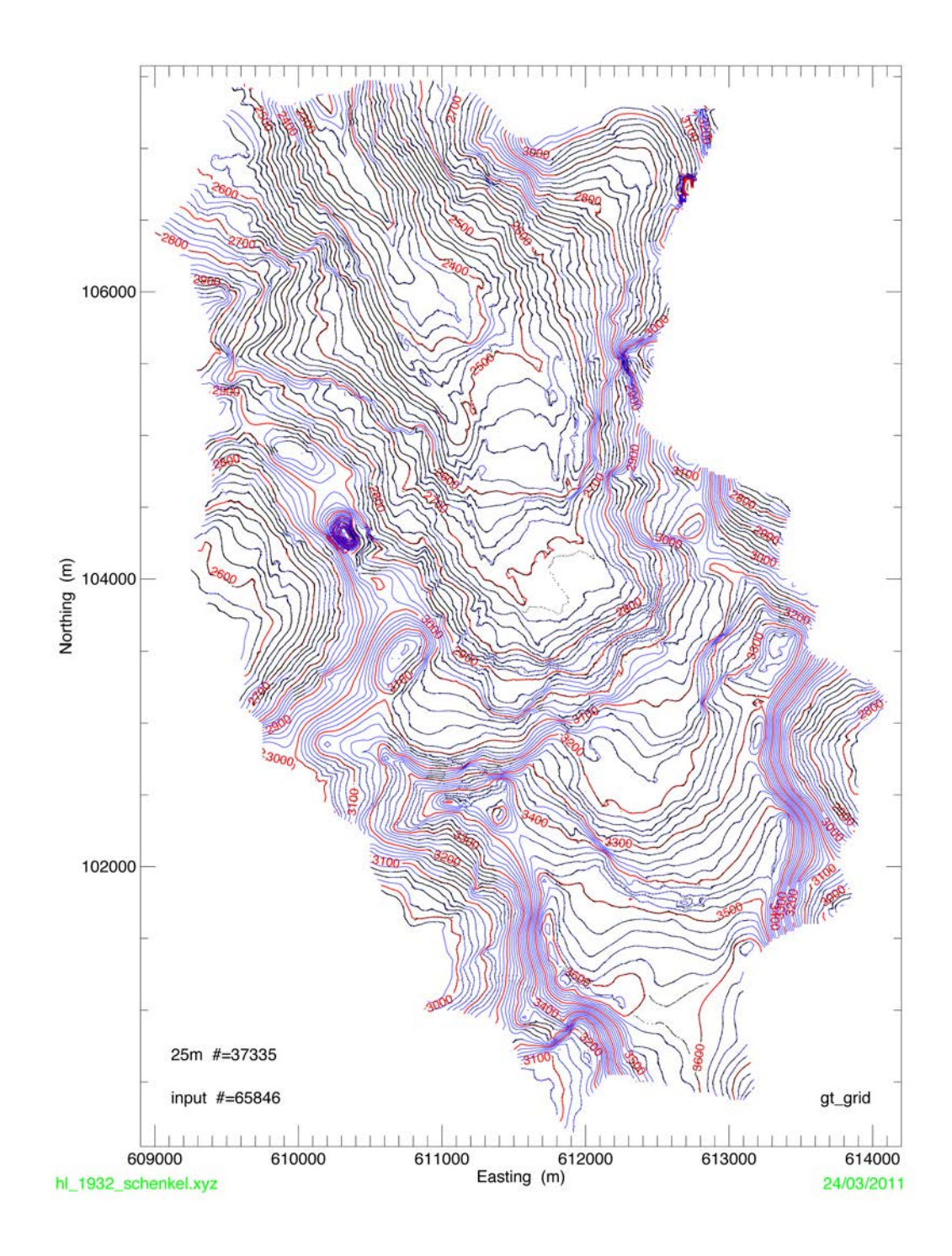

<span id="page-60-1"></span>Abbildung A.7.: Höhenlinien des DHM des Glacier de Moiry, das von der VAW mit dem GT-GRID 2.0 Algorithmus durch die Stützpunkte der digitalisierten Höhenlinien und Koten interpoliert wurde. Gletscherstand: 1932.

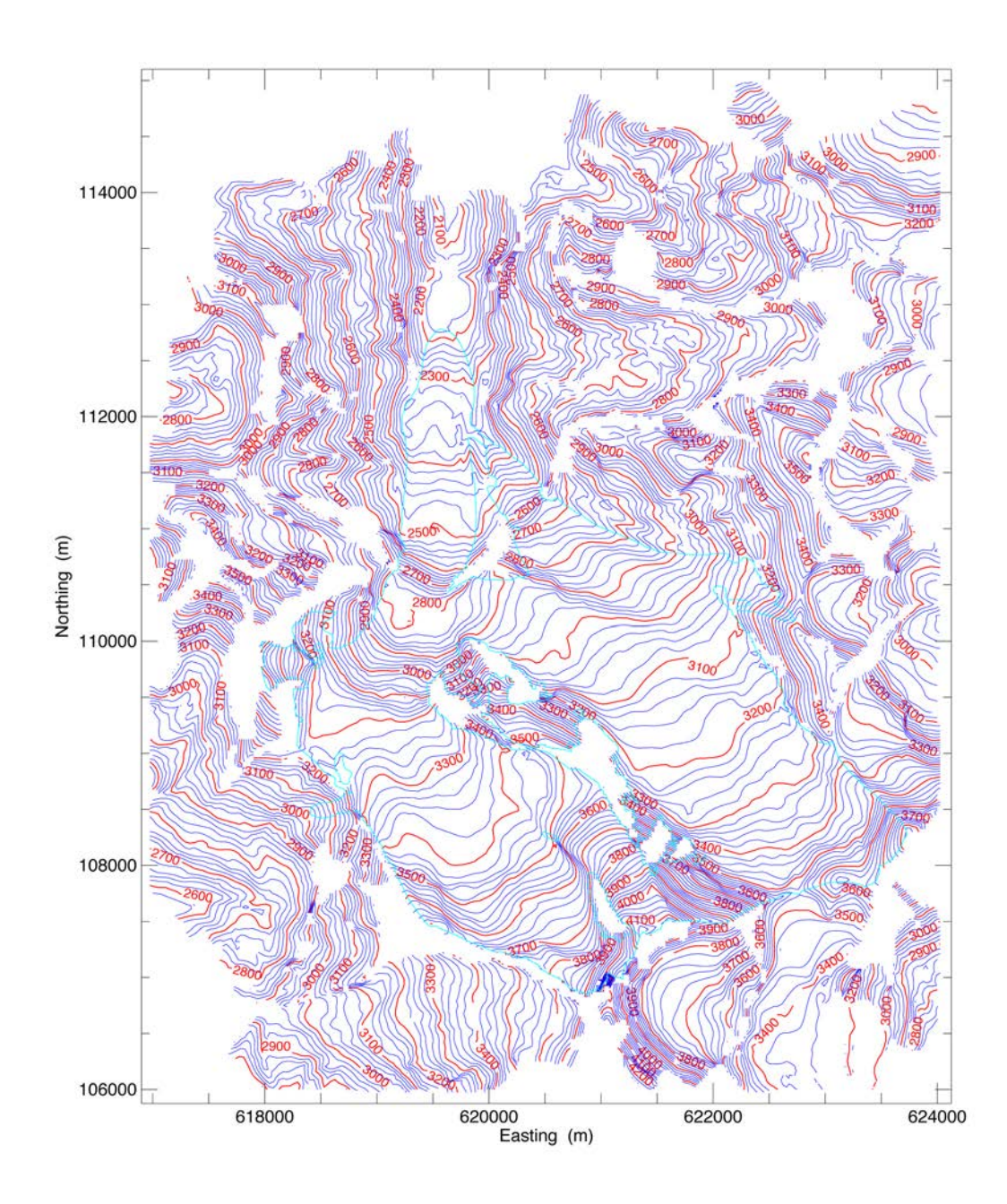

<span id="page-61-0"></span>Abbildung A.8.: Höhenlinien des DHM des Turtmanngletschers, das von der VAW mit dem GTGRID 2.0 Algorithmus durch die Stützpunkte der digitalisierten Höhenlinien und Koten interpoliert wurde. Gletscherstand: 1931.

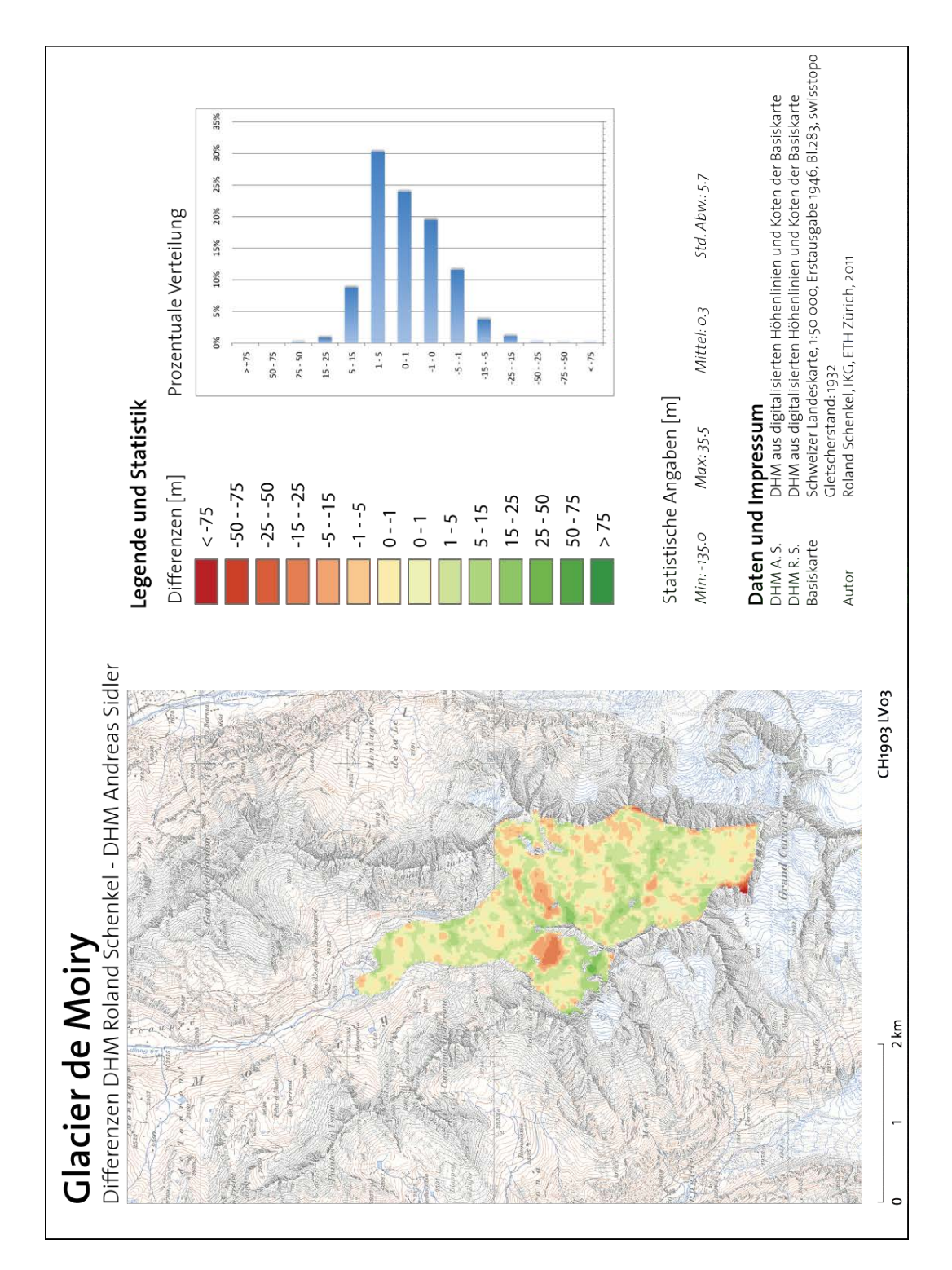

# <span id="page-62-0"></span>A.4. Differenzen der DHM, Glacier de Moiry

<span id="page-62-1"></span>Abbildung A.9.: Kartendarstellung der Differenzen zwischen den DHM von Andreas Sidler und Roland Schenkel, die mit dem gleichen Verfahren generiert wurden.

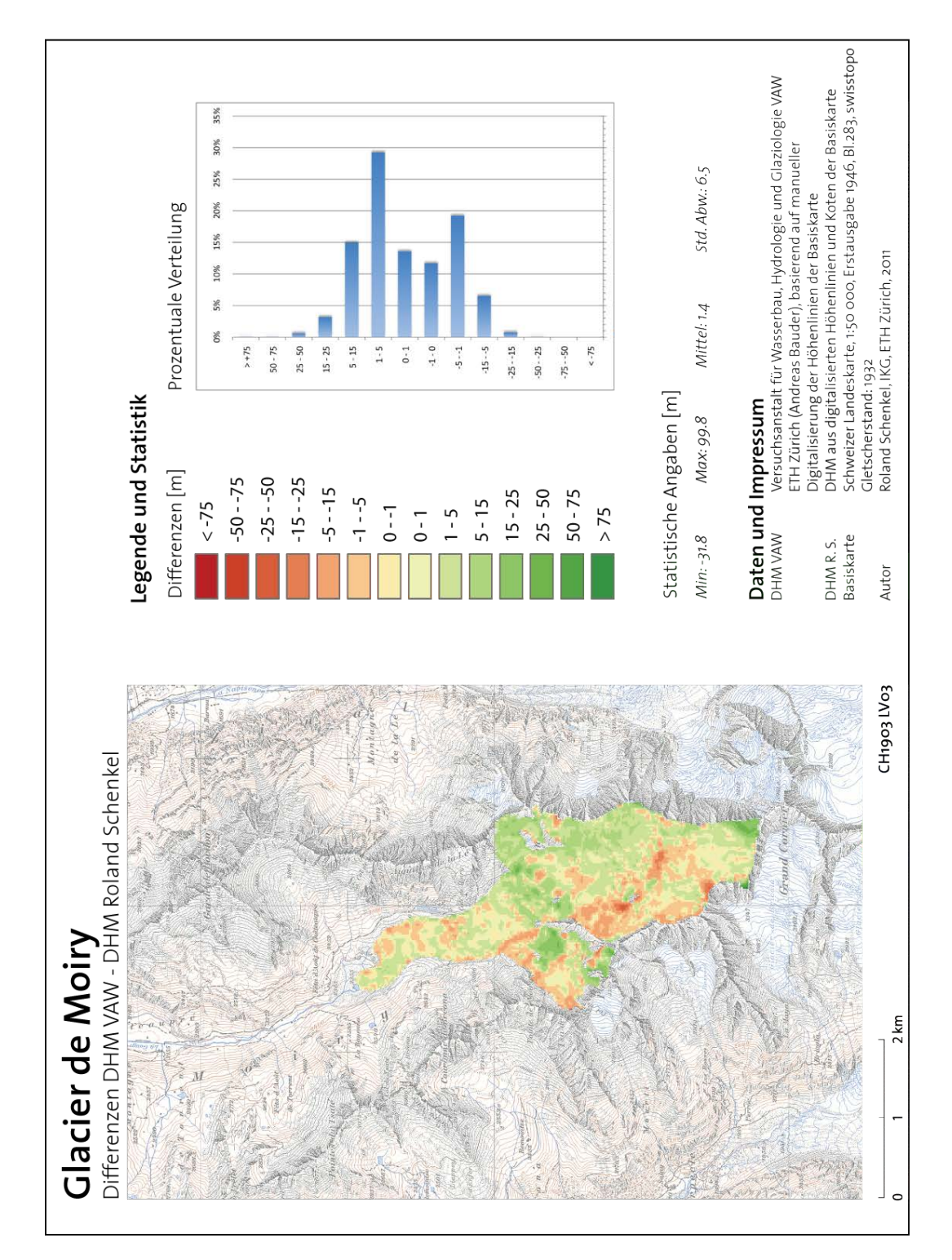

<span id="page-63-0"></span>Abbildung A.10.: Kartendarstellung der Differenzen zwischen den DHM von Roland Schenkel und der VAW, die mit unterschiedlichen Verfahren generiert wurden.

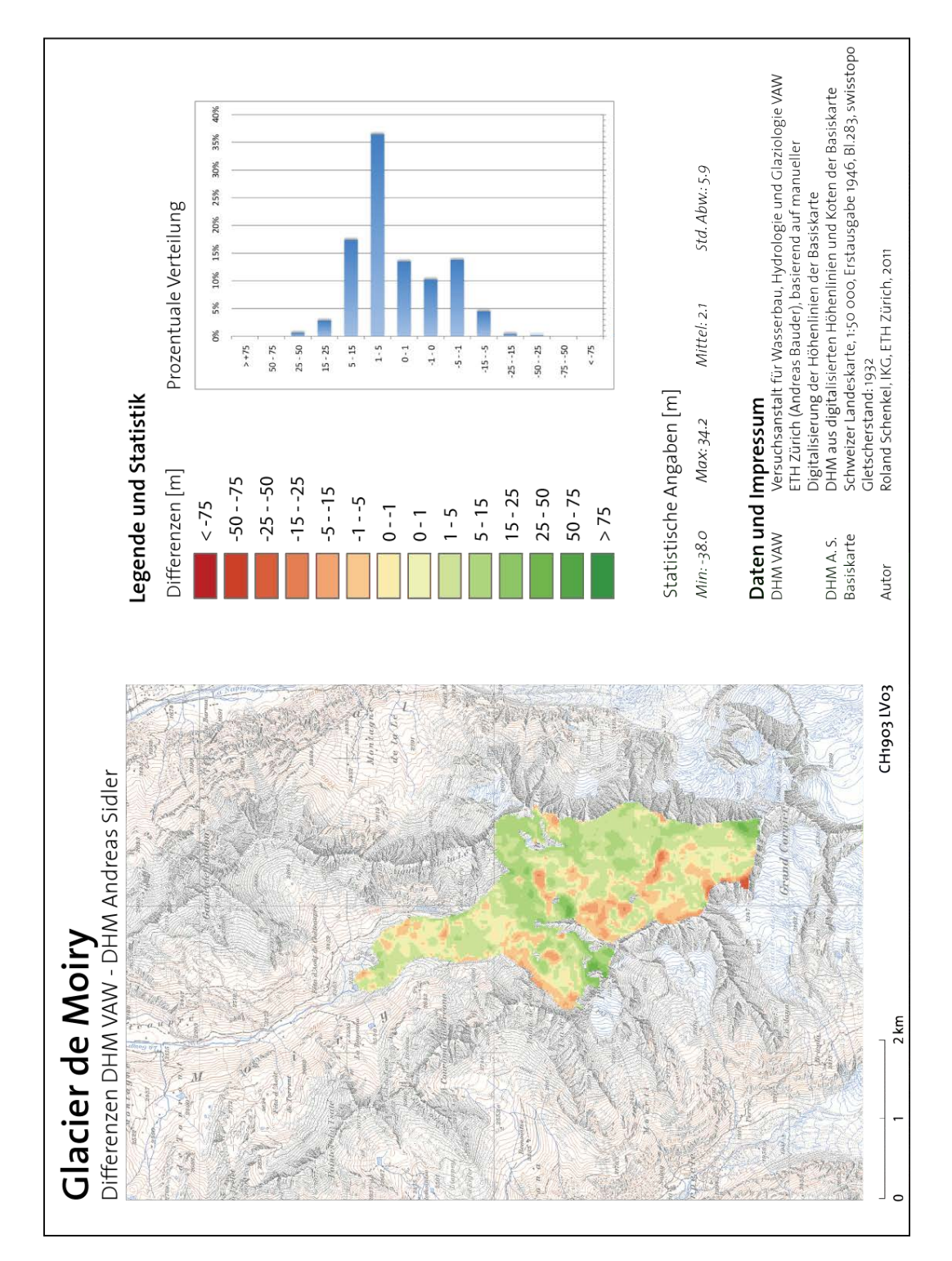

<span id="page-64-0"></span>Abbildung A.11.: Kartendarstellung der Differenzen zwischen den DHM von Andreas Sidler und der VAW, die mit unterschiedlichen Verfahren generiert wurden.

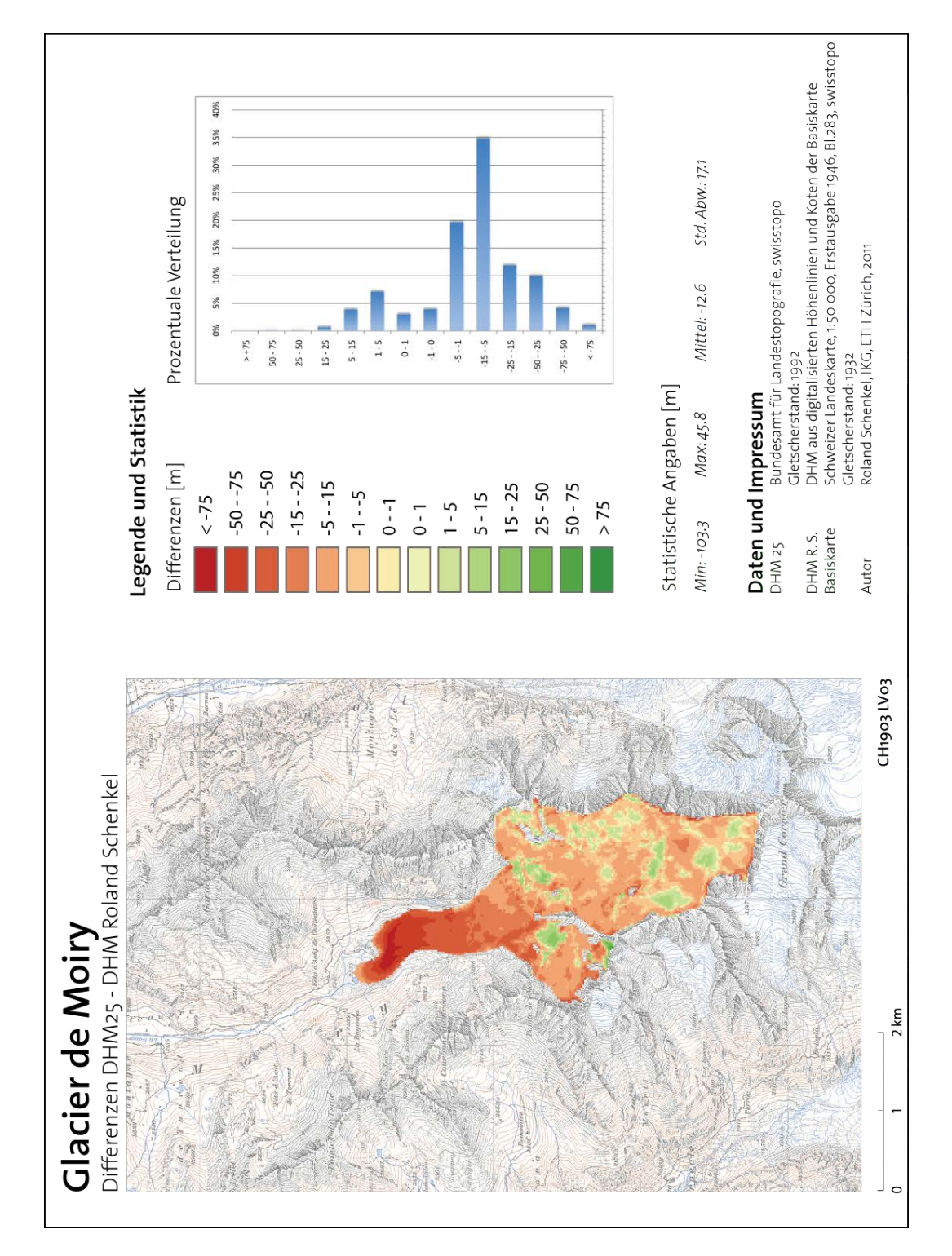

<span id="page-65-0"></span>Abbildung A.12.: Kartendarstellung der Differenzen zwischen dem DHM von Roland Schenkel und dem DHM25. Zeitliche Differenz: 60 Jahre.

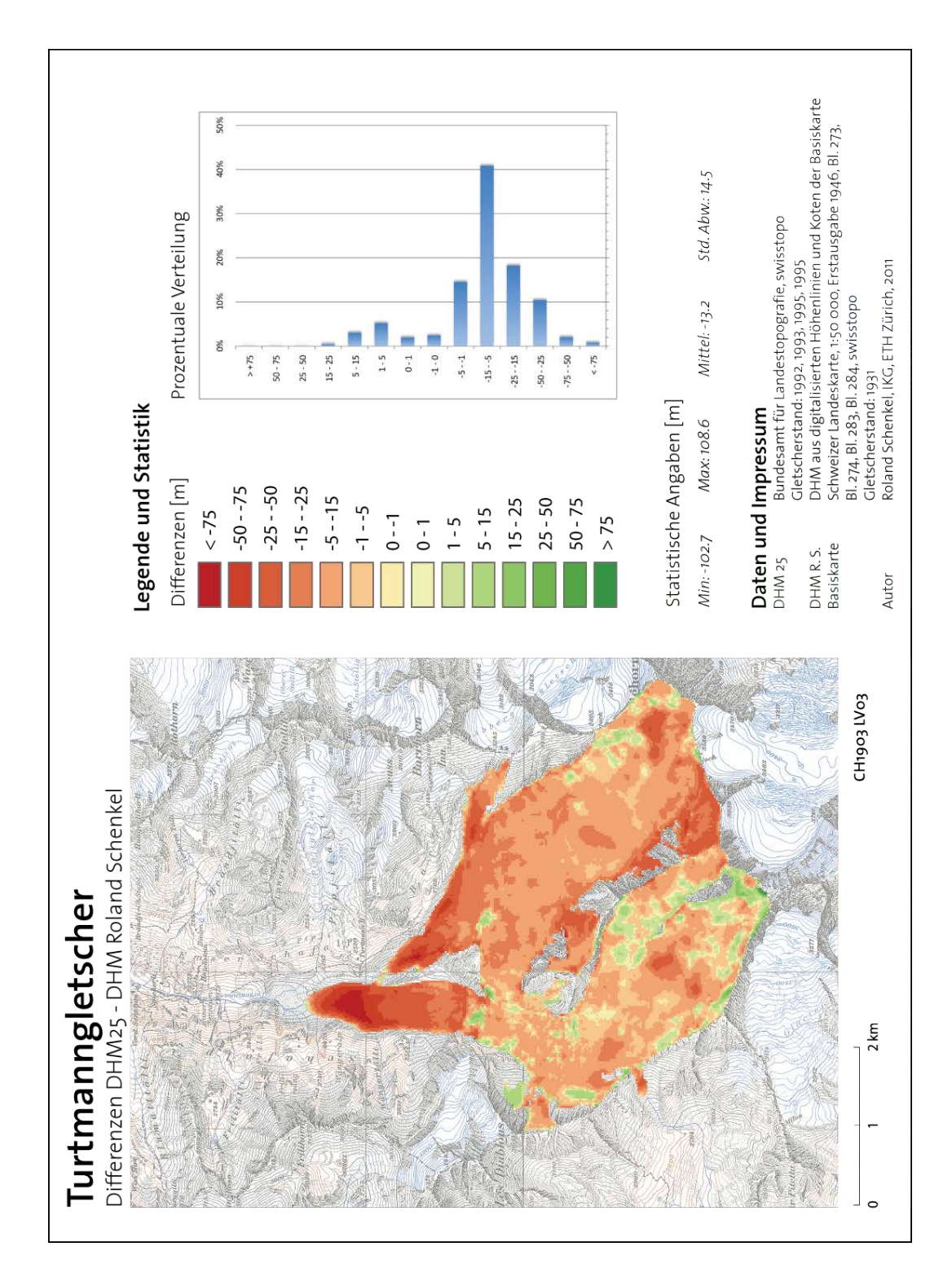

# <span id="page-66-0"></span>A.5. Differenzen der DHM, Turtmanngletscher

<span id="page-66-1"></span>Abbildung A.13.: Kartendarstellung der Differenzen zwischen dem DHM von Roland Schenkel und dem DHM25. Zeitliche Differenz: zwischen 61 und 64 Jahren.

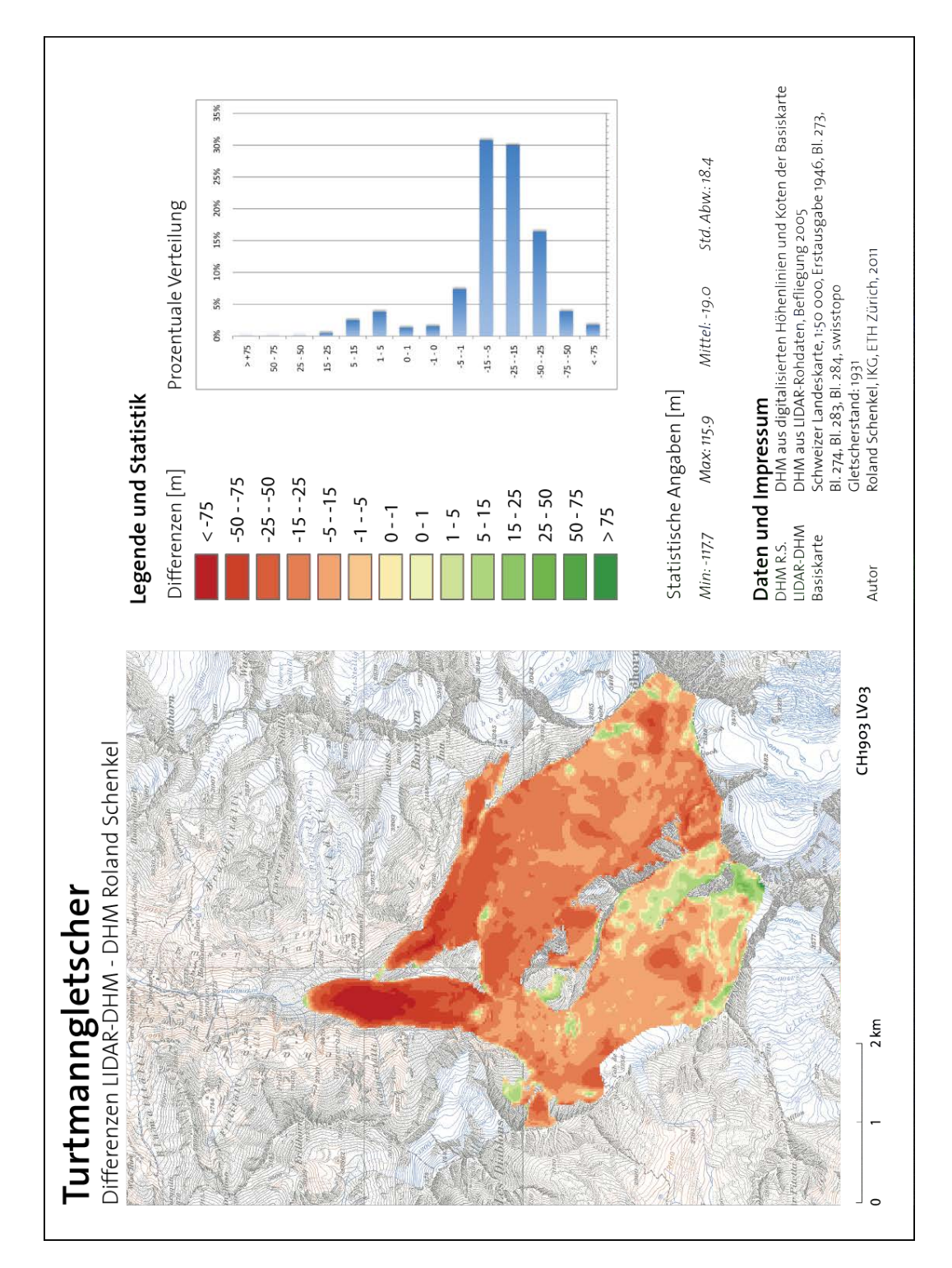

<span id="page-67-0"></span>Abbildung A.14.: Kartendarstellung der Differenzen zwischen dem DHM von Roland Schenkel und dem DHM aus LIDAR-Daten. Zeitliche Differenz: 75 Jahre.

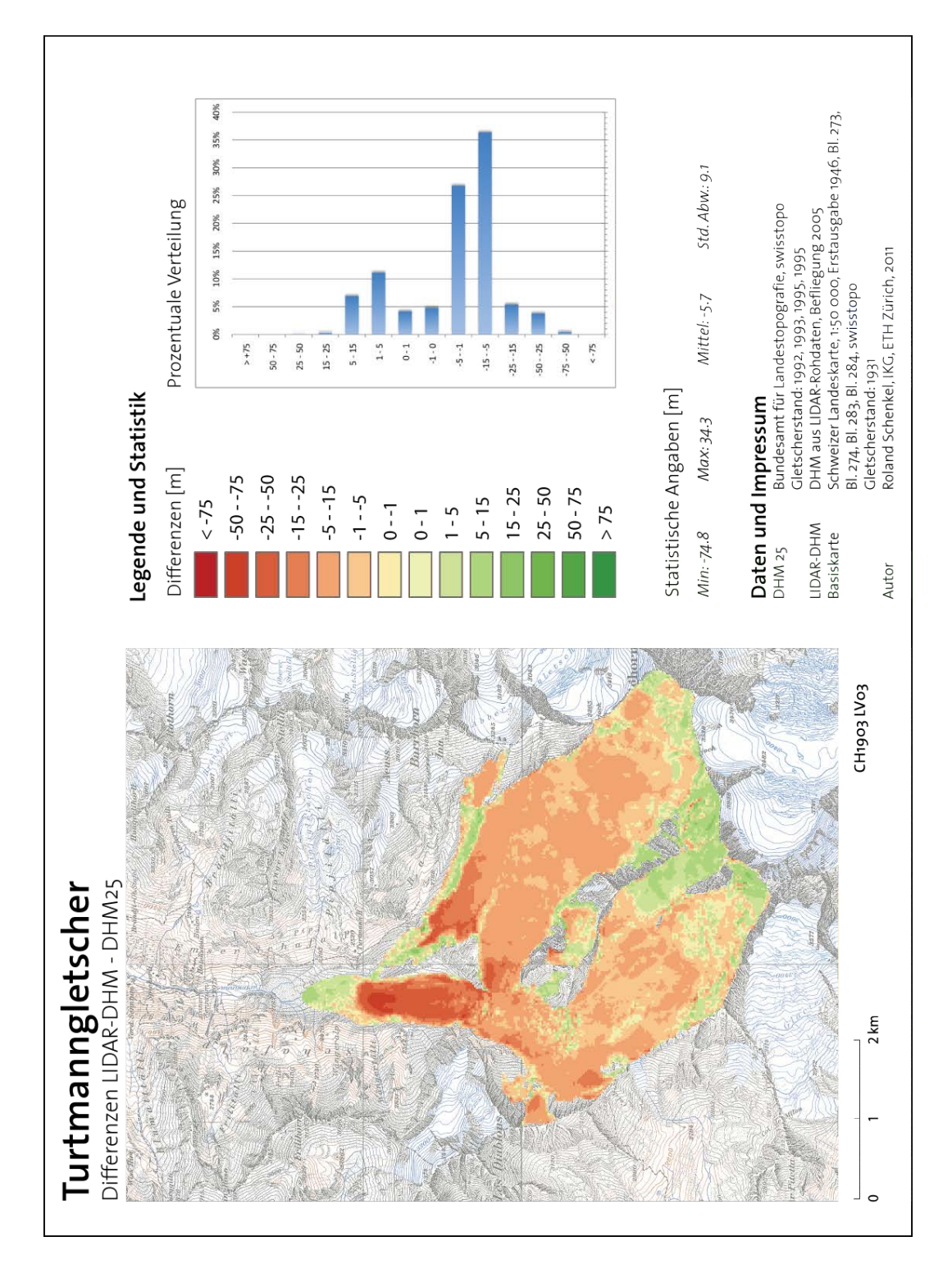

<span id="page-68-0"></span>Abbildung A.15.: Kartendarstellung der Differenzen zwischen dem DHM25 und dem DHM aus LIDAR-Daten. Zeitliche Differenz: zwischen 10 und 13 Jahren.

# <span id="page-69-0"></span>B. Orthophoto

# <span id="page-69-1"></span>B.1. Turtmanngletscher

<span id="page-69-2"></span>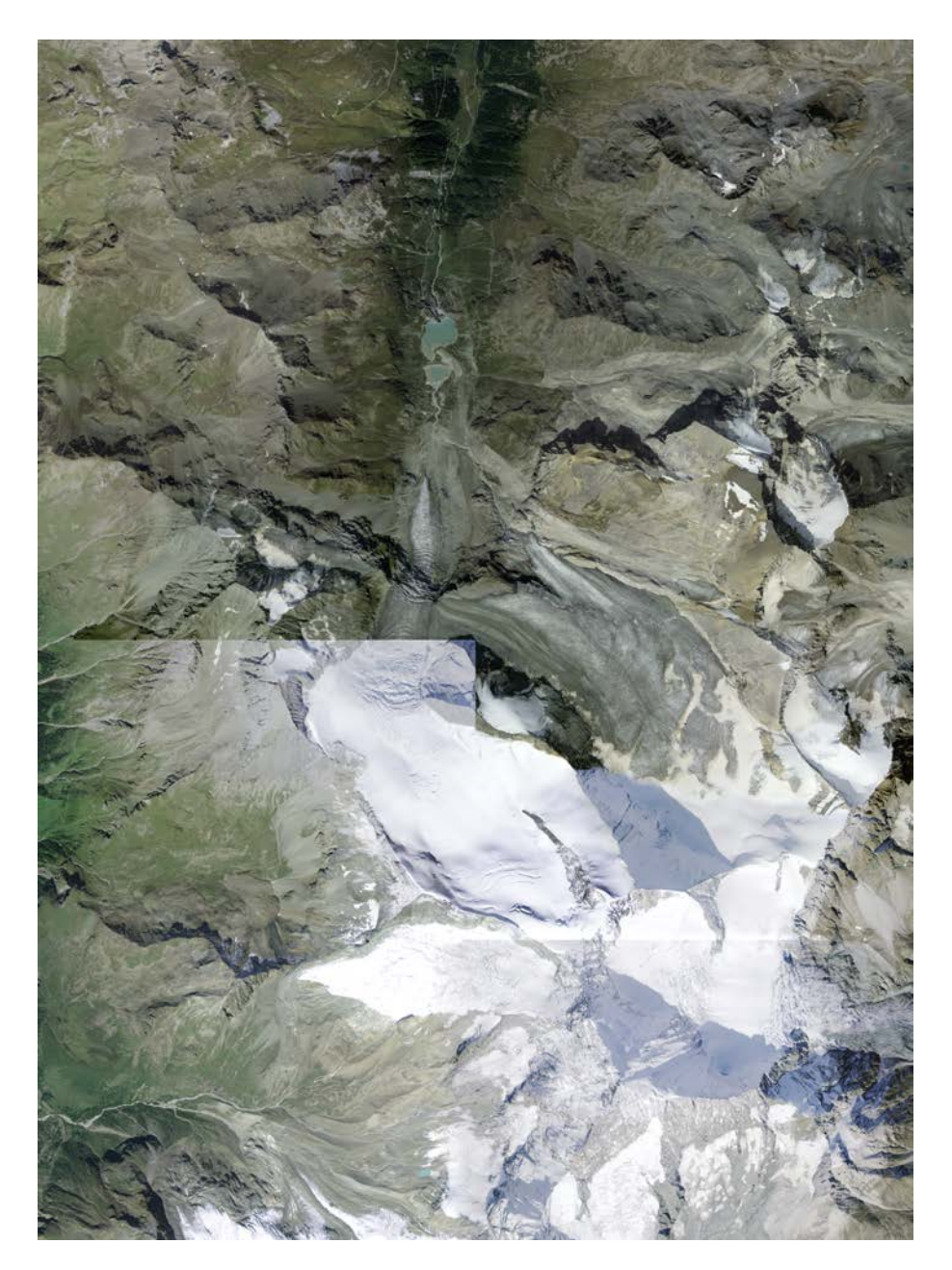

Abbildung B.1.: Orthophotomosaik des Turtmanngletschers aus Bildern zwischen 2006 und 2008 von swisstopo.

# <span id="page-70-0"></span>Eigenständigkeitserklärung

Ich erkläre hiermit, dass es sich bei der von mir eingereichten schriftlichen Arbeit mit dem Titel «Rekonstruktion von Gletscher-Höhenmodellen» um eine von mir selbständig und in eigenen Worten verfasste Originalarbeit handelt. Mit meiner Unterschrift bestätige ich, dass ich über fachübliche Zitierregeln unterrichtet worden bin und das Merkblatt [\(http://www.ethz.ch/students/exams/plagiarism\\_s\\_de.pdf\)](http://www.ethz.ch/students/exams/plagiarism_s_de.pdf) gelesen und verstanden habe. Die im betroffenen Fachgebiet üblichen Zitiervorschriften sind eingehalten worden. Eine Überprüfung der Arbeit auf Plagiate mithilfe elektronischer Hilfsmittel darf vorgenommen werden.

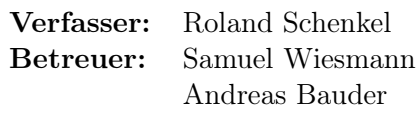

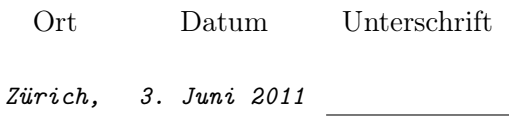